# **РАБОТА В СИСТЕМЕ «МАТНЕМАТICA»**

# Содержание

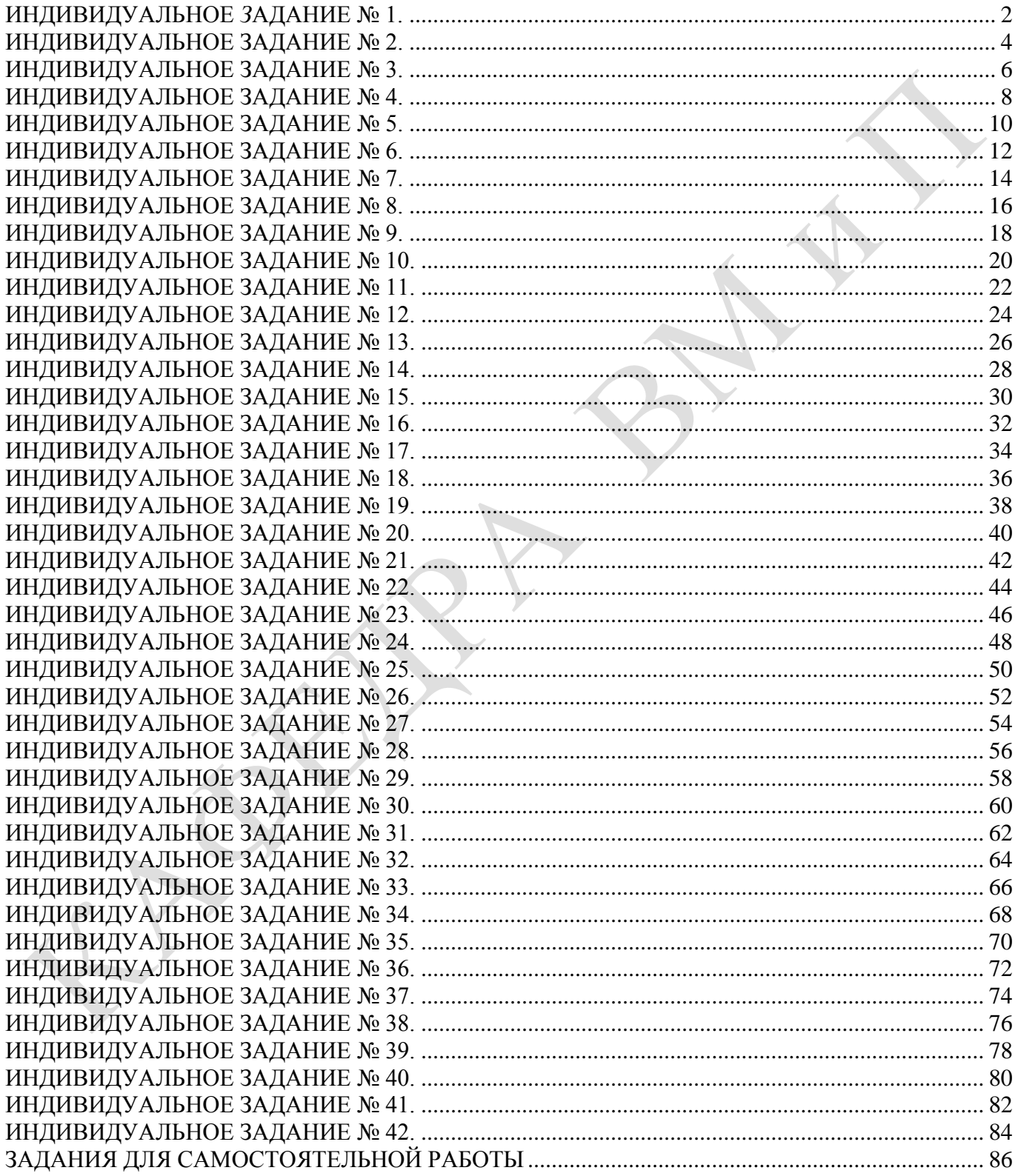

### ИНДИВИДУАЛЬНОЕ ЗАДАНИЕ №1. **РАБОТА В СИСТЕМЕ «МАТНЕМАТICA»**

<span id="page-1-0"></span>Весь текст в системе набирается английскими буквами (кроме комментариев, большие и малые буквы различаются) как в текстовом редакторе Word. Для запуска на исполнение курсор устанавливается в строку, которую хотим вычислить, и нажимаем клавиши Shift+Enter.

В работе прописывается индивидуальный коэффициент для каждого задания, оп**ределяемый по формуле**  $p = k * n / m$ , где

 $k$  - номер по журнальному списку:  $n$  - номер залания:  $m$ - число лня занятия.

Если в результате вычислений произошел сбой, то необходимо в меню выбрать Evaluation и осуществить выход из ядра *Ouit Kernel* и затем, запустить ядро по новой Start Kernel.

Имена функций пишутся с большой буквы, а аргументы функции заключаются в квадратные скобки, перечисления - в фигурные скобки. Наличие «точки с запятой» в конце команды говорит о запрете вывода на экран данной информации.

За постановкой задачи приводится типовая схема ее решения.

Графическая функция Plot позволяет строить графики функции  $y = f(x)$  в двумерном пространстве в прямоугольной системе координат.

**№ 1**. Построить график функции  $y = x * e^{-x} * p$  на отрезке  $x \in [0,5]$ .

 $k = 3$ ;  $m = 4$ ;  $n = 1$ ;  $p = k/m * n$ ;  $y = x + Exp [-x] + p$ : Plot  $[y, \{x, 0, 5\}]$ 

Справа квадратные скобки - это как бы листы тетради.

**№ 2**. Построить графики функций  $y = x * e^{-x} * p$ ,  $g = 0.5$ ,  $v = p * sin 2x$  на отрезке  $x \in [0,3]$ .

```
k = 3; m = 4; n = 2; p = k / m * n;
 y = x * Exp [-x] * p; q = 0.5;Plot [{y, g, Sin[2*x]*p}, {x, 0, 3}]
```
№ 3. Построить график функции, заданной таблично и  $g = p |\text{Sin } 0.5x|$  на одном графике.

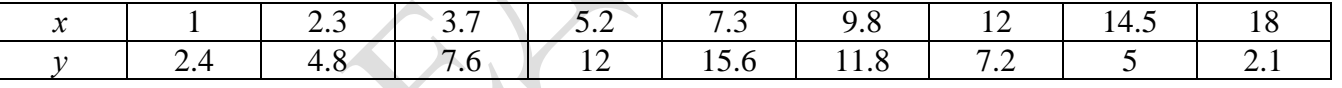

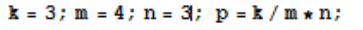

```
f = \{(1, 2.4), (2.3, 4.8), (3.7, 7.6), (5.2, 12), (7.3, 15.6), (9.8, 11.8), (12, 7.2), (14.5, 5), (18, 2.1)\}\g = p * Abs[Sin[0.5 * x]];f1 = ListPlot[f, AxesLabel \rightarrow \{''x", "f(x)''\}, PlotStyle \rightarrow PointSize[0.02], PlotRange \rightarrow All, AxesOrigin \rightarrow \{0, 0\}];f2 = Plot[g, {x, 1, 18}];
```

```
Show [f1, f2]
```
**№ 4.** Построить 3Dграфик  $g = \sin(px + y^2)$  для  $-3 \le x \le 3$ ,  $-2 \le y \le 2$  с использованием стандартной подключаемой библиотеки с указанием имени каждой функции.

> Needs["PlotLegends'"] (\*подключаемая библиотека\*)  $k = 3$ ;  $m = 4$ ;  $n = 4$ ;  $p = k / m * n$ ; Plot3D[Sin[p\*x+y^2], {x, -3, 3}, {y, -2, 2}]

 $N<sub>2</sub>$  5. Круговые диаграммы в системе могут реализоваться функцией PieChart с использованием соответствующей библиотекой. Например,

```
Needs["PieCharts""]
k = 3; m = 4; n = 5; p = k / m * n;
PieChart[{0.2, 0.3, 0.1, 0.5}, PieLabels + {,,, "Большой сектор"},
 PlotLabel → "Лиаграмма круговая"]
```
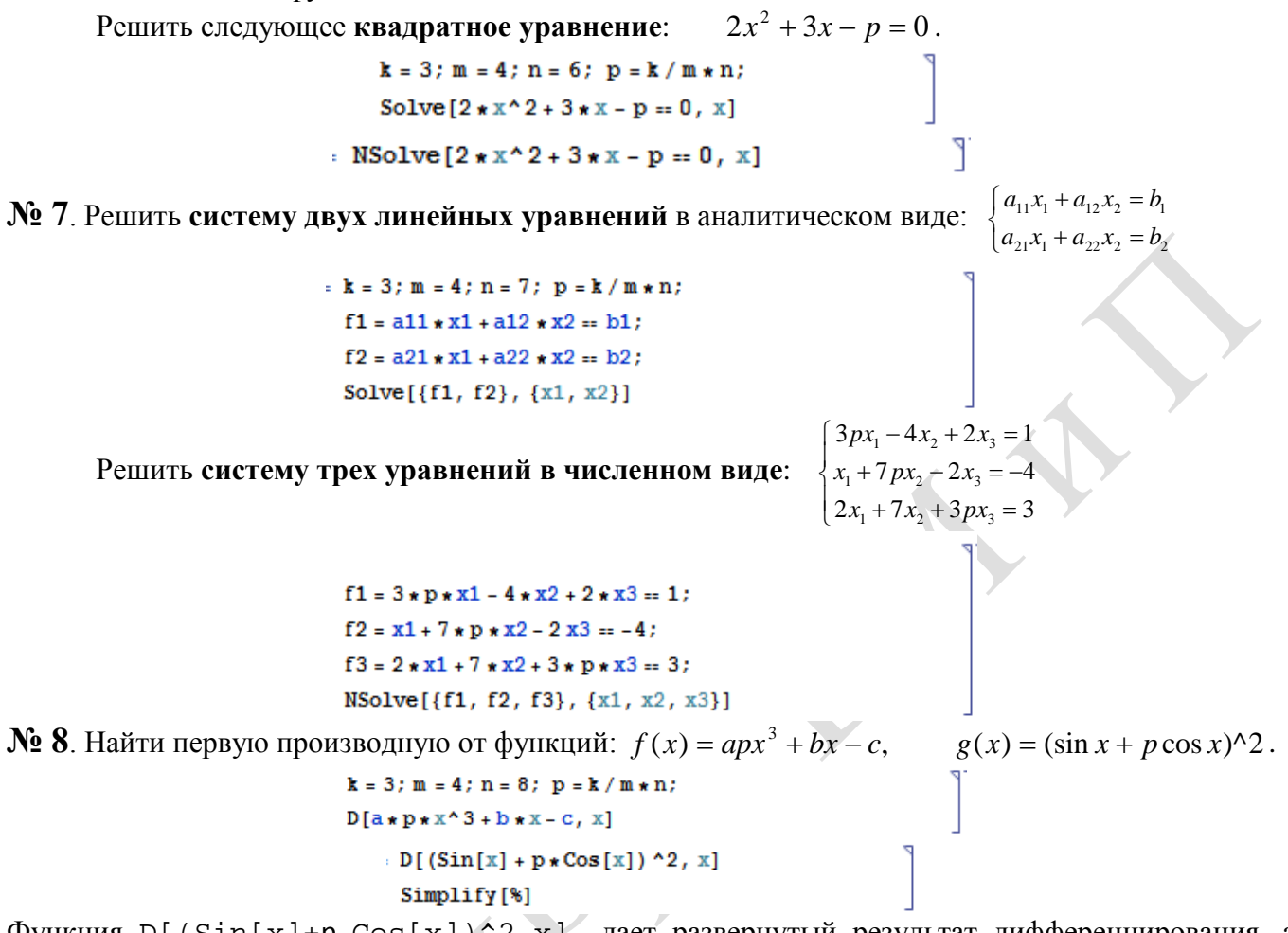

Функция D[(Sin[x]+p Cos[x])^2, x] дает развернутый результат дифференцирования, а функция **Simplify** [  $\frac{1}{6}$  ] преобразовывает (упрощает) это выражение.

№ 9. Для вычисления интегралов применяется либо значок интеграла, либо функция Integrate. Примеры вычисления интегралов приведены ниже (значение р вычисляется в №1).

> $k = 3$ ; m = 4; n = 9; p = k/m \* n;  $f = p + 2 \times x \times y + 4 \times x^2 + y^2$ Integrate[f,  $\{x, a, b\}$ ,  $\{y, a, b\}$ ] Integrate  $[f, \{x, 1, 2\}, \{y, 1, 2\}]$ NIntegrate  $[f, \{x, 1, 2\}, \{y, 1, 2\}]$

№ 10. Музыка в системе «Mathematica» реализуется командой Play.

 $\cdot$  k

**k** = 3; **m** = 4; **n** = 10; **p** = **k** / **m** \* **n**; **Play**  $\left[\frac{1000}{p \star t}\right]$ , {t, -2, 2}

№ 11. Анимация в системе «Mathematica» реализуется командой Animate.

 $n = 11$ ;  $p = k/m * n$ ;

Animate [Plot[Sin[ax] + Sin[bx], {x, 0, 10}, PlotRange  $\rightarrow$  2], {a, 1, 5}, {b, 1, 5}]

 $\mathbb{N}$  12. Колебание маятника определяется решением дифференциальной залачи

$$
\frac{d^2v}{dt^2} + \frac{g}{l}\sin v = 0 \text{ rpm } t = 0 \quad v = 0, u \text{ rpm } t = 0.5 \quad v = \frac{\pi}{m}
$$
  
k = 3; m = 4; n = 12; p = k/m\*n; g = 9.82; l = p;  
z = NDSolve[{v'}'[t] = -g/1\*Sin[v[t]], v[0] = 0, v[0.5] = \pi/m}, v[t], {t, 0, 40}],  
Plot[{v[t] / . z}, {t, 0, 40}]

3

## ИНДИВИДУАЛЬНОЕ ЗАДАНИЕ № 2. **РАБОТА В СИСТЕМЕ «МАТНЕМАТICA»**

<span id="page-3-0"></span>Весь текст в системе набирается английскими буквами (кроме комментариев, большие и малые буквы различаются) как в текстовом редакторе Word. Для запуска на исполнение курсор устанавливается в строку, которую хотим вычислить, и нажимаем клавиши Shift+Enter.

В работе прописывается индивидуальный коэффициент для каждого задания, оп**ределяемый по формуле**  $p = k * n / m$ , где

 $k$  - номер по журнальному списку:  $n$  - номер залания:  $m$ - число лня занятия.

Если в результате вычислений произошел сбой, то необходимо в меню выбрать Evaluation и осуществить выход из ядра *Ouit Kernel* и затем, запустить ядро по новой Start Kernel.

Имена функций пишутся с большой буквы, а аргументы функции заключаются в квадратные скобки, перечисления - в фигурные скобки. Наличие «точки с запятой» в конце команды говорит о запрете вывода на экран данной информации.

За постановкой задачи приводится типовая схема ее решения.

Графическая функция Plot позволяет строить графики функции  $y = f(x)$  в двумерном пространстве в прямоугольной системе координат.

**№ 1**. Построить график функции  $y = x + e^{-x+1} * p$  на отрезке  $x \in [0, 4]$ .

$$
n = 1
$$
;  $k = 3$ ;  $m = 4$ ;  $p = m / k * n$ ;  
\n $y = x + Exp [-x + 1] * p$ ;  
\nPlot [y, {x, 0, 4}]

Справа квадратные скобки - это как бы листы тетради.

**№ 2**. Построить графики функций  $y = x * e^{-x} p$ ,  $g = 0.5 * x$ ,  $v = p * sin 3x$  на отрезке  $x \in [0,3]$ .

 $: n = 2; k = 3; m = 4; p = k/m * n;$  $y = x * Exp [-x] * p;$   $g = 0.5 * x;$ Plot  $[{y, g, Sin[3*x]*p}, {x, 0, 3}]$ 

№ 3. Построить график функции, заданной таблично и  $g = p |2 \sin 0.5x|$  на одном графике.

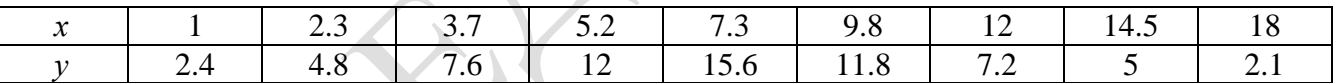

```
n = 3; k = 3; m = 4; p = k / m * n;
 f = \{(1, 2, 4), (2, 3, 4, 8), (3, 7, 7, 6), (5, 2, 12), (7, 3, 15, 6), (9, 8, 11, 8), (12, 7, 2), (14, 5, 5), (18, 2, 1)\};g = p * Abs[2 * Sin[0.5 * x]];f1 = ListPlot[0.5*f, AxesLabel \rightarrow \{\n^x, \n^r(x)\n\}, PlotStyle + PointSize[0.02], PlotRange + All, AxesOrigin + {0, 0}];
 f2 = Plot[g, {x, 1, 18}];
 Show [f1, f2]
```
№ 4. Построить 3Dграфик  $g = \sin(px + y^2)$  для  $-3 \le x \le 3$ ,  $-2 \le y \le 3$  с использованием стандартной подключаемой библиотеки с указанием имени каждой функции.

> Needs["PlotLegends`"] (\*подключаемая библиотека\*)  $n = 4$ ;  $k = 3$ ;  $m = 4$ ;  $p = m / k * n$ ; Plot3D[Sin[p\*x+y^2], {x, -3, 3}, {y, -2, 3}]

№ 5. Построить несколько разноцветных кругов.

```
{Graphics[{Pink, Disk[]}], Graphics[{EdgeForm[Thick], Pink, Disk[]}],
Graphics [{EdgeForm [Dashed], Pink, Disk[]}],
Graphics [{EdgeForm [Directive [Thick, Dashed, Blue]], Pink, Disk []}]}
```
 $2x^2+3x-p+1=0$ . Решить следующее квадратное уравнение:  $n = 6$ ;  $k = 3$ ;  $m = 4$ ;  $p = k/m * n$ ;  $Solve [2 * x^2 + 3 * x - p + 1 = 0, x]$  $NSolve[2*x^2+3*x-p+1=0, x]$  $a_{11}x_1 + a_{12}x_2 = b_1 + p$ № 7. Решить систему двух линейных уравнений в аналитическом виде:  $a_{21}x_1 + a_{22}x_2 = b_2$  $n = 7$ ;  $k = 3$ ;  $m = 4$ ;  $p = k / m * n$ ;  $f1 = a11 \times x1 + a12 \times x2 = b1 + p;$  $f2 = a21 \times x1 + a22 \times x2 = b2$ ; Solve[{ $f1, f2$ }, { $x1, x2$ }]  $3px_1-4x_2+2x_3=2$ Решить систему трех уравнений в численном виде:  $x_1 + 7px_2 - 2x_2 = -4$  $2x_1 + 7x_2 + 3px_3 = 3$  $f1 = 3 * p * x1 - 4 * x2 + 2 * x3 = 2;$  $f2 = x1 + 7 * x + x2 - 2x3 = -4$  $f3 = 2 \times x1 + 7 \times x2 + 3 \times y \times x3 = 3$ ; NSolve[{f1, f2, f3}, {x1, x2, x3}] **№ 8**. Найти первую производную от функций:  $f(x) = apx^3 + bx - c + 1$ ,  $g(x) = (\sin x + p \cos x)^2 - 2$ .

$$
n = 8; k = 3; m = 4; n = 8; p = k/m*n
$$
  
D[ $a * p * x^3 + b * x - c + 1, x$ ]  
: D[ $(Sin[x] + p * Cos[x])^2 - 2, x$ ];  
Simplify[\*]

Функция D[(Sin[x]+p Cos[x])^2-2, x] дает развернутый результат дифференцирования, а функция **Simplify** [  $\frac{1}{6}$  ] преобразовывает (упрощает) это выражение.

№ 9. Для вычисления интегралов применяется либо значок интеграла, либо функция Integrate. Примеры вычисления интегралов приведены ниже (значение р вычисляется в №1).

> $k = 3$ ; m = 4; n = 9; p = k / m \* n;  $f = p + 2 \times x \times y + 4 \times x^2 \times y^2$ Integrate  $[f, \{x, a, b\}, \{y, a, b\}]$ Integrate  $[f, \{x, 1, 2\}, \{y, 1, 2\}]$ NIntegrate[f,  $\{x, 1, 2\}$ ,  $\{y, 1, 2\}$ ]

№ 10. Музыка в системе «Mathematica» реализуется командой Play.

n = 10; k = 3; m = 4; p = k/m \* n; Play 
$$
\left[\frac{100*k}{pk}\right]
$$
, {t, -4, 4}

 $\mathbb{N}$  **11**. Анимация в системе «Mathematica» реализуется командой Animate.

 $n = 11$ ;  $k = 3$ ;  $m = 4$ ;  $p = k/m * n$ ; Animate [Plot[Sin[ax] + Sin[bx], {x, 0, 10}, PlotRange + 2], {a, 1, p}, {b, 1, n}]

 $\mathbb{N}$  12. Колебание маятника определяется решением дифференциальной задачи

$$
\frac{d^2v}{dt^2} + \frac{g}{l}\sin v = 0 \quad \text{IPW} \quad t = 0 \qquad v = 0 \text{, и при} \quad t = 0.6 \qquad v = \frac{\pi}{n}
$$

 $k = 3$ ; m = 4; n = 12; p = k/m \* n; q = 9.82; l = p;  $z = NDSolve[{v'']t] = -g/\ln sin[v[t]]$ ,  $v[0] = 0$ ,  $v[0.6] = \pi/m$ ,  $v[t]$ , {t, 0, 40}];  $Plot[{v[t] / . z}, {t, 0, 40}]$ 

## ИНДИВИДУАЛЬНОЕ ЗАДАНИЕ № 3. **РАБОТА В СИСТЕМЕ «МАТНЕМАТICA»**

<span id="page-5-0"></span>Весь текст в системе набирается английскими буквами (кроме комментариев, большие и малые буквы различаются) как в текстовом редакторе Word. Для запуска на исполнение курсор устанавливается в строку, которую хотим вычислить, и нажимаем клавиши Shift+Enter.

В работе прописывается индивидуальный коэффициент для каждого задания, оп**ределяемый по формуле**  $p = k * n/m$ , где

 $k$  - номер по журнальному списку:  $n$  - номер залания:  $m$ - число лня занятия.

Если в результате вычислений произошел сбой, то необходимо в меню выбрать Evaluation и осуществить выход из ядра *Ouit Kernel* и затем, запустить ядро по новой Start Kernel.

Имена функций пишутся с большой буквы, а аргументы функции заключаются в квадратные скобки, перечисления - в фигурные скобки. Наличие «точки с запятой» в конце команды говорит о запрете вывода на экран данной информации.

За постановкой задачи приводится типовая схема ее решения.

Графическая функция Plot позволяет строить графики функции  $y = f(x)$  в двумерном пространстве в прямоугольной системе координат.

**№ 1**. Построить график функции  $y = x * e^{-x+1} * p + \text{Sin } x$  на отрезке  $x \in [0, 4]$ .

```
n = 1; k = 3; m = 4; p = m / k * n;
y = x * Exp [-x + 1] * p + Sin[x];Plot [y, {x, 0, 4}]
```
Справа квадратные скобки - это как бы листы тетради.

**№ 2**. Построить графики функций  $y = x * e^{-x+1} * p$ ,  $g = 0.5x$ ,  $v = p * sin(3x-1)$  на отрезке  $x \in [0,3]$ .

 $n = 2$ ;  $k = 3$ ;  $m = 4$ ;  $p = k / m * n$ ;  $y = x * Exp [-x + 1] * p;$   $g = 0.5 * x;$ Plot  $[{y, g, Sin[3*x-1]*p}, {x, 0, 3}]$ 

№ 3. Построить график функции, заданной таблично и  $g = p|2\sin 0.5x| + \cos x$  на одном графике.

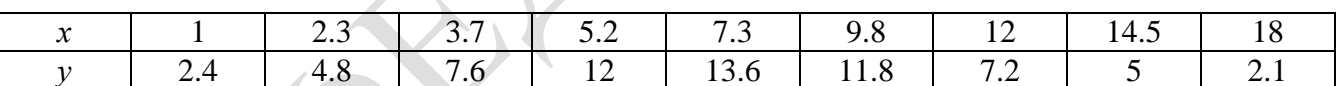

```
: n = 3; k = 3; m = 4; p = k/m * n;
```

```
f = \{(1, 2.4), (2.3, 4.8), (3.7, 7.6), (5.2, 12), (7.3, 13.6), (9.8, 11.8), (12, 7.2), (14.5, 5), (18, 2.1)\}\;
```

```
g = p * Abs[2 * Sin[0.5 * x]] + Cos[x];
```

```
\texttt{f1} = \texttt{ListPlot}[\texttt{f, AresLabel} \rightarrow \{\texttt{"x", "f(x)"}\}, \ \texttt{PlotStyle} \rightarrow \texttt{PointSize[0.02]}, \ \texttt{PlotRange} \rightarrow \texttt{All, AresOriginal} \rightarrow \{0, \ 0\}];f2 = Plot[g, {x, 1, 18}];
```
Show  $[f1, f2]$ 

№ 4. Построить 3Dграфик  $g = \sin(px^2 + y^2)$  для  $-3 \le x \le 3$ ,  $-2 \le y \le 2$  с использованием стандартной подключаемой библиотеки с указанием имени каждой функции.

> : Needs["PlotLegends`"] (\*подключаемая библиотека\*)  $n = 4$ ;  $k = 3$ ;  $m = 4$ ;  $p = m / k * n$ ; Plot3D[Sin[p\*x^2+y^2], {x, -3, 3}, {y, -2, 2}]

№ 5. Построить несколько разноцветных шаров с градиентной заливкой.

```
k = 3; m = 4; n = 5; p = m / k * n;
 Table[Graphics3D[{Black, Specularity[c, m], Sphere[]}, Lighting + "Neutral"],
  {c, {Red, Green, Blue}}
```
 $2x^2+3x-p-1=0$ . Решить следующее квадратное уравнение:  $n = 6$ ;  $k = 3$ ;  $m = 4$ ;  $p = k / m * n$ ;  $Solve [2 * x^2 + 3 * x - p - 1 = 0, x]$  $NSolve [2 * x^2 + 3 * x - p - 1 = 0, x]$ № 7. Решить систему двух линейных уравнений в аналитическом виде:  $: n = 7; k = 3; m = 4; p = k/m * n;$  $f1 = a11 \times x1 + a12 \times x2 = b1 - p;$  $f2 = a21 \times x1 + a22 \times x2 = b2;$ Solve[ $\{f1, f2\}, \{x1, x2\}$ ]  $3px_1-4x_2+2x_3=-1$ Решить систему трех уравнений в численном виде:  $x_1 + 7px_2 - 2x_3 = -4$  $2x_1 + 7x_2 + 3px_1 = 3$  $f1 = 3 * p * x1 - 4 * x2 + 2 * x3 = -1;$  $f2 = x1 + 7 * p * x2 - 2 x3 = -4;$  $f3 = 2 \times x1 + 7 \times x2 + 3 \times y \times x3 = 3;$ NSolve[{f1, f2, f3}, {x1, x2, x3}] **№ 8**. Найти первую производную от функций:  $f(x) = apx^3 + bx - c - 1$ ,  $g(x) = (\sin x + p \cos x)^2 - 3$ . :  $n = 8$ ;  $k = 3$ ;  $m = 4$ ;  $n = 8$ ;  $p = k / m * n$ ;  $D[a * p * x^3 + b * x - c - 1, x]$  $\cdot$  D[(Sin[x] + p  $\star$  Cos[x]) ^2 - 3, x]; Simplify[%] Функция D[(Sin[x]+p Cos[x])^2-3, x] дает развернутый результат дифференцирования, а функция **Simplify** [  $\frac{1}{6}$  ] преобразовывает (упрощает) это выражение. № 9. Для вычисления интегралов применяется либо значок интеграла, либо функция

Integrate. Примеры вычисления интегралов приведены ниже (значение р вычисляется в №1).

٦

 $k = 3$ ; m = 4; n = 9; p = k / m \* n;  $f = p + 2 \times x \times y + 4 \times x^2 + y^2$ Integrate  $[f, \{x, a, b\}, \{y, a, b\}]$ Integrate [f,  $\{x, 1, 2\}$ ,  $\{y, 1, 2\}$ ]

NIntegrate  $[f, \{x, 1, 2\}, \{y, 1, 2\}]$ 

 $\mathbb{N}$  **10**. Музыка в системе «Mathematica» реализуется командой Play.

 $\mathbf{r}$ 

 $\overline{12}$ 

= 10; k = 3; m = 4; p = k/m\*n; 
$$
Play[sin[\frac{100*k}{Cos[t]+p*t}], \{t, -4, 4\}]
$$

№ 11. Анимация в системе «Mathematica» реализуется командой Animate.

=  $n = 11$ ;  $k = 3$ ;  $m = 4$ ;  $p = k / m * n$ ;  $\mathtt{Animate} \left[\mathtt{Plot}\left[\mathtt{Sin}\left[\mathtt{a}\,\mathtt{x}\right]\right.+ \mathtt{Sin}\left[\mathtt{b}\,\mathtt{x}\right]\right.,\, \left\{\mathtt{x},\,\, \mathtt{0},\,\mathtt{n}\right\},\,\, \mathtt{PlotRange}\to 2\right],\, \left\{\mathtt{a},\,\mathtt{1},\,\mathtt{p}\right\},\, \left\{\mathtt{b},\,\mathtt{1},\,\mathtt{n}\right\}\right]$ 

 $\mathbb{N}$  12. Колебание маятника определяется решением дифференциальной задачи

$$
\frac{d^{2}v}{dt^{2}} + \frac{g}{l}\sin v = 0 \quad \text{IPW} \quad t = 0 \qquad v = 0 \text{, u \text{ I} + 0.55 \qquad v = \frac{\pi}{m}
$$

 $k = 3$ ;  $m = 4$ ;  $n = 12$ ;  $p = k/m * n$ ;  $q = 9.82$ ;  $l = p$ ;

z = NDSolve $[\{v' : [t] = -g / 1 * \sin[v[t]], v[0] = 0, v[0.55] = \pi / m\}, v[t], \{t, 0, 40\}$ ;  $Plot[{v[t] / . z}, {t, 0, 40}]$ 

## ИНДИВИДУАЛЬНОЕ ЗАДАНИЕ № 4. **РАБОТА В СИСТЕМЕ «МАТНЕМАТICA»**

<span id="page-7-0"></span>Весь текст в системе набирается английскими буквами (кроме комментариев, большие и малые буквы различаются) как в текстовом редакторе Word. Для запуска на исполнение курсор устанавливается в строку, которую хотим вычислить, и нажимаем клавиши Shift+Enter.

В работе прописывается индивидуальный коэффициент для каждого задания, оп**ределяемый по формуле**  $p = k * n/m$ , где

 $k$  - номер по журнальному списку;  $n$  - номер задания;  $m$  - число дня занятия.

Если в результате вычислений произошел сбой, то необходимо в меню выбрать *Evaluation* и осуществить выход из ядра *Quit Kernel* и затем, запустить ядро по новой Start Kernel.

Имена функций пишутся с большой буквы, а аргументы функции заключаются в квадратные скобки, перечисления - в фигурные скобки. Наличие «точки с запятой» в конце команды говорит о запрете вывода на экран данной информации.

За постановкой задачи приводится типовая схема ее решения.

Графическая функция Plot позволяет строить графики функции  $y = f(x)$  в двумерном пространстве в прямоугольной системе координат.

**№ 1**. Построить график функции  $y = x - e^{-\sqrt{x+1}} * p + \sin x$  на отрезке  $x \in [0,5]$ .

n = 1; k = 3; m = 4; p = m / k \* n;  
\n
$$
y = x - Exp\left[-\sqrt{x+1}\right] * p + Sin[x];
$$
  
\nPlot [y, {x, 0, 5}}]

Справа квадратные скобки - это как бы листы тетради.

**№ 2**. Построить графики функций  $y = x + e^{-x+1} * p$ ,  $g = 0.5x-1$ ,  $v = p * sin(3x-1)$  на отрезке  $x \in [0,3]$ .

№ 3. Построить график функции, заданной таблично и  $g = p/2\sin 0.5x$  \* Cos x на одном графике.

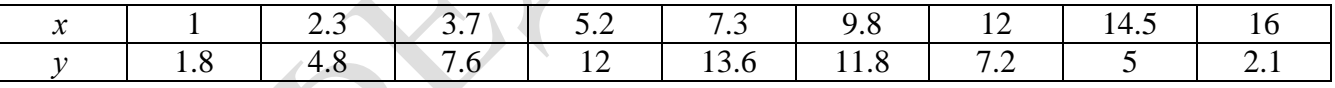

 $n = 3$ ;  $k = 3$ ;  $m = 4$ ;  $p = k / m * n$ ;

 $f = \{(1, 1.8), (2.3, 4.8), (3.7, 7.6), (5.2, 12), (7.3, 13.6), (9.8, 11.8), (12, 7.2), (14.5, 5), (16, 2.1)\}$ 

 $g = p * Abs[2 * Sin[0.5 * x]] * Cos[x];$ 

 $\texttt{fl} = \texttt{ListPlot}[\texttt{f}, \texttt{A}\texttt{resLabel} \rightarrow \{\texttt{"x"}\, , \texttt{"f(x)}\, \texttt{"} \}, \texttt{PlotStyle} \rightarrow \texttt{PointSize}[\texttt{0.02}], \texttt{PlotRange} \rightarrow \texttt{All}, \texttt{A}\texttt{xesOrigin} \rightarrow \{\texttt{0}, \texttt{0}\} \};$  $f2 = Plot[g, {x, 1, 18}]$ ;

Show  $[f1, f2]$ 

№ 4. Построить 3Dграфик  $g = 2\cos(p(x^2 + y^2))$  для  $-3 \le x \le 3$ ,  $-2 \le y \le 2$  с использованием стандартной подключаемой библиотеки с указанием имени каждой функции.

> Needs["PlotLegends'"] (\*подключаемая библиотека\*)  $n = 4$ ;  $k = 3$ ;  $m = 4$ ;  $p = m / k * n$ ; Plot3D[2  $\star$  Cos[p  $\star$  (x^2 + y^2)], {x, -3, 3}, {y, -2, 2}]

 $\mathbb{N}_2$  5. Построить с помощью датчика случайных чисел разноцветные шары с градиентной заливкой.

```
k = 3; m = 4; n = 5; p = m / k * n;
Graphics3D[{Table[{Specularity [White, 20], RGBColor [RandomReal[1, {3}]],
    Sphere[RandomReal[10, \{3\}], RandomReal[\{.5, 1\}]]}, \{k + m\}]}]
```
Решить следующее квадратное уравнение:  $2x^2+4x-p=0$ .  $n = 6$ ;  $k = 3$ ;  $m = 4$ ;  $p = k / m * n$ ;  $Solve[2*x^2+4*x-p=0, x]$  $NSolve [2 * x^2 + 4 * x - p = 0, x]$ ٦  $a_{11}x_1 + a_{12}x_2 = b_1$ № 7. Решить систему двух линейных уравнений в аналитическом виде:  $n = 7$ ;  $k = 3$ ;  $m = 4$ ;  $p = k / m * n$ ;  $f1 = a11 \times x1 + a12 \times x2 = b1$ :  $f2 = a21 \times x1 + a22 \times x2 = b2 + 1$ ; Solve[ ${f1, f2}, {x1, x2}$ ]  $3px_1-4x_2+2x_3=4$ Решить систему трех уравнений в численном виде:  $x_1 + 7 px_2 - 2x_3 = -4$  $2x_1 + 7x_2 + 3px_3 = 3$  $f1 = 3 * p * x1 - 4 * x2 + 2 * x3 = 4;$  $f2 = x1 + 7 * p * x2 - 2 x3 = -4;$  $f3 = 2 \times x1 + 7 \times x2 + 3 \times y \times x3 = 3;$ NSolve[{f1, f2, f3}, {x1, x2, x3}] **№ 8**. Найти первую производную от функций:  $f(x) = apx^3 + bx - c + 2$ ,  $g(x) = (\sin x + p \cos x)^2 + 3$ .  $n = 8$ ;  $k = 3$ ;  $m = 4$ ;  $n = 8$ ;  $p = k / m * n$ ;  $D[a * p * x^3 + b * x - c + 2, x]$  $D[(Sin[x] + p * Cos[x])^2 + 3, x];$ Simplify[%]

Функция D[(Sin[x]+p Cos[x])^2+3, x] дает развернутый результат дифференцирования, а функция **Simplify** [  $\frac{1}{6}$  ] преобразовывает (упрощает) это выражение.

№ 9. Для вычисления интегралов применяется либо значок интеграла, либо функция Integrate. Примеры вычисления интегралов приведены ниже (значение р вычисляется в №1).

> $k = 3$ ;  $m = 4$ ;  $n = 9$ ;  $p = k/m * n$ ;  $f = p + 2 \times x \times y + 4 \times x^2 + y^2$ Integrate  $[f, \{x, a, b\}, \{y, a, b\}]$ Integrate  $[f, \{x, 1, 2\}, \{y, 1, 2\}]$ NIntegrate[f,  $\{x, 1, 2\}$ ,  $\{y, 1, 2\}$ ]

№ 10. Музыка в системе «Mathematica» реализуется командой Play.

n = 10; p = k/m \* n; Play 
$$
\left[p * \sin\left[\frac{100 * k}{0.01 + t * \sin[t]} + 1\right], \{t, -n, n\}\right]
$$

№ 11. Анимация в системе «Mathematica» реализуется командой Animate.

 $n = 11$ ;  $k = 3$ ;  $m = 4$ ;  $p = k / m * n$ ;

$$
\verb+Animate[Plot[Sin[a x] + Sin[b x], {x, 0, m}, PlotRange + 2], {a, 1, p}, {b, 1, n}]
$$

 $N<sub>2</sub>$  12. Колебание маятника определяется решением дифференциальной задачи

$$
\frac{d^2v}{dt^2} + \frac{g}{l}\sin v = 0 \text{ \quad upn \quad } t = 0 \qquad v = 0 \text{, } u \text{ \quad upn \quad } t = 0.65 \qquad v = \frac{\pi}{m}
$$
\n
$$
k = 3; m = 4; n = 12; p = k/m*n; q = 9.82; 1 = p;
$$
\n
$$
z = \text{NDSolve}[\{v' \mid t\} = -g/1* \sin[v[t]], v[0] = 0, v[0.65] = \pi/m; v[t], \{t, 0, 40\}]
$$
\n
$$
\text{Plot}[\{v[t] \mid t, z\}, \{t, 0, 40\}]
$$

## ИНДИВИДУАЛЬНОЕ ЗАДАНИЕ № 5. **РАБОТА В СИСТЕМЕ «МАТНЕМАТICA»**

<span id="page-9-0"></span>Весь текст в системе набирается английскими буквами (кроме комментариев, большие и малые буквы различаются) как в текстовом редакторе Word. Для запуска на исполнение курсор устанавливается в строку, которую хотим вычислить, и нажимаем клавиши Shift+Enter.

В работе прописывается индивидуальный коэффициент для каждого задания, оп**ределяемый по формуле**  $p = k * n/m$ , где

 $k$  - номер по журнальному списку;  $n$  - номер задания;  $m$  - число дня занятия.

Если в результате вычислений произошел сбой, то необходимо в меню выбрать *Evaluation* и осуществить выход из ядра *Quit Kernel* и затем, запустить ядро по новой Start Kernel.

Имена функций пишутся с большой буквы, а аргументы функции заключаются в квадратные скобки, перечисления - в фигурные скобки. Наличие «точки с запятой» в конце команды говорит о запрете вывода на экран данной информации.

За постановкой задачи приводится типовая схема ее решения.

Графическая функция Plot позволяет строить графики функции  $y = f(x)$  в двумерном пространстве в прямоугольной системе координат.

**№ 1**. Построить график функции  $y = x - tg(-\sqrt{x+1})^* p + \sin x$  на отрезке  $x \in [0,5]$ .

: 
$$
n = 1
$$
;  $k = 3$ ;  $m = 4$ ;  $p = m / k * n$ ;  
\n $y = x - Tan \left[ -\sqrt{x+1} \right] * p + Sin[x]$ ;

Plot  $[y, {x, 0, 5}]$ 

Справа квадратные скобки - это как бы листы тетради.

**№ 2**. Построить графики функций  $y = x + e^{-x+1} * p - \sqrt{x}$ ,  $g = 0.5 * x - 1$ ,  $v = p * sin(4x-1)$  на отрезке  $x \in [0,3]$ .

n = 2; k = 3; m = 4; p = k/m \* n;  
\n
$$
y = x + Exp [-x + 1] * p - \sqrt{x};
$$
 q = 0.5 \* x - 1;  
\nPlot [{y, g, Sin[4 \* x - 1] \* p}, {x, 0, 3}]

№ 3. Построить график функции, заданной таблично и  $g = p|2\sin 0.5x^*\cos x|$  на одном графике.

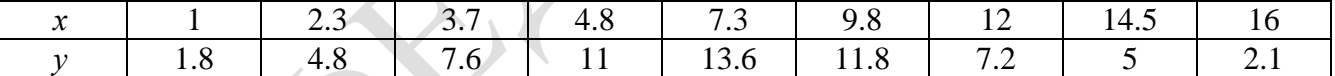

 $n = 3$ ;  $k = 3$ ;  $m = 4$ ;  $p = k/m * n$ ;

```
f = \{\{1, 1.8\}, \{2.3, 4.8\}, \{3.7, 7.6\}, \{4.8, 11\}, \{7.3, 13.6\}, \{9.8, 11.8\}, \{12, 7.2\}, \{14.5, 5\}, \{16, 2.1\}\}
```
 $g = p * Abs[2 * Sin[0.5 * x] * Cos[x]];$ 

 $f1 = ListPlot[f, AxesLabel \rightarrow \{''x", "f(x)''\}, PlotStyle \rightarrow PointSize[0.02], PlotRange \rightarrow All, AxesOrigin \rightarrow \{0, 0\}\};$  $f2 = Plot[g, {x, 1, 18}]$ ;

Show  $[f1, f2]$ 

№ 4. Построить 3Dграфик  $g = 2p \text{Cos}(x^2 - y)$  для  $-3 \le x \le 3$ ,  $-2 \le y \le 2$  с использованием стандартной подключаемой библиотеки с указанием имени каждой функции.

> Needs["PlotLegends`"] (\*подключаемая библиотека\*)  $n = 4$ ;  $k = 3$ ;  $m = 4$ ;  $p = m / k * n$ ; Plot3D[2 \* p \* Cos[x^2 - y], {x, -3, 3}, {y, -2, 2}]

 $\mathbb{N}$  5. Построить с помощью датчика случайных чисел разноцветный веер с градиентной заливкой.

```
k = 3; m = 4; n = 5; p = m / k * n;
data = Reverse[Sort[RandomReal[1, 5*n]]];Module[{t = 0, len = Length[data], sum = Total[data]},Graphics[Table[{Hue[i/len], EdgeForm[Opacity[.8]], Disk[{0,0}, 1, {t, t += 2Pidata[[i]]/sum}]}, {i, len}]]]
```
 $2x^2+3x-2p=0$ . Решить следующее квадратное уравнение:

 $\mathbf{n} = 6$  ;  $\mathbf{k} = 3$  ;  $\mathbf{m} = 4$  ;  $\mathbf{p} = \mathbf{k}$  /  $\mathbf{m} \star \mathbf{n}$  ; Solve  $[2 * x^2 + 3 * x - 2 p = 0, x]$ NSolve  $[2 \times x^2 + 4 \times x - 2 p = 0, x]$ 

**№ 7**. Решить систему двух линейных уравнений в аналитическом виде:  $\begin{cases} a_{11}x_1 + a_{12}x_2 = b_1 \\ a_{21}x_1 + a_{22}x_2 = b_2 - 3 \end{cases}$ 

 $n = 7$ ;  $k = 3$ ;  $m = 4$ ;  $p = k / m * n$ ;  $f1 = a11 * x1 + a12 * x2 = b1$ :  $f2 = a21 \times x1 + a22 \times x2 = b2 - 3;$ Solve[ ${f1, f2}, {x1, x2}$ ]

Решить систему трех уравнений в численном виде:

 $3px_1-4x_2+2x_3=1$  $x_1 + 7 px_2 - 2x_3 = -4$  $2x_1 + 7x_2 + 3px_3 = -1$ 

 $f1 = 3 * p * x1 - 4 * x2 + 2 * x3 = 1;$  $f2 = x1 + 7 * p * x2 - 2 x3 = -4;$  $f3 = 2 \times x1 + 7 \times x2 + 3 \times y \times x3 = -1;$  $NSolve[\{f1, f2, f3\}, \{x1, x2, x3\}]$ 

**№ 8**. Найти первую производную от функций:  $f(x) = apx^3 + bx - 2c$ ,  $g(x) = (\sin x + p \cos x)^2 - 4$ .

 $n = 8$ ;  $k = 3$ ;  $m = 4$ ;  $n = 8$ ;  $p = k/m * n$ ;  $D[a * p * x^3 + b * x - 2 c, x]$  $D[(Sin[x] + p * Cos[x])^2 - 4, x];$ Simplify[%]

Функция D[(Sin[x]+p Cos[x])^2-4, x] дает развернутый результат дифференцирования, а функция **Simplify** [  $\frac{1}{6}$  ] преобразовывает (упрощает) это выражение.

№ 9. Для вычисления интегралов применяется либо значок интеграла, либо функция Integrate. Примеры вычисления интегралов приведены ниже (значение р вычисляется в №1).

> $k = 3$ ; m = 4; n = 9; p = k/m \* n;  $f = p + 2 \times x \times y + 4 \times x^2 + y^2$ Integrate[ $f, \{x, a, b\}, \{y, a, b\}$ ] Integrate  $[f, \{x, 1, 2\}, \{y, 1, 2\}]$ NIntegrate  $[f, \{x, 1, 2\}, \{y, 1, 2\}]$

№ 10. Музыка в системе «Mathematica» реализуется командой Play.

 $n = 10; k = 3; m = 4; p = k/m * n; \quad \text{Play}\left[\sin\left[\frac{100 * k}{\cos\left[\frac{t^2 + 21 + p * t}{\cos\left[\frac{t^2 + 21 + p * t}{\cos\left[\frac{t^2 + 21 + p * t}{\cos\left[\frac{t^2 + 21 + p * t}{\cos\left[\frac{t^2 + 21 + p * t}{\cos\left[\frac{t^2 + 21 + p * t}{\cos\left[\frac{t^2 + 21 + p * t}{\cos\left[\frac{t^2 + 21 + p * t}{\cos\left[\frac{t^2 + 21 + p * t}{\cos\left[\$ 

 $\mathbb{N}$  11. Анимация в системе «Mathematica» реализуется командой Animate.

 $n = 11$ :  $k = 3$ :  $m = 4$ :  $p = k/m * n$ : Animate [Plot [Sin [a x] + Sin [b x], {x, 0, k}, PlotRange  $\rightarrow$  2], {a, 1, p}, {b, 1, n}]

 $N$  12. Колебание маятника определяется решением дифференциальной задачи

$$
\frac{d^2v}{dt^2} + \frac{g}{l}\sin v = 0 \text{ \quad up } t = 0 \quad v = 0, u \text{ \quad up } t = 0.7 \quad v = \frac{\pi}{m}
$$
\n
$$
n = 12; k = 3; m = 4; p = k/m*n; q = 9.82; 1 = p;
$$
\n
$$
z = \text{NDSolve}[\{v' \mid [t] = -g/1* \sin[v[t]], v[0] = 0, v[0.7] = \pi/m\}, v[t], \{t, 0, 40\}];
$$
\n
$$
Plot[\{v[t] / . z\}, \{t, 0, 40\}]
$$

### ИНДИВИДУАЛЬНОЕ ЗАДАНИЕ № 6. **РАБОТА В СИСТЕМЕ «МАТНЕМАТICA»**

<span id="page-11-0"></span>Весь текст в системе набирается английскими буквами (кроме комментариев, большие и малые буквы различаются) как в текстовом редакторе Word. Для запуска на исполнение курсор устанавливается в строку, которую хотим вычислить, и нажимаем клавиши Shift+Enter.

В работе прописывается индивидуальный коэффициент для каждого задания, оп**ределяемый по формуле**  $p = k * n/m$ , где

 $k$  - номер по журнальному списку;  $n$  - номер задания;  $m$  - число дня занятия.

Если в результате вычислений произошел сбой, то необходимо в меню выбрать *Evaluation* и осуществить выход из ядра *Quit Kernel* и затем, запустить ядро по новой Start Kernel.

Имена функций пишутся с большой буквы, а аргументы функции заключаются в квадратные скобки, перечисления - в фигурные скобки. Наличие «точки с запятой» в конце команды говорит о запрете вывода на экран данной информации.

За постановкой задачи приводится типовая схема ее решения.

Графическая функция Plot позволяет строить графики функции  $y = f(x)$  в двумерном пространстве в прямоугольной системе координат.

**№ 1**. Построить график функции  $y = 2x + tg(-\sqrt{x+1})^* p$  – Sin x на отрезке  $x \in [0,5]$ .

: n = 1; k = 3; m = 4; p = m / k \* n;  
\n
$$
y = 2 * x + \text{Tan} \left[ -\sqrt{x+1} \right] * p - \text{Sin}[x];
$$
  
\nPlot [y, {x, 0, 5}]

Справа квадратные скобки - это как бы листы тетради.

**№ 2**. Построить графики функций  $y = x - e^{-x+1} * p - \sqrt{x}$ ,  $g = 0.5\sqrt{x} - 1$ ,  $v = 2p * sin(2x-1)$  на отрез $x \in [0,3]$ .

n = 2; k = 3; m = 4; p = k/m \* n;  
y = x - Exp [-x + 1] \* p - 
$$
\sqrt{x}
$$
; g = 1.5 \*  $\sqrt{x}$  - 1;  
Plot [[y, g, 2 \* Sin[2 \* x - 1] \* p], {x, 0, 3}]

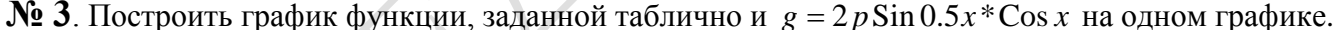

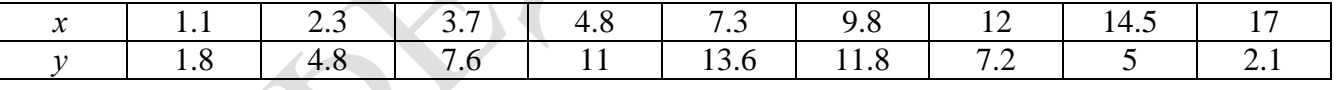

```
n = 3; k = 3; m = 4; p = k / m * n;
```

```
f = \{(1.1, 1.8), (2.3, 4.8), (3.7, 7.6), (4.8, 11), (7.3, 13.6), (9.8, 11.8), (12, 7.2), (14.5, 5), (17, 2.1)\}g = p * 2 * Sin[0.5 * x] * Cos[x];
```

```
f1 = ListPlot[f, AxesLabel \rightarrow \{''x", "f(x)''\}, PlotStyle \rightarrow PointSize[0.02], PlotRange \rightarrow All, AxesOrigin \rightarrow \{0, 0\}\};f2 = Plot[q, {x, 1, 18}];
```

```
Show [f1, f2]
```
**№ 4.** Построить 3Dграфик  $g = 2p \cos(x^2 - y^2) * \sin x$  для  $-3 \le x \le 3$ ,  $-2 \le y \le 2$  с использованием стандартной подключаемой библиотеки с указанием имени каждой функции.

> : Needs["PlotLegends'"] (\*полключаемая библиотека\*)  $n = 4$ ;  $k = 3$ ;  $m = 4$ ;  $p = m / k * n$ ; Plot3D[2 \* p \* Cos[x^2 - y^2] \* Sin[x], {x, -3, 3}, {y, -2, 2}]

 $\mathbf{N}_2$  5. Построить с помощью датчика случайных чисел набор разноцветных кругов с градиентной запивкой

```
k = 3; m = 4; n = 5; p = m / k * n;
Graphics [Table [{EdgeForm [Black], Hue [RandomReal[]], Disk [RandomReal[4, {2}], RandomReal[1]]}, {m * n}]]
```
Решить следующее квадратное уравнение:  $2x^2+3x-p+6=0$ .

 $\mathbf{n} = 6$  ;  $\mathbf{k} = 3$  ;  $\mathbf{m} = 4$  ;  $\mathbf{p} = \mathbf{k}$  /  $\mathbf{m} \star \mathbf{n}$  ;  $Solve[2*x^2+3*x-p+6=0, x]$  $NSolve [2 * x^2 + 3 * x - p + 6 = 0, x]$ 

 $a_{11}x_1 + a_{12}x_2 = b_1 - 1$ № 7. Решить систему двух линейных уравнений в аналитическом виде:

> $n = 7$ ;  $k = 3$ ;  $m = 4$ ;  $p = k / m * n$ ;  $f1 = a11 * x1 + a12 * x2 = b1 - 1$ :  $f2 = a21 \times x1 + a22 \times x2 = b2 - 3;$ Solve[ ${f1, f2}, {x1, x2}$ ]

Решить систему трех уравнений в численном виде:

 $\int 3px_1-4x_2+2x_3=3$  $x_1 + 7 px_2 - 2x_3 = -4$  $2x_1 + 7x_2 + 3px_3 = 3$ 

 $f1 = 3 * p * x1 - 4 * x2 + 2 * x3 = 3;$  $f2 = x1 + 7 * p * x2 - 2 x3 = -4$ ;  $f3 = 2 \times x1 + 7 \times x2 + 3 \times y \times x3 = 3;$ NSolve[{f1, f2, f3}, {x1, x2, x3}]

**№ 8**. Найти первую производную от функций:  $f(x) = apx^3 + bx - 3c$ ,  $g(x) = (\sin x + p \cos x)^2 + 5$ .

```
n = 8; k = 3; m = 4; n = 8; p = k / m * n;
D[a * p * x^3 + b * x - 3 c, x]D[(Sin[x] + p * Cos[x])^2 + 5, x];Simplify[%]
```
Функция D[(Sin[x]+p Cos[x])^2+5, x] дает развернутый результат дифференцирования, а функция **Simplify** [  $\frac{1}{6}$  ] преобразовывает (упрощает) это выражение.

№ 9. Для вычисления интегралов применяется либо значок интеграла, либо функция Integrate. Примеры вычисления интегралов приведены ниже (значение р вычисляется в №1).

> $k = 3$ ; m = 4; n = 9; p = k / m \* n;  $f = p + 2 \times x \times y + 4 \times x^2 + y^2$ Integrate[f,  $\{x, a, b\}$ ,  $\{y, a, b\}$ ] Integrate  $[f, \{x, 1, 2\}, \{y, 1, 2\}]$ NIntegrate [f,  $\{x, 1, 2\}$ ,  $\{y, 1, 2\}$ ]

№ 10. Музыка в системе «Mathematica» реализуется командой Play.

 $12$ 

 $n = 10; p = k/m * n; \quad \text{Play}\left[p * \sin\left[\frac{100 * k}{0.01 + t^2 2k \sin\left[\frac{1}{1.01}\right]} + 1\right], \{t, -n, n\}\right]$ 

№ 11. Анимация в системе «Mathematica» реализуется командой Animate.

 $n = 11$ ;  $k = 3$ ;  $m = 4$ ;  $p = k/m * n$ ; Animate [Plot[Sin[ax] - Sin[bx], {x, 0, 10}, PlotRange  $\rightarrow$  2], {a, 1, p}, {b, 1, n}]

№ 12. Колебание маятника определяется решением дифференциальной задачи

$$
\frac{d^2v}{dt^2} + \frac{g}{l}\sin v = 0 \text{ mph } t = 0 \quad v = 0, \text{ if } t = 0.75 \quad v = \frac{\pi}{m}
$$
  
n = 12; k = 3; m = 4; p = k/m\*n; g = 9.82; l = p;

 $z = NDSolve[\{v' \mid [t] = -g / \text{1} * Sin[v[t]], v[0] = 0, v[0.75] = \pi / m\}, v[t], \{t, 0, 40\}];$  $Plot[{v[t] / . z}, {t, 0, 40}]$ 

## ИНДИВИДУАЛЬНОЕ ЗАДАНИЕ № 7. **РАБОТА В СИСТЕМЕ «МАТНЕМАТICA»**

<span id="page-13-0"></span>Весь текст в системе набирается английскими буквами (кроме комментариев, большие и малые буквы различаются) как в текстовом редакторе Word. Для запуска на исполнение курсор устанавливается в строку, которую хотим вычислить, и нажимаем клавиши Shift+Enter.

В работе прописывается индивидуальный коэффициент для каждого задания, оп**ределяемый по формуле**  $p = k * n/m$ , где

 $k$  - номер по журнальному списку:  $n$  - номер залания:  $m$ - число лня занятия.

Если в результате вычислений произошел сбой, то необходимо в меню выбрать Evaluation и осуществить выход из ядра *Ouit Kernel* и затем, запустить ядро по новой Start Kernel.

Имена функций пишутся с большой буквы, а аргументы функции заключаются в квадратные скобки, перечисления - в фигурные скобки. Наличие «точки с запятой» в конце команды говорит о запрете вывода на экран данной информации.

За постановкой задачи приводится типовая схема ее решения.

Графическая функция Plot позволяет строить графики функции  $y = f(x)$  в двумерном пространстве в прямоугольной системе координат.

**№ 1**. Построить график функции  $y = 2x-1/tg(-\sqrt{x^2+1}) * p$  – Sin x на отрезке  $x \in [0,5]$ .

n = 1; k = 3; m = 4; p = m / k \* n;  
\ny = 2 \* x - 1 / Tan 
$$
\left[ -\sqrt{x^2 + 1} \right]
$$
 \* p - Sin[x];  
\nPlot [y, {x, 0, 5}]

Справа квадратные скобки - это как бы листы тетради.

**№ 2**. Построить графики функций  $y = x - \log(-x+1) * p - \sqrt{x}$ ,  $g = 1.5\sqrt{x} - 1$ ,  $v = 2p * \sin 2x$  на отрезке  $x \in [0,3]$ .

> $n = 2$ ;  $k = 3$ ;  $m = 4$ ;  $p = k / m * n$ ;  $y = x - Log[-x + 1] * p - \sqrt{x};$   $q = 1.5 * \sqrt{x} - 1;$ Plot  $[{y, g, 2 * Sin[2 * x] * p}, {x, 0, 3}]$

№ 3. Построить график функции, заданной таблично и  $g = 4p\sin 0.5x * \cos^2 x$  на одном графике.

| $\bullet$<br>∼ | . . <u>.</u> | $\overline{\phantom{a}}$ | ن د پ | ت | . ت  | $\overline{\phantom{0}}$ | <u>. на п</u><br>1 T.J |  |
|----------------|--------------|--------------------------|-------|---|------|--------------------------|------------------------|--|
|                | ر . ب        | 4<br><br>. .             | .u    |   | 11.U | $\overline{\phantom{a}}$ |                        |  |
|                |              |                          |       |   |      |                          |                        |  |

```
n = 3; k = 3; m = 4; p = k / m * n;
f = \{\{1.2, 2.3\}, \{2.3, 4.8\}, \{3.7, 7.6\}, \{4.8, 11\}, \{7.3, 14.6\}, \{9.8, 11.8\}, \{12, 7.2\}, \{14.5, 5\}, \{17, 2.1\};\}q = p * 4 * Sin[0.5 * x] * Cos[x] ^2;f1 = ListPlot[f, AxesLabel \rightarrow \{ "x", "f(x) "} \}, PlotStyle \rightarrow PointSize[0.02], PlotRange \rightarrow All, AxesOrigin \rightarrow \{0, 0\}];f2 = Plot[g, {x, 1, 18}];
Show [f1, f2]
```
**№ 4.** Построить 3Dграфик  $g = p \text{Cos}(x^2 y^2) + \text{Sin } x^2$  для  $-3 \le x \le 3$ ,  $-2 \le y \le 2$  с использованием стандартной подключаемой библиотеки с указанием имени каждой функции.

> Needs ["PlotLegends'"] (\*подключаемая библиотека\*)  $n = 4$ ;  $k = 3$ ;  $m = 4$ ;  $p = m / k * n$ ; Plot3D[p\*Cos[x^2\*y^2] + Sin[x^2], {x, -3, 3}, {y, -2, 2}]

 $\mathbb{N}_2$  5. Построить набор разноцветных веер-кругов с градиентной заливкой.

 $k = 3$ ;  $m = 4$ ;  $n = 5$ ;  $p = m / k * n$ ; Graphics [Table [{Hue [t/15, 1, .9, .3], Disk [{Cos [2 Pit/15], Sin[2 Pit/15]}]}, {t, k}]]

Решить следующее квадратное уравнение:  $2x^2-3x-p=0$ .  $n = 6$ ;  $k = 3$ ;  $m = 4$ ;  $p = k / m * n$ ;  $Solve[2*x^2 - 3*x - p = 0, x]$ NSolve  $[2 * x^2 - 3 * x - p = 0, x]$  $|a_{11}x_1 - a_{12}x_2| = b_1$ № 7. Решить систему двух линейных уравнений в аналитическом виде:  $n = 7$ ;  $k = 3$ ;  $m = 4$ ;  $p = k / m * n$ ;  $f1 = a11 \times x1 - a12 \times x2 = b1 - 1$ ;  $f2 = a21 \times x1 + a22 \times x2 = b2 - 3;$ Solve[ ${f1, f2}, {x1, x2}$ ]  $3px_1 + 4x_2 + 2x_3 = 1$ Решить систему трех уравнений в численном виде:  $x_1 + 7 px_2 - 2x_3 = -4$  $2x_1 + 7x_2 + 3px_3 = 3$  $f1 = 3 * p * x1 + 4 * x2 + 2 * x3 = 1$ :  $f2 = x1 + 7 * p * x2 - 2 x3 = -4;$  $f3 = 2 \times x1 + 7 \times x2 + 3 \times y \times x3 = 3;$ NSolve[{f1, f2, f3}, {x1, x2, x3}] **№ 8**. Найти первую производную от функций:  $f(x) = apx^3 + bx + c$ ,  $g(x) = (\sin x - p \cos x) \wedge 2$ .  $n = 8$ ;  $k = 3$ ;  $m = 4$ ;  $n = 8$ ;  $p = k / m * n$ ;  $D[a * p * x^3 + b * x + c, x]$  $D[(Sin[x]-p*Cos[x])^2, x];$ Simplify[%] Функция D[(Sin[x]-p Cos[x])^2, x] дает развернутый результат дифференцирования, а

функция **Simplify** [  $\frac{1}{6}$  ] преобразовывает (упрощает) это выражение.

№ 9. Для вычисления интегралов применяется либо значок интеграла, либо функция Integrate. Примеры вычисления интегралов приведены ниже (значение р вычисляется в №1).

> $k = 3$ ;  $m = 4$ ;  $n = 9$ ;  $p = k / m * n$ ;  $f = p + 2 \times x \times y + 4 \times x^2 + y^2$ Integrate[f,  $\{x, a, b\}$ ,  $\{y, a, b\}$ ] Integrate[f, {x, 1, 2}, { $y$ , 1, 2}] NIntegrate  $[f, \{x, 1, 2\}, \{y, 1, 2\}]$

№ 10. Музыка в системе «Mathematica» реализуется командой Play.

n = 10; k = 3; m = 4; p = k/m \* n; Play 
$$
\left[\frac{100 * k}{\cos[t] + p * t^2}\right]
$$
, {t, -4, 4}

 $\mathbb{N}$  **11**. Анимация в системе «Mathematica» реализуется командой Animate.

 $n = 11$ ;  $k = 3$ ;  $m = 4$ ;  $p = k / m * n$ ;

Animate [Plot[Sin[ax] - Sin[bx], {x, 0, n}, PlotRange  $\rightarrow$  2], {a, 1, p}, {b, 1, n}]

 $\mathbb{N}$  12. Колебание маятника определяется решением дифференциальной задачи

$$
\frac{d^2v}{dt^2} + \frac{g}{l}\sin v = 0 \quad \text{IPW} \quad t = 0 \qquad v = 0 \text{, } u \text{ } \text{IPW} \quad t = 0.85 \qquad v = \frac{\pi}{m}
$$

 $n = 12$ ;  $k = 3$ ;  $m = 4$ ;  $p = k/m*n$ ;  $q = 9.82$ ;  $l = p$ ; z = NDSolve $[\{v' : [t] = -g/1 * sin[v[t]], v[0] = 0, v[0.85] = \pi / m\}, v[t], \{t, 0, 40\}]$  $Plot[{v[t] / . z}, {t, 0, 40}]$ 

## ИНДИВИДУАЛЬНОЕ ЗАДАНИЕ № 8. **РАБОТА В СИСТЕМЕ «МАТНЕМАТICA»**

<span id="page-15-0"></span>Весь текст в системе набирается английскими буквами (кроме комментариев, большие и малые буквы различаются) как в текстовом редакторе Word. Для запуска на исполнение курсор устанавливается в строку, которую хотим вычислить, и нажимаем клавиши Shift+Enter.

В работе прописывается индивидуальный коэффициент для каждого задания, оп**ределяемый по формуле**  $p = k * n/m$ , где

 $k$  - номер по журнальному списку:  $n$  - номер залания:  $m$ - число лня занятия.

Если в результате вычислений произошел сбой, то необходимо в меню выбрать Evaluation и осуществить выход из ядра *Ouit Kernel* и затем, запустить ядро по новой Start Kernel.

Имена функций пишутся с большой буквы, а аргументы функции заключаются в квадратные скобки, перечисления - в фигурные скобки. Наличие «точки с запятой» в конце команды говорит о запрете вывода на экран данной информации.

За постановкой задачи приводится типовая схема ее решения.

Графическая функция Plot позволяет строить графики функции  $y = f(x)$  в двумерном пространстве в прямоугольной системе координат.

**№ 1**. Построить график функции  $y = 2\cos x - 1/tg(\sqrt{x^2 + 1}) * p - \sin x$  на отрезке  $x \in [0,5]$ .

n = 1; k = 3; m = 4; p = m / k \* n;  
\ny = 2 \* Cos[x] - 1 / Tan 
$$
\left[\sqrt{x^2 + 1}\right] * p - Sin[x]
$$
;  
\nPlot [y, {x, 0, 5}]

Справа квадратные скобки - это как бы листы тетради.

**№ 2**. Построить графики функций  $y = x * log(-x+1) * p - \sqrt{x}$ ,  $g = 2.5/\sqrt{x-1}$ ,  $v = 2p * sin 2x$  на отрезке  $x \in [0,3]$ .

n = 2; k = 3; m = 4; p = k/m \* n;  
\ny = x \* Log [Abs[-x] + 1] \* p - 
$$
\sqrt{x}
$$
; g = 2.5/ $\sqrt{x}$  - 1;  
\nPlot [{y, g, 2 \* Sin[2 \* x] \* p}, {x, 0, 3}]

№ 3. Построить график функции, заданной таблично и  $g = -4p\sin x\cos^2 x$  на одном графике.

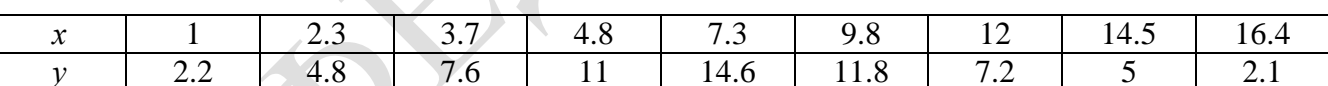

 $n = 3$ ;  $k = 3$ ;  $m = 4$ ;  $p = k / m * n$ ;

 $f = \{\{1., 2.2\}, \{2.3, 4.8\}, \{3.7, 7.6\}, \{4.8, 11\}, \{7.3, 14.6\}, \{9.8, 11.8\}, \{12, 7.2\}, \{14.5, 5\}, \{16.4, 2.1\}\}$  $g = -p * 4 * Sin[x] * Cos[x] ^2$  $f1 = ListPlot[f, AxesLabel \rightarrow \{''x", ''f(x)''\}, PlotStyle \rightarrow PointSize[0.02], PlotRange \rightarrow All, AxesOrigin \rightarrow \{0, 0\}];$ 

 $f2 = Plot[g, {x, 1, 18}]$ ;

Show  $[f1, f2]$ 

№ 4. Построить 3Dграфик  $g = px^2 * y^2 + Sin x^2$  для  $-3 \le x \le 3$ ,  $-2 \le y \le 2$  с использованием стандартной подключаемой библиотеки с указанием имени каждой функции.

> Needs["PlotLegends`"] (\*подключаемая библиотека\*)  $n = 4$ ;  $k = 3$ ;  $m = 4$ ;  $p = m / k * n$ ; Plot3D[p\*(x^2\*y^2) + Sin[x^2], {x, -3, 3}, {y, -2, 2}]

 $\mathbf{N}_2$  5. Построить набор разноцветных «ромашек» с градиентной заливкой.

```
k = 30; m = 4; n = 5; p = m / k * n;
Graphics [Table [{EdgeForm [Opacity [.6]], Hue [(-11+q+10r)/72],
    Disk[(8-r) {Cos[2 Pi q / 12], Sin[2 Pi q / 12]}, (8-r) / 3]}, \{r, n\}, \{q, k\}]]
```
 $2x^2+30x+p=0$ . Решить следующее квадратное уравнение:  $n = 6$ ;  $k = 3$ ;  $m = 4$ ;  $p = k/m * n$ ;  $Solve [2 * x^2 + 30 * x + p = 0, x]$  $NSolve[2*x^2+30*x+p=0, x]$ № 7. Решить систему двух линейных уравнений в аналитическом виде:  $n = 7$ ;  $k = 3$ ;  $m = 4$ ;  $p = k / m * n$ ;  $f1 = a11 \times x1 + a12 \times x2 = b1;$  $f2 = a21 * x1 - a22 * x2 = b2;$ Solve  $[{f1, f2}, {x1, x2}]$  $3px_1-4x_2+2x_3=1$ Решить систему трех уравнений в численном виде:  $x_1 - 7px_2 - 2x_3 = -4$  $2x_1 + 7x_2 + 3px_2 = 3$  $f1 = 3 * p * x1 - 4 * x2 + 2 * x3 = 1;$  $f2 = x1 - 7 * p * x2 - 2 x3 = -4;$  $f3 = 2 \times x1 + 7 \times x2 + 3 \times y \times x3 = 3;$ NSolve[{f1, f2, f3}, {x1, x2, x3}] **№ 8**. Найти первую производную от функций:  $f(x) = apx^3 - bx + c$ ,  $g(x) = (\sin x + p \cos x)^2 + 6$ .  $n = 8$ ;  $k = 3$ ;  $m = 4$ ;  $n = 8$ ;  $p = k/m * n$ ;  $D[a * p * x^3 - b * x + c, x]$  $D[(Sin[x] + p * Cos[x])^2 + 6, x];$ Simplify[%]

Функция D[(Sin[x]+p Cos[x])^2+6, x] дает развернутый результат дифференцирования, а функция **Simplify** [  $\S$  ] преобразовывает (упрощает) это выражение.

№ 9. Для вычисления интегралов применяется либо значок интеграла, либо функция Integrate. Примеры вычисления интегралов приведены ниже (значение р вычисляется в №1).

> $k = 3$ ;  $m = 4$ ;  $n = 9$ ;  $p = k / m * n$ ;  $f = p + 2 \times x \times y + 4 \times x^2 + y^2$ Integrate  $[f, \{x, a, b\}, \{y, a, b\}]$ Integrate[f,  $\{x, 1, 2\}$ ,  $\{y, 1, 2\}$ ] NIntegrate  $[f, \{x, 1, 2\}, \{y, 1, 2\}]$

 $\mathbb{N}$  **10**. Музыка в системе «Mathematica» реализуется командой Play.

n = 10; k = 3; m = 4; p = k/m \* n; Play 
$$
\left[\frac{100 * k}{\cos[t] + p * t^2}\right]
$$
, {t, -4, 4}

 $\mathbb{N}$  **11**. Анимация в системе «Mathematica» реализуется командой Animate.

```
n = 11; k = 3; m = 4; p = k/m * n;
```

```
Animate [Plot [Sin [a x] - Sin [b x], \{x, 0, m\}, PlotRange \rightarrow 2], \{a, 1, p\}, \{b, 1, n\}]
```
 $\mathbf{N}$  12. Колебание маятника определяется решением дифференциальной задачи

$$
\frac{d^2v}{dt^2} + \frac{g}{l}\sin v = 0 \quad \text{IPW} \quad t = 0 \qquad v = 0 \text{, и при} \quad t = 0.95 \qquad v = \frac{\pi}{m}
$$

 $n = 12$ ;  $k = 3$ ;  $m = 4$ ;  $p = k / m * n$ ;  $q = 9.82$ ;  $l = p$ ;  $z = NDSolve[{v'']t}] = -g/1*Sin[v[t]]$ ,  $v[0] = 0$ ,  $v[0.95] = \pi/m$ ,  $v[t]$ ,  $\{t, 0, 40\}$ ;  $Plot[\{v[t], / . z\}, \{t, 0, 40\}]$ 

#### ИНДИВИДУАЛЬНОЕ ЗАДАНИЕ № 9. **РАБОТА В СИСТЕМЕ «МАТНЕМАТICA»**

<span id="page-17-0"></span>Весь текст в системе набирается английскими буквами (кроме комментариев, большие и малые буквы различаются) как в текстовом редакторе Word. Для запуска на исполнение курсор устанавливается в строку, которую хотим вычислить, и нажимаем клавиши Shift+Enter.

В работе прописывается индивидуальный коэффициент для каждого задания, оп**ределяемый по формуле**  $p = k * n/m$ , где

 $k$  - номер по журнальному списку:  $n$  - номер залания:  $m$ - число лня занятия.

Если в результате вычислений произошел сбой, то необходимо в меню выбрать Evaluation и осуществить выход из ядра *Ouit Kernel* и затем, запустить ядро по новой Start Kernel.

Имена функций пишутся с большой буквы, а аргументы функции заключаются в квадратные скобки, перечисления - в фигурные скобки. Наличие «точки с запятой» в конце команды говорит о запрете вывода на экран данной информации.

За постановкой задачи приводится типовая схема ее решения.

Графическая функция Plot позволяет строить графики функции  $y = f(x)$  в двумерном пространстве в прямоугольной системе координат.

**№ 1**. Построить график функции  $y = 2\cos x - \log \sqrt{x^2 + 1}$  \* p - Sin x на отрезке  $x \in [0.5]$ .

```
{\bf n} = {\bf 1} \, ; \; {\bf k} = 3 \, ; \; {\bf m} = 4 \, ; \; {\bf p} = {\bf m} \, / \, {\bf k} \star {\bf n} \, ;y = 2 \times \text{Cos}[x] - \text{Log}\left[\sqrt{x^2 + 1}\right] \times p - \text{Sin}[x];Plot [y, {x, 0, 5}]
```
Справа квадратные скобки - это как бы листы тетради.

**№ 2**. Построить графики функций  $y = x \log(x+1)^* p - \sin x$ ,  $g = 2.5/\sqrt{x-1}$ ,  $y = 2p \cos 2x$  на отрез $x \in [0,3]$ .

n = 2; 
$$
k = 3
$$
; m = 4; p = k/m \* n;  
\ny = x \* Log [x + 1] \* p - Sin[x]; q = 2.5/ $\sqrt{x}$  - 1;  
\nPlot [{y, g, 2 \* Cos[2 \* x] \* p}, {x, 0, 3}]

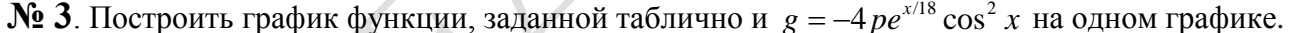

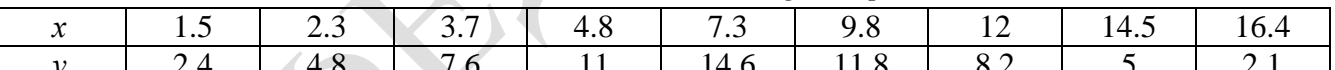

 $n = 3$ ;  $k = 3$ ;  $m = 4$ ;  $p = k / m * n$ ;

 $f = \{(1.5, 2.4), (2.3, 4.8), (3.7, 7.6), (4.8, 11), (7.3, 14.6), (9.8, 11.8), (12, 8.2), (14.5, 5), (16.4, 2.1)\}\$  $g = -p * 4 * Exp[x / 18] * Cos[x] ^2;$ 

 $f1 = ListPlot[f, AxesLabel \rightarrow \{'x'', 'f(x)''\}, PlotStyle \rightarrow PointSize[0.02], PlotRange \rightarrow All, AxesOrigin \rightarrow \{0, 0\}];$  $f2 = Plot[q, {x, 1, 18}]$ ;

Show  $[f1, f2]$ 

**№ 4.** Построить 3Dграфик  $g = px^2y^2\sin(x^3-2)$  для  $-3 \le x \le 3$ ,  $-2 \le y \le 2$  с использованием стандартной подключаемой библиотеки с указанием имени каждой функции.

```
Needs["PlotLegends`"]
                            (*подключаемая библиотека*)
 n = 4; k = 3; m = 4; p = m / k * n;
 Plot3D[p*(x^2*y^2)*Sin[x^3-2], {x, -3, 3}, {y, -2, 2}]
```
 $N<sub>2</sub>$  5. Построить с помощью датчика случайных чисел набор разноцветных кругов.

```
k = 3; m = 4; n = 5; p = m / k * n;
Graphics [Table [{Hue [RandomReal []], Circle [RandomReal [4, \{2\}], RandomReal [1]]}, \{k+2\}]]
```
Решить следующее квадратное уравнение:  $3x^2+3x-p=0$ .  $n = 6$ ;  $k = 3$ ;  $m = 4$ ;  $p = k / m * n$ ; Solve  $[3 * x^2 + 3 * x - p = 0, x]$  $NSolve[3*x^2+3*x-p=0, x]$ № 7. Решить систему двух линейных уравнений в аналитическом виде:  $n = 7$ ;  $k = 3$ ;  $m = 4$ ;  $p = k / m * n$ ;  $f1 = a11 \times x1 + a12 \times x2 = -b1;$  $f2 = a21 \times x1 - a22 \times x2 = b2;$ Solve[ ${f1, f2}, {x1, x2}$ ]  $3px_1-4x_2+2x_3=1$  $x_1 + 7px_2 - 2x_3 = -4$ Решить систему трех уравнений в численном виде:  $2x_1 - 7x_2 + 3px_3 = 3$  $f1 = 3 * p * x1 - 4 * x2 + 2 * x3 = 1;$  $f2 = x1 + 7 * p * x2 - 2 x3 = -4;$  $f3 = 2 \times x1 - 7 \times x2 + 3 \times y \times x3 = 3;$ NSolve[{f1, f2, f3}, {x1, x2, x3}] **№ 8**. Найти первую производную от функций:  $f(x) = apx^3 + bx^2 - c$ ,  $g(x) = (\sin x + p \cos x)^3$ .  $n = 8$ ;  $k = 3$ ;  $m = 4$ ;  $n = 8$ ;  $p = k / m * n$ ;  $D[a * p * x^3 + b * x^2 - c, x]$  $D[(Sin[x] + p * Cos[x])^3, x];$ Simplify[%]

Функция D[(Sin[x]+p Cos[x])^3, x] дает развернутый результат дифференцирования, а функция **Simplify** [  $\frac{1}{6}$  ] преобразовывает (упрощает) это выражение.

№ 9. Для вычисления интегралов применяется либо значок интеграла, либо функция Integrate. Примеры вычисления интегралов приведены ниже (значение р вычисляется в №1).

> $k = 3$ ; m = 4; n = 9; p = k/m \* n;  $f = p + 2 \times x \times y + 4 \times x^2 \times y^2$ Integrate[f,  $\{x, a, b\}$ ,  $\{y, a, b\}$ ] Integrate  $[f, \{x, 1, 2\}, \{y, 1, 2\}]$ NIntegrate[f,  $\{x, 1, 2\}$ ,  $\{y, 1, 2\}$ ]

№ 10. Музыка в системе «Mathematica» реализуется командой Play.

 $n = 10$ ;  $p = k/m * n$ ;  $Play[p * Sin\left[\frac{100 * k}{0.01 + t^2 * Sin[t]}\right], \{t, -n, n\}]$ 

№ 11. Анимация в системе «Mathematica» реализуется командой Animate.

 $n = 11$ ;  $k = 3$ ;  $m = 4$ ;  $p = k/m * n$ ; Animate [Plot[Sin[ax] - Sin[bx], {x, 0, k}, PlotRange  $\rightarrow$  2], {a, 1, p}, {b, 1, n}]

 $\mathbb{N}$  12. Колебание маятника определяется решением дифференциальной задачи

$$
\frac{d^2v}{dt^2} + \frac{g}{l}\sin v = 0 \text{ mph } t = 0 \quad v = 0, \text{ mph } t = 0.9 \quad v = \frac{\pi}{m}
$$
\nn=12; k = 3; m = 4; p = k/m\*n; g = 9.82; l = p;\nz = NDSolve[{v''[t] = -g/1\*Sin[v[t]], v[0] = 0, v[0.9] = \pi/m}, v[t], {t, 0, 40}] ;\nPlot[{v[t] / . z}, {t, 0, 40}]

#### ИНДИВИДУАЛЬНОЕ ЗАДАНИЕ № 10. **РАБОТА В СИСТЕМЕ «МАТНЕМАТICA»**

<span id="page-19-0"></span>Весь текст в системе набирается английскими буквами (кроме комментариев, большие и малые буквы различаются) как в текстовом редакторе Word. Для запуска на исполнение курсор устанавливается в строку, которую хотим вычислить, и нажимаем клавиши Shift+Enter.

В работе прописывается индивидуальный коэффициент для каждого задания, оп**ределяемый по формуле**  $p = k * n/m$ , где

 $k$  - номер по журнальному списку:  $n$  - номер залания:  $m$ - число лня занятия.

Если в результате вычислений произошел сбой, то необходимо в меню выбрать Evaluation и осуществить выход из ядра *Ouit Kernel* и затем, запустить ядро по новой Start Kernel.

Имена функций пишутся с большой буквы, а аргументы функции заключаются в квадратные скобки, перечисления - в фигурные скобки. Наличие «точки с запятой» в конце команды говорит о запрете вывода на экран данной информации.

За постановкой задачи приводится типовая схема ее решения.

Графическая функция Plot позволяет строить графики функции  $y = f(x)$  в двумерном пространстве в прямоугольной системе координат.

**№ 1**. Построить график функции  $y = \cos 2x - \log \sqrt{x^2 + 1} * p + x$  на отрезке  $x \in [0, 5]$ .

$$
n = 1; k = 3; m = 4; p = m/k * n;
$$
  
\n $y = \text{Cos}[2 * x] - \text{Log}[\sqrt{x^2 + 1}] * p + x;$   
\nPlot [y, {x, 0, 5}]

Справа квалратные скобки - это как бы листы тетрали.

№ 2. Построить графики функций  $y = log(x+1)p - sin x$ ,  $g = 1.5/tgx-1$ ,  $v = 2p cos 3x$  на отрезке  $x \in [0,3]$ .

№ 3. Построить график функции, заданной таблично и  $g = -4 p e^{x/18} \cos^2 x$  на одном графике.

|  | ن ک | ഺ | ت ہ | --  | 14.J |  |
|--|-----|---|-----|-----|------|--|
|  |     |   |     | ◡.∠ |      |  |

```
: n = 3; k = 3; m = 4; p = k / m * n;
```

```
f = \{ \{1.7, 2.4\}, \{2.3, 4.8\}, \{3.7, 7.6\}, \{4.8, 11\}, \{7.3, 12.6\}, \{9.8, 11.8\}, \{12, 8.2\}, \{14.5, 5\}, \{16.4, 1.1\} \};g = -p * 4 * Exp[x / 18] * Cos[x] ^2
```

```
f1 = ListPlot[-f, AxesLabel \rightarrow \{\n^m, \n^m(x)\n^m\}, PlotStyle \rightarrow PointSize[0.02], PlotRange \rightarrow All,
```

```
AxesOrigin \rightarrow {0, 0}];
f2 = Plot[g, {x, 1, 18}];
```

```
Show [f1, f2]
```
**№ 4.** Построить 3Dграфик  $g = p/(x^2y^2)\sin(x^3-2)$  для  $-3 \le x \le 3$ ,  $-2 \le y \le 2$  с использованием стандартной подключаемой библиотеки с указанием имени каждой функции.

> Needs["PlotLegends`"] (\*подключаемая библиотека\*)  $n = 4$ ;  $k = 3$ ;  $m = 4$ ;  $p = m / k * n$ ; Plot3D[p/(x^2\*y^2)\*Sin[x^3-2],{x,-3,3},{y,-2,2}]

 $\mathbb{N}^{\circ}$  5. Построить набор равномерно распределенных по окружности оранжевых кругов  $k = 3$ ;  $m = 4$ ;  $n = 5$ ;  $p = m / k * n$ ;

Graphics [{Thick, Orange, Circle[], Table[Circle[{Cos[2 Pii/k], Sin[2 Pii/k]}, 1], {i, k}]}]

 $4x^2+3x-p=0$ . Решить следующее квадратное уравнение:  $: n = 6; k = 3; m = 4; p = k/m * n;$  $Solve[4 \times X^2 + 3 \times X - D = 0, X]$ : NSolve  $[4 \times x^2 + 3 \times x - p = 0, x]$ **№ 7**. Решить систему двух линейных уравнений в аналитическом виде:  $\begin{cases} a_{11}x_1 + a_{12}x_2 = b_1 \\ a_{21}x_1 + a_{22}x_2 = -b_1 \end{cases}$ :  $n = 7$ ;  $k = 3$ ;  $m = 4$ ;  $p = k/m * n$ ;  $f1 = a11 \times x1 + a12 \times x2 = b1;$  $f2 = a21 * x1 - a22 * x2 = -b2;$ Solve[ ${f1, f2}, {x1, x2}$ ]  $\begin{cases} 5px_1-4x_2+2x_3=1\\ x_1+7px_2-2x_3=-4\\ 2x_1+7x_2+3px_3=3 \end{cases}$ Решить систему трех уравнений в численном виде:  $: f1 = 5 * p * x1 - 4 * x2 + 2 * x3 = 1;$  $f2 = x1 + 7 * p * x2 - 2 x3 = -4;$  $f3 = 2 \times x1 + 7 \times x2 + 3 \times y \times x3 = 3;$ NSolve[{f1, f2, f3}, {x1, x2, x3}] **№ 8**. Найти первую производную от функций:  $f(x) = apx^3 + bx - 2c$ ,  $g(x) = 2(\sin x + p \cos x)^2$ .  $: n = 8; k = 3; m = 4; n = 8; p = k/m*n;$  $D[a * b * x^3 + b^2 * x^2 - 2c, x]$  $: D[2 * (Sin[x] + p * Cos[x]) ^2, x];$ Simplify[%] Функция D[2(Sin[x]+p Cos[x])^2, x] дает развернутый результат дифференцирования, а

функция **Simplify** [  $\frac{1}{6}$  ] преобразовывает (упрощает) это выражение.

№ 9. Для вычисления интегралов применяется либо значок интеграла, либо функция Integrate. Примеры вычисления интегралов приведены ниже (значение р вычисляется в №1).

> $k = 3$ ; m = 4; n = 9; p = k / m \* n;  $f = p + 2 \times x \times y + 4 \times x^2 + y^2$ Integrate[f,  $\{x, a, b\}$ ,  $\{y, a, b\}$ ] Integrate[f, { $x$ , 1, 2}, { $y$ , 1, 2}] NIntegrate[f,  $\{x, 1, 2\}$ ,  $\{y, 1, 2\}$ ]

№ 10. Музыка в системе «Mathematica» реализуется командой Play.

 $n = 10$ ;  $k = 3$ ;  $m = 4$ ;  $p = k/m * n$ ;  $Play [2 Sin \frac{100 * k}{Cos [1 + n * 1]}]$ , {t, -5, 5}

№ 11. Анимация в системе «Mathematica» реализуется командой Animate.

 $n = 11$ ;  $k = 3$ ;  $m = 4$ ;  $p = k/m * n$ ; Animate [Plot[Sin[ax] Sin[bx], {x, 0, 10}, PlotRange  $\rightarrow$  2], {a, 1, p}, {b, 1, n}]

№ 12. Колебание маятника определяется решением дифференциальной задачи

 $rac{d^2v}{dt^2} + \frac{g}{l} \sin v = 0$  npu  $t = 0$   $v = 0$ ,  $u$  npu  $t = 1.0$   $v = \frac{\pi}{2}$  $n = 12$ ;  $k = 3$ ;  $m = 4$ ;  $p = k/m*n$ ;  $q = 9.82$ ;  $l = p$ ;  $z = NDSolve[{v'']t] = -g/l*Sin[v[t]]$ ,  $v[0] = 0$ ,  $v[1.0] = \pi/m$ ,  $v[t]$ , {t, 0, 40}];  $Plot[{v[t] / . z}, {t, 0, 40}]$ 

### ИНДИВИДУАЛЬНОЕ ЗАДАНИЕ № 11. **РАБОТА В СИСТЕМЕ «МАТНЕМАТICA»**

<span id="page-21-0"></span>Весь текст в системе набирается английскими буквами (кроме комментариев, большие и малые буквы различаются) как в текстовом редакторе Word. Для запуска на исполнение курсор устанавливается в строку, которую хотим вычислить, и нажимаем клавиши Shift+Enter.

В работе прописывается индивидуальный коэффициент для каждого задания, оп**ределяемый по формуле**  $p = k * n/m$ , где

 $k$  - номер по журнальному списку:  $n$  - номер залания:  $m$ - число лня занятия.

Если в результате вычислений произошел сбой, то необходимо в меню выбрать Evaluation и осуществить выход из ядра *Ouit Kernel* и затем, запустить ядро по новой Start Kernel.

Имена функций пишутся с большой буквы, а аргументы функции заключаются в квадратные скобки, перечисления - в фигурные скобки. Наличие «точки с запятой» в конце команды говорит о запрете вывода на экран данной информации.

За постановкой задачи приводится типовая схема ее решения.

Графическая функция Plot позволяет строить графики функции  $y = f(x)$  в двумерном пространстве в прямоугольной системе координат.

**№ 1**. Построить график функции  $y = \cos 2x - p\sqrt{x^2 + 1} + x$  на отрезке  $x \in [0, 5]$ .

 $n = 1$ ;  $k = 3$ ;  $m = 4$ ;  $p = m / k * n$ ;  $y = \cos[2 \times x] - \sqrt{x^2 + 1} \times p + x;$ Plot  $[y, {x, 0, 5}]$ 

Справа квадратные скобки - это как бы листы тетради.

№ 2. Построить графики функций  $y = log(x, +1)p - sin x$ ,  $g = 1.5tgx-1$ ,  $v = 2p cos 3x$  на отрезке  $x \in [0,3]$ .

> $n = 2$ ;  $k = 3$ ;  $m = 4$ ;  $p = k / m * n$ ;  $y = Log [x^2 + 1] * p - Sin[x];$   $g = 1.5 * Tan[x] - 1;$ Plot  $[{y, q, 2 * \cos[3 * x] * p}, {x, 0, 3}]$

№ 3. Построить график функции, заданной таблично и  $g = 2 p e^{2/x} * cos^2 x$  на одном графике.

|      | $\overline{a}$ . | $\overline{ }$ |     | -<br>$\cdot$ $\sim$                          | 7.0  |     | --<br>14. <sub>2</sub> |  |
|------|------------------|----------------|-----|----------------------------------------------|------|-----|------------------------|--|
| ∼. . | $-4.6$           | . v            | . . | ∽<br>$\mathbf{1} \leftrightarrow \mathbf{0}$ | 11.0 | 0.∠ |                        |  |

 $n = 3$ ;  $k = 3$ ;  $m = 4$ ;  $p = k / m * n$ ;

 $\mathbf{f}=\{\{1.7,\,2.4\},\;\{2.3,\,4.8\},\;\{3.7,\,7.6\},\;\{4.8,\,11\},\;\{7.3,\,12.6\},\;\{9.8,\,11.8\},\;\{12,\,8.2\},\;\{14.5,\,5\},\;\{16.4,\,1.1\}\};$  $g = p * 2 * Exp[2 / x] * Cos[x] ^2$ 

 $f1 = ListPlot[f - 1, AxesLabel \rightarrow \{''x", "f(x)''\}, PlotStyle \rightarrow PointSize[0.02], PlotRange \rightarrow All, AxesOrigin \rightarrow \{0, 0\}];$  $f2 = Plot[g, {x, 1, 18}]$ ;

Show [f1, f2]

**№ 4.** Построить 3Dграфик  $g = p/(x^2y^2)$  для  $-3 \le x \le 3$ ,  $-2 \le y \le 2$  с использованием стандартной подключаемой библиотеки с указанием имени каждой функции.

> Needs["PlotLegends""] (\*подключаемая библиотека\*)  $n = 4$ ;  $k = 3$ ;  $m = 4$ ;  $p = m / k * n$ ; Plot3D[p/(x^2\*y^2),{x,-3,3},{y,-2,2}]

 $\mathbb{N}_2$  5. Построить набор равномерно пересекающихся разноцветных кругов

 $k = 3$ ;  $m = 4$ ;  $n = 5$ ;  $p = m / k * n$ ; Graphics [Table [{Hue [t / k], Circle [{Cos [2 Pi t / k], Sin [2 Pi t / k]}, 1]}, {t, k}]]

Решить следующее квадратное уравнение:  $2x^2+3x-p-6=0$ .  $n = 6$ ;  $k = 3$ ;  $m = 4$ ;  $p = k / m * n$ ;  $Solve[2*x^2+3*x-p-6=0, x]$  $NSolve[2*x^2+3*x-p-6=0, x]$ № 7. Решить систему двух линейных уравнений в аналитическом виде:  $n = 7$ ;  $k = 3$ ;  $m = 4$ ;  $p = k / m * n$ ;  $f1 = a11 * x1 + a12 * x2 = 2 b1;$  $f2 = a21 \times x1 + a22 \times x2 = b2$ ; Solve[{ $f1, f2$ }, { $x1, x2$ }]  $3px_1-4x_2+2x_3=1$ Решить систему трех уравнений в численном виде:  $x_1 + 7px_2 - 2x_3 = 4$  $2x_1 + 7x_2 + 3px_3 = 3$  $f1 = 3 * p * x1 - 4 * x2 + 2 * x3 = 1$ ;  $f2 = x1 + 7 * p * x2 - 2 x3 = 4$ ;  $f3 = 2 \times x1 + 7 \times x2 + 3 \times y \times x3 = 3;$ NSolve[{f1, f2, f3}, {x1, x2, x3}] **№ 8**. Найти первую производную от функций:  $f(x) = apx^3 + 5bx - c$ ,  $g(x) = 3(\sin x + p \cos x)^2$ .  $n = 8$ ;  $k = 3$ ;  $m = 4$ ;  $n = 8$ ;  $p = k / m * n$ ;  $D[a * p * x^* 3 + 5 b * x^* 2 - c, x]$  $D[3*(Sin[x] + p*Cos[x])^2, x];$ Simplify[%]

Функция D[3(Sin[x]+p Cos[x])<sup>2</sup>, x] дает развернутый результат дифференцирования, а функция **Simplify** [  $\frac{1}{6}$  ] преобразовывает (упрощает) это выражение.

№ 9. Для вычисления интегралов применяется либо значок интеграла, либо функция Integrate. Примеры вычисления интегралов приведены ниже (значение р вычисляется в №1).

> $k = 3$ ; m = 4; n = 9; p = k/m \* n;  $f = p + 2 \times x + y + 4 \times x^2 + y^2$ Integrate $[f, \{x, a, b\}, \{y, a, b\}]$ Integrate [f,  $\{x, 1, 2\}$ ,  $\{y, 1, 2\}$ ]

٦

NIntegrate[f,  $\{x, 1, 2\}$ ,  $\{y, 1, 2\}$ ]

№ 10. Музыка в системе «Mathematica» реализуется командой Play.

$$
: n = 10; k = 3; m = 4; p = k/m * n; \quad \text{Play}\left[\cos\left[\frac{100 * k}{\cos\left[\frac{t}{1 + p * t^2}\right]}, \left\{t, -3, 4\right\}\right]\right]
$$

 $\mathbb{N}$  **11**. Анимация в системе «Mathematica» реализуется командой Animate.  $n = 11$ ;  $k = 3$ ;  $m = 4$ ;  $p = k / m * n$ ; Animate [Plot [Sin [ax] Sin [bx],  $\{x, 0, n\}$ , PlotRange  $\rightarrow$  2],  $\{a, 1, p\}$ ,  $\{b, 1, n\}$ ]

 $\mathbb{N}$  12. Колебание маятника определяется решением дифференциальной задачи

$$
\frac{d^2v}{dt^2} + \frac{g}{l}\sin v = 0 \quad \text{IPW} \quad t = 0 \qquad v = 0 \text{, и при} \quad t = 1.05 \qquad v = \frac{\pi}{m}
$$

 $n = 12; k = 3; m = 4; p = k/m*n; q = 9.82; 1 = p;$  $z = NDSolve[\{v'': [t] = -g/\ln Sin[v[t]], v[0] = 0, v[1.05] = \pi/\mathfrak{m}\}, v[t], \{t, 0, 40\}];$  $Plot[{v[t] / . z}, {t, 0, 40}]$ 

### ИНДИВИДУАЛЬНОЕ ЗАДАНИЕ № 12. **РАБОТА В СИСТЕМЕ «МАТНЕМАТICA»**

<span id="page-23-0"></span>Весь текст в системе набирается английскими буквами (кроме комментариев, большие и малые буквы различаются) как в текстовом редакторе Word. Для запуска на исполнение курсор устанавливается в строку, которую хотим вычислить, и нажимаем клавиши Shift+Enter.

В работе прописывается индивидуальный коэффициент для каждого задания, оп**ределяемый по формуле**  $p = k * n/m$ , где

 $k$  - номер по журнальному списку:  $n$  - номер залания:  $m$ - число лня занятия.

Если в результате вычислений произошел сбой, то необходимо в меню выбрать Evaluation и осуществить выход из ядра *Ouit Kernel* и затем, запустить ядро по новой Start Kernel.

Имена функций пишутся с большой буквы, а аргументы функции заключаются в квадратные скобки, перечисления - в фигурные скобки. Наличие «точки с запятой» в конце команды говорит о запрете вывода на экран данной информации.

За постановкой задачи приводится типовая схема ее решения.

Графическая функция Plot позволяет строить графики функции  $y = f(x)$  в двумерном пространстве в прямоугольной системе координат.

**№ 1**. Построить график функции  $y = \sin x \cos 2x - p\sqrt{x^2 + 1} + x$  на отрезке  $x \in [0, 5]$ .

 $n = 1$ ;  $k = 3$ ;  $m = 4$ ;  $p = m / k * n$ ;  $y = \sin[x] \cdot \cos[2 \cdot x] - \sqrt{x^2 + 1} \cdot p + x;$ Plot  $[y, {x, 0, 5}]$ 

Справа квадратные скобки - это как бы листы тетради.

**№ 2**. Построить графики функций  $y = p \cos(x^2 + 1) - \sin x$ ,  $g = 1.5tgx - 1$ ,  $v = 2p^* \cos 3x$  на отрезке  $x \in [0,3]$ .

> ${\bf n} = 2$  ;  ${\bf k} = 3$  ;  ${\bf m} = 4$  ;  ${\bf p} = {\bf k} \,/\, {\bf m} \star {\bf n}$  ;  $y = \cos [x^2 + 1] * p - \sin[x];$   $q = 1.5 * \tan[x] - 1;$ Plot  $[{y, g, 2 * | Cos[3 * x] * p}, {x, 0, 3}]$

№ 3. Построить график функции, заданной таблично и  $g = 2 p e^{2/x} \cos^2 x$  на одном графике.

|  | $\angle$ .) |  | $\overline{\phantom{0}}$<br>1.3 |     | ー・ン |  |
|--|-------------|--|---------------------------------|-----|-----|--|
|  |             |  |                                 | ◡.∠ |     |  |
|  |             |  |                                 |     |     |  |

 $n = 3$  ;  $k = 3$  ;  $m = 4$  ;  $p = k / m * n$  ;

 $f = \{\{1, 1, 2, 4\}, \{2, 3, 4, 8\}, \{3, 7, 7, 6\}, \{4, 8, 11\}, \{7, 3, 11, 6\}, \{9, 8, 11, 8\}, \{12, 8, 2\}, \{14, 5, 5\}, \{16, 1, 1\}\};$  $g = p * 2 * Exp[2 / x] * Cos[x] ^2$ 

```
f1 = ListPlot[f - 1, Axelabel \rightarrow \{''x'', "f(x)''\}, PlotStyle \rightarrow PointSize[0.02], PlotRange \rightarrow All, AxesOrigin \rightarrow \{0, 0\}];f2 = Plot[g, {x, 1, 18}];
```
Show  $[f1, f2]$ 

**№ 4.** Построить 3Dграфик  $g = \sqrt{1-x^2-y^2}$  для  $-1 \le x \le 1$ ,  $-1 \le y \le 1$  с использованием стандартной подключаемой библиотеки с указанием имени каждой функции.

> (\*подключаемая библиотека\*) Needs["PlotLegends""]  $n = 4$ ;  $k = 3$ ;  $m = 4$ ;  $p = m / k * n$ ; Plot3D[Sqrt[1-x^2-y^2], {x, -1, 1}, {y, -1, 1}, Mesh  $\rightarrow$  8,  $ColorFunction \rightarrow Hue$ , MeshShading  $\rightarrow$  { Yellow, Orange}, {Pink, Red}}]

 $\mathbb{N}$  5. Построить с помощью датчика случайных чисел набор разноцветных кубиков

 $k = 3$ ;  $m = 4$ ;  $n = 5$ ;  $p = m / k * n$ ; Graphics3D[Table[{EdgeForm[Opacity[.3]], Hue[RandomReal[]], Cuboid[RandomReal[4, 3]]}, {4+k}]]

 $5x^2+3x-p=0$ . Решить следующее квадратное уравнение:  $n = 6$ ;  $k = 3$ ;  $m = 4$ ;  $p = k / m * n$ ;  $Solve[5 * x^2 + 3 * x - p = 0, x]$  $NSolve[5 * x^2 + 3 * x - p = 0, x]$ № 7. Решить систему двух линейных уравнений в аналитическом виде:  $n = 7$ ;  $k = 3$ ;  $m = 4$ ;  $p = k / m * n$ ;  $f1 = a11 \times x1 + a12 \times x2 = b1$ :  $f2 = a21 \times x1 + a22 \times x2 = 2 b2;$ Solve[{f1, f2}, {x1, x2}]  $x_1 + 7px_2 - 2x_3 = -4$ <br> $x_1 + 7px_2 - 2x_3 = -4$ <br> $2x_1 + 7x_2 + 3px_3 = 3$ Решить систему трех уравнений в численном виде:  $f1 = 3 * p * x1 - 4 * x2 + 2 * x3 = 1 + p;$  $f2 = x1 + 7 * p * x2 - 2 x3 = -4;$  $f3 = 2 \times x1 + 7 \times x2 + 3 \times y \times x3 = 3;$ NSolve[{f1, f2, f3}, {x1, x2, x3}] **№ 8**. Найти первую производную от функций:  $f(x) = apx^3 + bx - c - 8$ ,  $g(x) = 3(\sin x + p \cos x)^3$ .  $n = 8$ ;  $k = 3$ ;  $m = 4$ ;  $n = 8$ ;  $p = k/m * n$ ;  $D[a * p * x^3 + b * x^2 - c - 8, x]$  $D[3*(Sin[x] + p*Cos[x])^3, x];$ Simplify[%] Функция D[ $3(Sin[x]+pCos[x])^3,x$ ] дает развернутый результат дифференцирования, а функция simplify [ % ] преобразовывает (упрощает) это выражение. № 9. Для вычисления интегралов применяется либо значок интеграла, либо функция Integrate. Примеры вычисления интегралов приведены ниже (значение р вычисляется в №1).  $k = 3$ ; m = 4; n = 9; p = k / m \* n;

 $f = p + 2 \times x \times y + 4 \times x^2 + y^2$ Integrate[f,  $\{x, a, b\}$ ,  $\{y, a, b\}$ ] Integrate  $[f, \{x, 1, 2\}, \{y, 1, 2\}]$ NIntegrate[f,  $\{x, 1, 2\}$ ,  $\{y, 1, 2\}$ ]

№ 10. Музыка в системе «Mathematica» реализуется командой Play.

 $n = 10; p = k/m * n; \text{ Play}\left[p * \text{Cos}\left[\frac{100 * k}{0.01 + t^2 2 * \text{Sin}[t]}\right], \{t, -n + 1, n\}\right]$ 

 $\mathbb{N}$  **11**. Анимация в системе «Mathematica» реализуется командой Animate.

 $n = 11$ :  $k = 3$ :  $m = 4$ :  $p = k/m * n$ : Animate[Plot[Sin[ax] Sin[bx], {x, 0, m}, PlotRange  $\rightarrow$  2], {a, 1, p}, {b, 1, n}]

 $\mathbb{N}$  12. Колебание маятника определяется решением дифференциальной задачи

$$
\frac{d^2v}{dt^2} + \frac{g}{l}\sin v = 0 \quad \text{IPM} \quad t = 0 \qquad v = 0 \text{, и при} \quad t = 1.1 \qquad v = \frac{\pi}{m}
$$

 $n = 12$ ;  $k = 3$ ;  $m = 4$ ;  $p = k/m*n$ ;  $q = 9.82$ ;  $l = p$ ;  $z = NDSolve[\{v' | [t] = -g / l * Sin[v[t]], v[0] = 0, v[1.1] = \pi / m\}, v[t], \{t, 0, 40\}];$ Plot $[\{v[t] / . z\}, \{t, 0, 40\}]$ 

### ИНДИВИДУАЛЬНОЕ ЗАДАНИЕ № 13. **РАБОТА В СИСТЕМЕ «МАТНЕМАТICA»**

<span id="page-25-0"></span>Весь текст в системе набирается английскими буквами (кроме комментариев, большие и малые буквы различаются) как в текстовом редакторе Word. Для запуска на исполнение курсор устанавливается в строку, которую хотим вычислить, и нажимаем клавиши Shift+Enter.

В работе прописывается индивидуальный коэффициент для каждого задания, оп**ределяемый по формуле**  $p = k * n/m$ , где

 $k$  - номер по журнальному списку:  $n$  - номер залания:  $m$ - число лня занятия.

Если в результате вычислений произошел сбой, то необходимо в меню выбрать Evaluation и осуществить выход из ядра *Ouit Kernel* и затем, запустить ядро по новой Start Kernel.

Имена функций пишутся с большой буквы, а аргументы функции заключаются в квадратные скобки, перечисления - в фигурные скобки. Наличие «точки с запятой» в конце команды говорит о запрете вывода на экран данной информации.

За постановкой задачи приводится типовая схема ее решения.

Графическая функция Plot позволяет строить графики функции  $y = f(x)$  в двумерном пространстве в прямоугольной системе координат.

**№ 1**. Построить график функции  $y = \sin x + \cos 2x - p\sqrt{x+1} - x$  на отрезке  $x \in [0,5]$ .

 $: n = 1; k = 3; m = 4; p = m/k*n;$  $y = \sin[x] + \cos[2 \times x] - \sqrt{x+1} \times p - x$ ; Plot  $[y, {x, 0, 5}]$ 

Справа квадратные скобки - это как бы листы тетради.

**№ 2**. Построить графики функций  $y = cos(x^2 + 1) * p - sin x$ ,  $g = 1.5tgx - 1$ ,  $v = 2p|cos 3x|$  на отрезке  $x \in [0,3]$ .

> $n = 2$ ;  $k = 3$ ;  $m = 4$ ;  $p = k / m * n$ ;  $y = \cos [x^2 + 1] * p - \sin[x];$   $g = 1.5 * \tan[x] - 1;$ Plot  $[{y, g, 2 * \text{Abs}[\text{Cos}[3 * x]] * p}, {x, 0, 3}]$

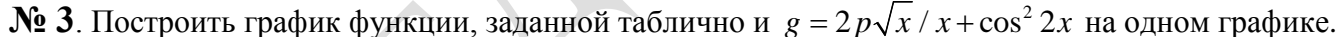

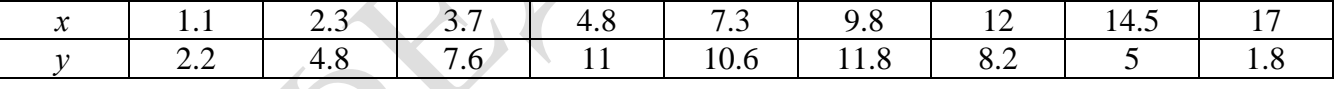

 $n = 3$ ;  $k = 3$ ;  $m = 4$ ;  $p = k/m * n$ ;

 $f = \{\{1.1, 2.2\}, \{2.3, 4.8\}, \{3.7, 7.6\}, \{4.8, 11\}, \{7.3, 10.6\}, \{9.8, 11.8\}, \{12, 8.2\}, \{14.5, 5\}, \{17., 1.8\}\}$  $g = p \times 2 \times \sqrt{x} / x + \cos[2 \times x]$  ^ 2;

 $f1 = ListPlot[f - 1, AxesLabel \rightarrow \{ "x", "f(x)"] \} , PlotStyle \rightarrow PointSize[0.02] , PlotRange \rightarrow All , AxesOrigin \rightarrow \{0, 0\} ]$  $f2 = Plot[q, {x, 1, 18}]$ ;

Show  $[f1, f2]$ 

№ 4. Построить 3Dграфик  $g = \sin(pxy)$  для  $0 \le x \le 3$ ,  $0 \le y \le 3$  с использованием стандартной подключаемой библиотеки с указанием имени каждой функции.

(\*подключаемая библиотека\*) Needs["PlotLegends`"]  $n = 4$ ;  $k = 3$ ;  $m = 4$ ;  $p = m / k * n$ ; Plot3D[Sin[x y], {x, 0, 3}, {y, 0, 3}, ColorFunction + Function [{x, y, z}, Hue[z]]]

 $\mathbb{N}$  5. Построить с помощью датчика случайных чисел набор разноцветных цилиндров

```
k = 3; m = 4; n = 5; p = m / k * n;
Graphics3D[Table[{EdgeForm[Opacity[.3]], Hue[RandomReal[]],
    \lbrack \text{Cylinder}[\text{RandomReal}[10, \{2, 3\}]] \rbrack, \{2 + k\}]\rbrack
```
 $2x^2 + 3x - 5p = 0$ . Решить следующее квадратное уравнение:  $n = 6$ ;  $k = 3$ ;  $m = 4$ ;  $p = k / m * n$ ;  $Solve [2 * x^2 + 3 * x - 5 p = 0, x]$ : NSolve  $[2 * x^2 + 3 * x - 5 p = 0, x]$ № 7. Решить систему двух линейных уравнений в аналитическом виде:  $: n = 7; k = 3; m = 4; p = k/m * n;$  $f1 = a11 \times x1 + a12 \times x2 = -b1$ ;  $f2 = a21 \times x1 + a22 \times x2 = 4 b2$ : Solve[{ $f1, f2$ }, { $x1, x2$ }]  $3px_1-4x_2+2x_3=8$ Решить систему трех уравнений в численном виде:  $x_1 + 7px_2 + 2x_3 = -4$  $2x_1 + 7x_2 + 3px_3 = 1$  $: f1 = 3 * p * x1 - 4 * x2 + 2 * x3 = 8;$  $f2 = x1 + 7 * p * x2 - 2 x3 = -4;$  $f3 = 2 \times x1 + 7 \times x2 + 3 \times y \times x3 = 1$ ;  $NSolve[\{f1, f2, f3\}, \{x1, x2, x3\}]$ **№ 8**. Найти первую производную от функций:  $f(x) = apx^3 + bx - 7c$ ,  $g(x) = (2\sin x + p\cos x)^2$ . :  $n = 8$ ;  $k = 3$ ;  $m = 4$ ;  $n = 8$ ;  $p = k / m * n$ ;  $D[a * p * x^3 + b * x^2 - 7 c, x]$  $:\,\text{D}\left[\text{3}\star\left(2\,\text{Sin}\left[\text{x}\right]\right.+p\star\text{Cos}\left[\text{x}\right]\right)\,\hat{ }\text{ }2\,,\text{ x}\right];$ Simplify[%] Функция D[(2Sin[x]+p Cos[x])^2, x] дает развернутый результат дифференцирования, а функция **Simplify** [  $\frac{1}{6}$  ] преобразовывает (упрощает) это выражение.

№ 9. Для вычисления интегралов применяется либо значок интеграла, либо функция Integrate. Примеры вычисления интегралов приведены ниже (значение р вычисляется в №1).

> $k = 3$ ; m = 4; n = 9; p = k / m \* n;  $f = p + 2 \times x \times y + 4 \times x^2 + y^2$ Integrate  $[f, \{x, a, b\}, \{y, a, b\}]$ Integrate  $[f, \{x, 1, 2\}, \{y, 1, 2\}]$ NIntegrate  $[f, \{x, 1, 2\}, \{y, 1, 2\}]$

№ 10. Музыка в системе «Mathematica» реализуется командой Play.

n = 10; k = 3; m = 4; p = k/m \* n; Play 
$$
\left[2 \cos \left[\frac{100 * k}{\cos [t] + p * t}\right], \{t, -5, 6\}\right]
$$

№ 11. Анимация в системе «Mathematica» реализуется командой Animate.

 $: n = 11; k = 3; m = 4; p = k/m * n;$  $\verb+Animate[Plot[Sin[a x] Sin[b x], {x, 0, k}, PlotRange + 2], {a, 1, p}, {b, 1, n}]$ 

 $\mathbb{N}$  12. Колебание маятника определяется решением дифференциальной задачи

$$
\frac{d^2v}{dt^2} + \frac{g}{l}\sin v = 0 \text{ mpu } t = 0 \quad v = 0, u \text{ mpu } t = 1.15 \quad v = \frac{\pi}{m}
$$
  
n = 12; k = 3; m = 4; p = k/m\*n; g = 9.82; l = p;

z = NDSolve $[\{v' : [t] = -g / 1 * \sin[v[t]], v[0] = 0, v[1.15] = \pi / m\}, v[t], \{t, 0, 40\}]$  $Plot[{v[t] / . z}, {t, 0, 40}]$ 

### ИНДИВИДУАЛЬНОЕ ЗАДАНИЕ № 14. **РАБОТА В СИСТЕМЕ «МАТНЕМАТICA»**

<span id="page-27-0"></span>Весь текст в системе набирается английскими буквами (кроме комментариев, большие и малые буквы различаются) как в текстовом редакторе Word. Для запуска на исполнение курсор устанавливается в строку, которую хотим вычислить, и нажимаем клавиши Shift+Enter.

В работе прописывается индивидуальный коэффициент для каждого задания, оп**ределяемый по формуле**  $p = k * n/m$ , где

 $k$  - номер по журнальному списку:  $n$  - номер залания:  $m$ - число лня занятия.

Если в результате вычислений произошел сбой, то необходимо в меню выбрать Evaluation и осуществить выход из ядра *Ouit Kernel* и затем, запустить ядро по новой Start Kernel.

Имена функций пишутся с большой буквы, а аргументы функции заключаются в квадратные скобки, перечисления - в фигурные скобки. Наличие «точки с запятой» в конце команды говорит о запрете вывода на экран данной информации.

За постановкой задачи приводится типовая схема ее решения.

Графическая функция Plot позволяет строить графики функции  $y = f(x)$  в двумерном пространстве в прямоугольной системе координат.

**№ 1**. Построить график функции  $y = 0.25 \sin 3x - \cos 2x^* p - x$  на отрезке  $x \in [0,5]$ .

 $n = 1$ ;  $k = 3$ ;  $m = 4$ ;  $p = m / k * n$ ;  $y = 0.25 * Sin[3 * x] - Cos[2 * x] * p - x;$ Plot  $[y, {x, 0, 5}]$ 

Справа квадратные скобки - это как бы листы тетради.

**№ 2**. Построить графики функций  $y = cos(x^2 + 1) * p - sin x$ ,  $g = 1.5tgx-1$ ,  $v = 2p|cos 3x|$  на отрезке  $x \in [0,3]$ .

> $n = 2$ ;  $k = 3$ ;  $m = 4$ ;  $p = k / m * n$ ;  $y = \cos [x^2 + 1] * p - \sin[x];$   $q = 1.5 * \tan[x] - 1;$ Plot  $[{y, g, 2 * \text{Abs}[Cos[3 * x]] * p}, {x, 0, 3}]$

№ 3. Построить график функции, заданной таблично и  $g = 2p |\sin \sqrt{x} + \cos 2x|$  на одном графике.

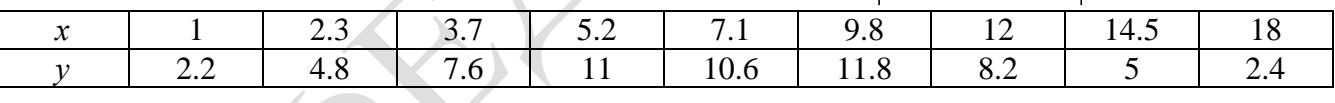

```
n = 3; k = 3; m = 4; p = k/m * n;
f = \{ \{1, 2.2\}, \{2.3, 4.8\}, \{3.7, 7.6\}, \{5.2, 11\}, \{7.1, 10.6\}, \{9.8, 11.8\}, \{12, 8.2\}, \{14.5, 5\}, \{18., 2.4\} \}g = p * 2 * Abs \left[ Sin \left[ \sqrt{x} \right] + Cos \left[ 2 * x \right] \right];
f1 = ListPlot[f, AxesLabel \rightarrow \{\nm, mf(x)\nm\}, PlotStyle \rightarrow PointSize[0.02], PlotRange \rightarrow All, AxesOrigin \rightarrow \{0, 0\}\};
```
 $f2 = Plot[g, {x, 1, 18}]$ ; Show  $[f1, f2]$ 

**№ 4.** Построить 3Dграфик  $g = x/e^{x^2+y^2}p$  для  $-2 \le x \le 2$ ,  $-2 \le y \le 2$  с использованием стандартной подключаемой библиотеки с указанием имени каждой функции.

Needs ["PlotLegends'"] (\*подключаемая библиотека\*)  $n = 4$ ;  $k = 3$ ;  $m = 4$ ;  $p = m / k * n$ ;  $Plot3D[x/Exp[x^2 + y^2], {x, -2, 2}, {y, -2, 2}, CoIorFunction \rightarrow Function[{x, y, z}, Have[.65 (1 - z)]]]$ 

№ 5. Построить набор разноцветных прозрачных вложенных цилиндров

 $k = 3$ ;  $m = 4$ ;  $n = 5$ ;  $p = m / k * n$ ; Graphics3D[{Opacity[.3], EdgeForm[Opacity[.3]], Table[Cylinder[{{0, 0, 0}, {0, 0, 2 r}}, r], {r, 1, n}]}, Boxed  $\rightarrow$  False]

 $2x^2 + 7x - p = 0$ . Решить следующее квадратное уравнение:  $n = 6$ ;  $k = 3$ ;  $m = 4$ ;  $p = k/m * n$ ;  $Solve [2 * x^2 + 7 * x - p = 0, x]$  $NSolve [2 * x^2 + 7 * x - p = 0, x]$  $\begin{cases} 2a_{11}x_1 + 3a_{12}x_2 = b_1 \\ a_{21}x_1 + a_{22}x_2 = b_2 \end{cases}$ № 7. Решить систему двух линейных уравнений в аналитическом виде:  $n = 7$ ;  $k = 3$ ;  $m = 4$ ;  $p = k / m * n$ ;  $f1 = 2 a11 * x1 + 3 a12 * x2 = b1;$  $f2 = a21 \times x1 + a22 \times x2 = b2;$ Solve[ $\{f1, f2\}, \{x1, x2\}$ ]  $3px_1-4x_2+2x_3=1$  $\begin{cases}\nx_1 + 7 px_2 - 2x_3 = -4 + p \\
2x_1 + 7x_2 + 3px_3 = 3\n\end{cases}$ Решить систему трех уравнений в численном виде:  $f1 = 3 * p * x1 - 4 * x2 + 2 * x3 = 1;$  $f2 = x1 + 7 * p * x2 - 2 x3 = -4 + p;$  $f3 = 2 \times x1 + 7 \times x2 + 3 \times y \times x3 = 3;$  $NSolve[{f1, f2, f3}, {x1, x2, x3}]$ **№ 8**. Найти первую производную от функций:  $f(x) = apx^3 + bx - c + p$ ,  $g(x) = 5(\sin x + p \cos x)^2$ .  $n = 8$ ;  $k = 3$ ;  $m = 4$ ;  $n = 8$ ;  $p = k/m * n$ ;  $D[a * p * x^3 + b * x^2 - c + p, x]$  $D[5*(Sin[x] + p*Cos[x])^2, x];$ Simplify[%] Функция D[ $5(Sin[x]+pCos[x])^2,x$ ] дает развернутый результат дифференцирования, а функция **Simplify** [ % ] преобразовывает (упрощает) это выражение.

№ 9. Для вычисления интегралов применяется либо значок интеграла, либо функция Integrate. Примеры вычисления интегралов приведены ниже (значение р вычисляется в №1).

> $k = 3$ ; m = 4; n = 9; p = k/m \* n;  $f = p + 2 \times x \times y + 4 \times x^2 \times y^2$ Integrate[f,  $\{x, a, b\}$ ,  $\{y, a, b\}$ ] Integrate[f,  $\{x, 1, 2\}$ ,  $\{y, 1, 2\}$ ] NIntegrate [f,  $\{x, 1, 2\}$ ,  $\{y, 1, 2\}$ ]

№ 10. Музыка в системе «Mathematica» реализуется командой Play.

 $n = 10 \, ; \ k = 3 \, ; \ m = 4 \, ; \ p = k \, / \, m \star n \, ; \quad \text{Play} \left[ 3 \, \text{Cos} \left[ \frac{100 \star k}{\text{Cos} \, \text{ft} + \text{px} \, \text{t}} \right], \, \{ \text{t}, \ -4 \, , \ 5 \} \right]$ 

№ 11. Анимация в системе «Mathematica» реализуется командой Animate.

 $n = 11$ ;  $k = 3$ ;  $m = 4$ ;  $p = k / m * n$ ; Animate[Plot[Sin[ax] Sin[2bx], {x, 0, n}, PlotRange  $\rightarrow$  2], {a, 1, p}, {b, 1, n}]

 $\mathbb{N}$  12. Колебание маятника определяется решением дифференциальной залачи

$$
\frac{d^2v}{dt^2} + \frac{g}{l}\sin v = 0 \text{ mph } t = 0 \qquad v = 0, \text{ mph } t = 1.2 \qquad v = \frac{\pi}{m}
$$

 $n = 12$ ;  $k = 3$ ;  $m = 4$ ;  $p = k / m * n$ ;  $q = 9.82$ ;  $l = p$ ;  $z = NDSolve[{v'']t] = -g/l * Sin[v[t]]$ ,  $v[0] = 0$ ,  $v[1.2] = \pi/m$ ,  $v[t]$ , {t, 0, 40}];  $Plot[{v[t] / . z}, {t, 0, 40}]$ 

### ИНДИВИДУАЛЬНОЕ ЗАДАНИЕ № 15. **РАБОТА В СИСТЕМЕ «МАТНЕМАТICA»**

<span id="page-29-0"></span>Весь текст в системе набирается английскими буквами (кроме комментариев, большие и малые буквы различаются) как в текстовом редакторе Word. Для запуска на исполнение курсор устанавливается в строку, которую хотим вычислить, и нажимаем клавиши Shift+Enter.

В работе прописывается индивидуальный коэффициент для каждого задания, оп**ределяемый по формуле**  $p = k * n/m$ , где

 $k$  - номер по журнальному списку:  $n$  - номер залания:  $m$ - число лня занятия.

Если в результате вычислений произошел сбой, то необходимо в меню выбрать Evaluation и осуществить выход из ядра *Ouit Kernel* и затем, запустить ядро по новой Start Kernel.

Имена функций пишутся с большой буквы, а аргументы функции заключаются в квадратные скобки, перечисления - в фигурные скобки. Наличие «точки с запятой» в конце команды говорит о запрете вывода на экран данной информации.

За постановкой задачи приводится типовая схема ее решения.

Графическая функция Plot позволяет строить графики функции  $y = f(x)$  в двумерном пространстве в прямоугольной системе координат.

**№ 1**. Построить график функции  $y = 0.5 \sin^2 3x - \cos x^* p + x$  на отрезке  $x \in [0,5]$ .

 $n = 1$ ;  $k = 3$ ;  $m = 4$ ;  $p = m / k * n$ ;  $y = 0.5 * Sin[3 * x] ^2 - Cos[x] * p + x;$ Plot  $[y, {x, 0, 5}]$ 

Справа квадратные скобки - это как бы листы тетради.

**№ 2**. Построить графики функций  $y = \cos x * p - \sin 3x$ ,  $g = x^2 - 1$ ,  $v = p |\cos 3x|$  на отрезке  $x \in [0.3]$ .

> $n = 2$ ;  $k = 3$ ;  $m = 4$ ;  $p = k/m * n$ ;  $y = \cos [x] * p - \sin[3 * x];$  $g = x^2 - 1;$ Plot  $[{y, g, Abs[Cos[3*x]] * p}, {x, 0, 3}]$

**№ 3**. Построить график функции, заданной таблично и  $g = 2p |\sin \sqrt{x} \cos 2x|$  на одном графике.

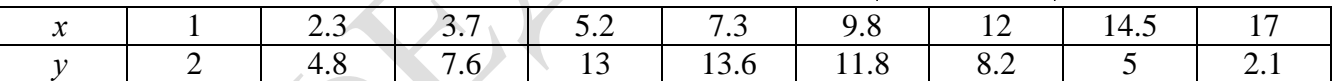

```
n = 3: k = 3: m = 4: p = k/m * n:
```

```
f = \{\{1, 2\}, \{2.3, 4.8\}, \{3.7, 7.6\}, \{5.2, 13\}, \{7.3, 13.6\}, \{9.8, 11.8\}, \{12, 8.2\}, \{14.5, 5\}, \{17, 2.1\}\};g = p * 2 * \text{Abs} \left[ \sin \left[ \sqrt{x} \right] * \cos \left[ 2 * x \right] \right];
```

```
f1 = ListPlot[f, AxesLabel \rightarrow \{''x", "f(x)''\}, PlotStyle \rightarrow PointSize[0.02], PlotRange \rightarrow All, AxesOrigin \rightarrow \{0, 0\}];f2 = Plot[g, {x, 1, 18}];
Show [f1, f2]
```
**№ 4.** Построить 3Dграфик  $g = p/(y^2 - x^3 + 3x - 3)$  для  $-3 \le x \le 3$ ,  $-3 \le y \le 3$  с использованием стандартной подключаемой библиотеки с указанием имени каждой функции.

Needs["PlotLegends'"] (\*подключаемая библиотека\*)  $n = 4$ ;  $k = 3$ ;  $m = 4$ ;  $p = m / k * n$ ; Plot3D[p/(y^2-x^3+3x-3), {x, -3, 3}, {y, -3, 3}, Exclusions  $\rightarrow$  {y^2-x^3+3x-3==0}]

 $\mathbb{N}$  5. Построить с помощью датчика случайных чисел набор разноцветных сфер

```
k = 3; m = 4; n = 5; p = m / k * n;
 Graphics3D[
  Table [{Hue [RandomReal []], Sphere [RandomReal [1, {3}], RandomReal [0.1]]}, {2 * k}]]
```
 $2x^2+3x-6p=0$ . Решить следующее квадратное уравнение:  $n = 6$ ;  $k = 3$ ;  $m = 4$ ;  $p = k / m * n$ ;  $Solve [2 * x^2 + 3 * x - 6 p = 0, x]$ ٦  $NSolve [2 * x^2 + 3 * x - 6 p = 0, x]$ № 7. Решить систему двух линейных уравнений в аналитическом виде:  $n = 7$ ;  $k = 3$ ;  $m = 4$ ;  $p = k / m * n$ ;  $f1 = a11 \times x1 + a12 \times x2 = b1$ ;  $f2 = 3 a21 \times x1 + 2 a22 \times x2 = b2$ Solve[{ $f1, f2$ }, { $x1, x2$ }] Pешить систему трех уравнений в численном виде:  $\begin{cases} 3px_1 - 4x_2 + 2x_3 = 1 \\ x_1 + 7px_2 - 2x_3 = -4 \end{cases}$  $2x_1 + 7x_2 + 3px_3 = 3 + p$  $f1 = 3 * p * x1 - 4 * x2 + 2 * x3 = 1$  $f2 = x1 + 7 * p * x2 - 2 x3 = -4$ ;  $f3 = 2 \times x1 + 7 \times x2 + 3 \times y \times x3 = 3 + y;$ NSolve[{f1, f2, f3}, {x1, x2, x3}] **№ 8**. Найти первую производную от функций:  $f(x) = apx^3 + bx - cp$ ,  $g(x) = (\sin x + p \cos x)x$ .  $n = 8$ ;  $k = 3$ ;  $m = 4$ ;  $n = 8$ ;  $p = k/m * n$ ;  $D[a * p * x^3 + b * x - cp, x]$  $D[x \star (Sin[x] + p \star Cos[x]), x];$ Simplify[%] Функция D[(Sin[x]+p Cos[x]) $x$ , x] дает развернутый результат дифференцирования, а функция **Simplify** [ % ] преобразовывает (упрощает) это выражение.

№ 9. Для вычисления интегралов применяется либо значок интеграла, либо функция Integrate. Примеры вычисления интегралов приведены ниже (значение р вычисляется в №1).

> $k = 3$ ; m = 4; n = 9; p = k/m \* n;  $f = p + 2 \times x \times y + 4 \times x^2 + y^2$ Integrate  $[f, \{x, a, b\}, \{y, a, b\}]$ Integrate  $[f, \{x, 1, 2\}, \{y, 1, 2\}]$ NIntegrate[f,  $\{x, 1, 2\}$ ,  $\{y, 1, 2\}$ ]

№ 10. Музыка в системе «Mathematica» реализуется командой Play.

 $n = 10 \, ; \ p = k / m * n ; \quad \text{Play} \left[ p * \text{Cos} \left[ \frac{100 * k}{0.01 + t^2 * \text{Sin}[t]} \right], \, \{ t, -n + 1, n + 1 \} \right]$ 

 $\mathbb{N}$  **11**. Анимация в системе «Mathematica» реализуется командой Animate.

 $n = 11$ ;  $k = 3$ ;  $m = 4$ ;  $p = k / m * n$ ; Animate [Plot[Sin[2|a x] Sin[b x], {x, 0, m}, PlotRange  $\rightarrow$  2], {a, 1, p}, {b, 1, n}]

 $\mathbb{N}$  12. Колебание маятника определяется решением дифференциальной задачи

$$
\frac{d^2v}{dt^2} + \frac{g}{l}\sin v = 0 \quad \text{IPW} \quad t = 0 \qquad v = 0 \text{, и при} \quad t = 1.25 \qquad v = \frac{\pi}{m}
$$

 $n = 12$ ;  $k = 3$ ;  $m = 4$ ;  $p = k / m * n$ ;  $q = 9.82$ ;  $l = p$ ;  $z = NDSolve[\{v'': [t] = -g/\ln Sin[v[t]], v[0] = 0, v[1.25] = \pi/m\}, v[t], \{t, 0, 40\}];$  $Plot[{v[t]/.z}, {t, 0, 40}]$ 

#### ИНДИВИДУАЛЬНОЕ ЗАДАНИЕ № 16. **РАБОТА В СИСТЕМЕ «МАТНЕМАТICA»**

<span id="page-31-0"></span>Весь текст в системе набирается английскими буквами (кроме комментариев, большие и малые буквы различаются) как в текстовом редакторе Word. Для запуска на исполнение курсор устанавливается в строку, которую хотим вычислить, и нажимаем клавиши Shift+Enter.

В работе прописывается индивидуальный коэффициент для каждого задания, оп**ределяемый по формуле**  $p = k * n/m$ , где

 $k$  - номер по журнальному списку:  $n$  - номер залания:  $m$ - число лня занятия.

Если в результате вычислений произошел сбой, то необходимо в меню выбрать Evaluation и осуществить выход из ядра *Ouit Kernel* и затем, запустить ядро по новой Start Kernel.

Имена функций пишутся с большой буквы, а аргументы функции заключаются в квадратные скобки, перечисления - в фигурные скобки. Наличие «точки с запятой» в конце команды говорит о запрете вывода на экран данной информации.

За постановкой задачи приводится типовая схема ее решения.

Графическая функция Plot позволяет строить графики функции  $y = f(x)$  в двумерном пространстве в прямоугольной системе координат.

**№ 1**. Построить график функции  $y = 2x + tg(-\sqrt{x+1}) * p - \sin x$  на отрезке  $x \in [0,5]$ .

n = 1; k = 3; m = 4; p = m / k \* n;  
y = 2 \* x + Tan 
$$
[-\sqrt{x+1}] * p - Sin[x]
$$
;  
Plot  $[y, {x, 0, 5}]$ 

Справа квадратные скобки - это как бы листы тетради.

**№ 2**. Построить графики функций  $y = x - \log(-x+1) * p - \sqrt{x}$ ,  $g = 1.5\sqrt{x} - 1$ ,  $v = 2p * \sin 2x$  на отрезке  $x \in [0,3]$ .

> $n = 2$ ;  $k = 3$ ;  $m = 4$ ;  $p = k / m * n$ ;  $y = x - Log[-x + 1] * p - \sqrt{x};$   $q = 1.5 * \sqrt{x} - 1;$ Plot  $[{y, q, 2 * Sin[2 * x] * p}, {x, 0, 3}]$

№ 3. Построить график функции, заданной таблично и  $g = -4 p \sin x \cos^2 x$  на одном графике.

|                                                   |      | $\overline{ }$ |      | $\sim$ $\sim$      |               |         |    |                                 |
|---------------------------------------------------|------|----------------|------|--------------------|---------------|---------|----|---------------------------------|
|                                                   | ر. ت |                | 7. C | ت                  | . 0           | --      | ⊣. | h<br>$\sim$ 0.7                 |
| <u>_ _</u><br>the contract of the contract of the | ⋯    | .∪             |      | $\sqrt{2}$<br>14.V | 11.U<br>_____ | $\cdot$ |    | the contract of the contract of |

 $n = 3$ ;  $k = 3$ ;  $m = 4$ ;  $p = k / m * n$ ;

 $f = \{(1., 2.2), (2.3, 4.8), (3.7, 7.6), (4.8, 11), (7.3, 14.6), (9.8, 11.8), (12, 7.2), (14.5, 5), (16.4, 2.1)\}\$  $g = -p * 4 * Sin[x] * Cos[x] * 2;$ 

 $f1 = ListPlot[f, AxesLabel \rightarrow \{''x", ''f(x)''\}, PlotStyle \rightarrow PointSize[0.02], PlotRange \rightarrow All, AxesOrigin \rightarrow \{0, 0\}];$  $f2 = Plot[g, {x, 1, 18}]$ ;

Show  $[f1, f2]$ 

**№ 4.** Построить 3Dграфик  $g = px^2y^2\sin(x^3-2)$  для  $-3 \le x \le 3$ ,  $-2 \le y \le 2$  с использованием стандартной подключаемой библиотеки с указанием имени каждой функции.

> Needs["PlotLegends`"] (\*подключаемая библиотека\*)  $n = 4$ ;  $k = 3$ ;  $m = 4$ ;  $p = m / k * n$ ; Plot3D[p\*(x^2\*y^2)\*Sin[x^3-2], {x, -3, 3}, {y, -2, 2}]

 $\mathbb{N}$  5. Построить набор равномерно распределенных по окружности оранжевых кругов  $k = 3$ ; m = 4; n = 5; p = m /  $k * n$ ;

Graphics [{Thick, Orange, Circle[], Table[Circle[{Cos[2 Pii/k], Sin[2 Pii/k]}, 1], {i, k}]}]

 $2x^2+3x-p-6=0$ . Решить следующее квадратное уравнение:  $n = 6$ ;  $k = 3$ ;  $m = 4$ ;  $p = k / m * n$ ;  $Solve[2*x^2+3*x-p-6=0, x]$  $NSolve[2*x^2+3*x-p-6=0, x]$ № 7. Решить систему двух линейных уравнений в аналитическом виде:  $n = 7$ ;  $k = 3$ ;  $m = 4$ ;  $p = k / m * n$ ;  $f1 = a11 \times x1 + a12 \times x2 = b1;$  $f2 = a21 \times x1 + a22 \times x2 = 2 b2$ Solve[ ${f1, f2}, {x1, x2}$ ]  $3px_1 - 4x_2 + 2x_3 = 1 + p$ <br> $x_1 + 7px_2 - 2x_3 = -4$ <br> $2x_1 + 7x_2 + 3px_3 = 3$ Решить систему трех уравнений в численном виде:  $f1 = 3 * p * x1 - 4 * x2 + 2 * x3 = 1 + p$ :  $f2 = x1 + 7 * p * x2 - 2 x3 = -4;$  $f3 = 2 \times x1 + 7 \times x2 + 3 \times y \times x3 = 3;$ NSolve[{f1, f2, f3}, {x1, x2, x3}] **№ 8**. Найти первую производную от функций:  $f(x) = apx^3 + bx - 7c$ ,  $g(x) = (2\sin x + p\cos x)^2$ . :  $n = 8$ ;  $k = 3$ ;  $m = 4$ ;  $n = 8$ ;  $p = k / m * n$ ;  $D[a * p * x^3 + b * x^2 - 7c, x]$  $: D[3*(2 Sin[x] + p*Cos[x])^2, x];$ Simplify[%] Функция D[(2Sin[x]+p Cos[x])^2, x] дает развернутый результат дифференцирования, а функция **Simplify** [  $\frac{1}{6}$  ] преобразовывает (упрощает) это выражение. № 9. Для вычисления интегралов применяется либо значок интеграла, либо функция Integrate. Примеры вычисления интегралов приведены ниже (значение **р** вычисляется в №1).  $k = 3$ ; m = 4; n = 9; p = k / m \* n;

 $f = p + 2 \times x \times y + 4 \times x^2 + y^2$ Integrate[f,  $\{x, a, b\}$ ,  $\{y, a, b\}$ ] Integrate  $[f, \{x, 1, 2\}, \{y, 1, 2\}]$ NIntegrate[f,  $\{x, 1, 2\}$ ,  $\{y, 1, 2\}$ ]

№ 10. Музыка в системе «Mathematica» реализуется командой Play.

 $n = 10$ ;  $p = k/m * n$ ;  $Play[p * Cos\left[\frac{100 * k}{0.01 + t^2 2 * Sin[t]}\right], \{t, -n + 1, n + 1\}\right]$ 

 $\mathbb{N}$  **11**. Анимация в системе «Mathematica» реализуется командой Animate.  $n = 11$ ;  $p = k / m * n$ ; Animate [Plot[Sin[ax] + Sin[bx], {x, 0, 10}, PlotRange  $\rightarrow$  2], {a, 1, 5}, {b, 1, 5}]  $\mathbb{N}$  12. Колебание маятника определяется решением дифференциальной задачи

$$
\frac{d^2v}{dt^2} + \frac{g}{l}\sin v = 0 \quad \text{IPW} \quad t = 0 \qquad v = 0 \text{, и при} \quad t = 0.6 \qquad v = \frac{\pi}{m}
$$

 $k = 3$ ;  $m = 4$ ;  $n = 12$ ;  $p = k/m * n$ ;  $q = 9.82$ ;  $l = p$ ;  $\mathbf{z} = \mathtt{NDSolve} \left[ \left\{ \mathtt{v}^{+}\right\} [\mathtt{t}] = -\mathtt{g}/\mathtt{l} \star \mathtt{Sin}[\mathtt{v}[\mathtt{t}]]\text{, }\mathtt{v}[0] = 0\text{, }\mathtt{v}[0.6] = \pi/\mathtt{m} \right\} \text{, }\mathtt{v}[\mathtt{t}]\text{, }\{\mathtt{t},\mathtt{0},\mathtt{40}\}\text{]};$  $Plot[{v[t] / . z}, {t, 0, 40}]$ 

### ИНДИВИДУАЛЬНОЕ ЗАДАНИЕ № 17. **РАБОТА В СИСТЕМЕ «МАТНЕМАТICA»**

<span id="page-33-0"></span>Весь текст в системе набирается английскими буквами (кроме комментариев, большие и малые буквы различаются) как в текстовом редакторе Word. Для запуска на исполнение курсор устанавливается в строку, которую хотим вычислить, и нажимаем клавиши Shift+Enter.

В работе прописывается индивидуальный коэффициент для каждого задания, оп**ределяемый по формуле**  $p = k * n/m$ , где

 $k$  - номер по журнальному списку:  $n$  - номер залания:  $m$ - число лня занятия.

Если в результате вычислений произошел сбой, то необходимо в меню выбрать Evaluation и осуществить выход из ядра *Ouit Kernel* и затем, запустить ядро по новой Start Kernel.

Имена функций пишутся с большой буквы, а аргументы функции заключаются в квадратные скобки, перечисления - в фигурные скобки. Наличие «точки с запятой» в конце команды говорит о запрете вывода на экран данной информации.

За постановкой задачи приводится типовая схема ее решения.

Графическая функция Plot позволяет строить графики функции  $y = f(x)$  в двумерном пространстве в прямоугольной системе координат.

**№ 1**. Построить график функции  $y = 2x-1/tg(-\sqrt{x^2+1}) * p$  – Sin x на отрезке  $x \in [0,5]$ .

n = 1; k = 3; m = 4; p = m/k \* n;  
\ny = 2 \* x - 1 / Tan 
$$
[-\sqrt{x^2 + 1}] * p - Sin[x]
$$
;  
\nPlot [y, {x, 0, 5}]

Справа квадратные скобки - это как бы листы тетради.

**№ 2.** Построить графики функций  $y = x * log(-x+1) * p - \sqrt{x}$ ,  $g = 2.5/\sqrt{x-1}$ ,  $v = 2p * sin 2x$  на отрезке  $x \in [0,3]$ .

> $n = 2$ ;  $k = 3$ ;  $m = 4$ ;  $p = k / m * n$ ;  $n = 2; k = 3; m = 4; p = n; m = n;$ <br>  $y = x * Log [Abs[-x] + 1] * p - \sqrt{x}; q = 2.5 / \sqrt{x} - 1;$ Plot  $[{y, g, 2 * Sin[2 * x] * p}, {x, 0, 3}]$

№ 3. Построить график функции, заданной таблично и  $g = -4 p e^{x/18} \cos^2 x$  на одном графике.

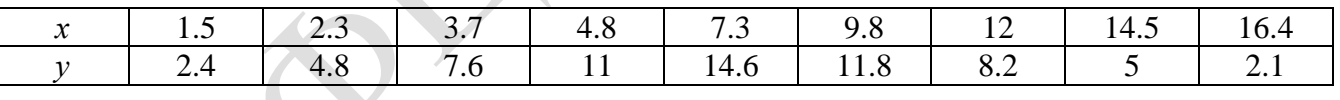

 $n = 3$ ;  $k = 3$ ;  $m = 4$ ;  $p = k / m * n$ ;

 $f = \{\{1.5, 2.4\}, \{2.3, 4.8\}, \{3.7, 7.6\}, \{4.8, 11\}, \{7.3, 14.6\}, \{9.8, 11.8\}, \{12, 8.2\}, \{14.5, 5\}, \{16.4, 2.1\}\};$  $g = -p * 4 * Exp[x / 18] * Cos[x] ^2;$ 

 $f1 = ListPlot[f, AxesLabel \rightarrow \{'x", "f(x)"\} , PlotStyle \rightarrow PointSize[0.02], PlotRange \rightarrow All, AxesOrigin \rightarrow \{0, 0\}$  $f2 = Plot[g, {x, 1, 18}]$ ;

Show  $[f1, f2]$ 

**№ 4.** Построить 3Dграфик  $g = p/(x^2y^2)\sin(x^3-2)$  для  $-3 \le x \le 3$ ,  $-2 \le y \le 2$  с использованием стандартной подключаемой библиотеки с указанием имени каждой функции.

> Needs["PlotLegends`"] (\*подключаемая библиотека\*)  $n = 4$ ;  $k = 3$ ;  $m = 4$ ;  $p = m / k * n$ ; Plot3D[p/(x^2\*y^2)\*Sin[x^3-2],{x,-3,3},{y,-2,2}]

 $\mathbb{N}_2$  5. Построить набор равномерно пересекающихся разноцветных кругов

```
k = 3; m = 4; n = 5; p = m / k * n;
 Graphics [Table [{Hue [t/k], Circle [{Cos [2 Pit/k], Sin [2 Pit/k]}, 1]}, {t, k}]]
```
 $5x^2+3x-p=0$ . Решить следующее квадратное уравнение:  $n = 6$ ;  $k = 3$ ;  $m = 4$ ;  $p = k / m * n$ ;  $Solve[5 * x^2 + 3 * x - p = 0, x]$  $NSolve[5 * x^2 + 3 * x - p = 0, x]$ № 7. Решить систему двух линейных уравнений в аналитическом виде:  $a_{21}x_1 + a_{22}x_2 = 4b$ . :  $n = 7$ ;  $k = 3$ ;  $m = 4$ ;  $p = k / m * n$ ;  $f1 = a11 \times x1 + a12 \times x2 = -b1;$  $f2 = a21 \times x1 + a22 \times x2 = 4 b2;$ Solve[ ${f1, f2}, {x1, x2}$ ]  $3px_1-4x_2+2x_3=8$ Решить систему трех уравнений в численном виде:  $x_1 + 7px_2 + 2x_3 = -4$  $2x_1 + 7x_2 + 3px_2 = 1$  $: f1 = 3 * p * x1 - 4 * x2 + 2 * x3 = 8;$  $f2 = x1 + 7 * p * x2 - 2 x3 = -4;$  $f3 = 2 \times x1 + 7 \times x2 + 3 \times y \times x3 = 1$ ; NSolve[{f1, f2, f3}, {x1, x2, x3}] **№ 8**. Найти первую производную от функций:  $f(x) = apx^3 + bx - c + p$ ,  $g(x) = 5(sin x + p cos x)^2$ .  $n = 8$ ;  $k = 3$ ;  $m = 4$ ;  $n = 8$ ;  $p = k / m * n$ ;  $D[a * p * x^3 + b * x^2 - c + p, x]$  $D[5 \star (Sin[x] + p \star Cos[x])^2, x];$ Simplify[%] Функция D[(Sin[x]+p Cos[x])<sup>2</sup>2-2, x] дает развернутый результат дифференцирования, а функция simplify [ % ] преобразовывает (упрощает) это выражение.

№ 9. Для вычисления интегралов применяется либо значок интеграла, либо функция Integrate. Примеры вычисления интегралов приведены ниже (значение р вычисляется в №1).

> $k = 3$ ; m = 4; n = 9; p = k/m \* n;  $f = p + 2 \times x \times y + 4 \times x^2 + y^2$ Integrate  $[f, \{x, a, b\}, \{y, a, b\}]$ Integrate[f,  $\{x, 1, 2\}$ ,  $\{y, 1, 2\}$ ] NIntegrate[f,  $\{x, 1, 2\}$ ,  $\{y, 1, 2\}$ ]

№ 10. Музыка в системе «Mathematica» реализуется командой Play.

**k** = 3; m = 4; n = 10; p = **k** / m \* n; Play  $\left[\sin\left[\frac{1000}{n+1}\right], \{t, -2, 2\}\right]$ 

 $\mathbb{N}$  **11**. Анимация в системе «Mathematica» реализуется командой Animate.

=  $n = 11$ ;  $k = 3$ ;  $m = 4$ ;  $p = k / m * n$ ; Animate [Plot[Sin[ax] + Sin[bx], {x, 0, 10}, PlotRange + 2], {a, 1, p}, {b, 1, n}]

 $\mathbb{N}$  12. Колебание маятника определяется решением дифференциальной задачи

$$
\frac{d^2v}{dt^2} + \frac{g}{l}\sin v = 0 \quad \text{IPW} \quad t = 0 \qquad v = 0 \text{, и при} \quad t = 0.55 \qquad v = \frac{\pi}{m}
$$

 $k = 3$ ;  $m = 4$ ;  $n = 12$ ;  $p = k/m*n$ ;  $q = 9.82$ ;  $l = p$ ;  $\mathbf{z} = \mathtt{NDSolve}[\{\mathtt{v}^{+} \mid [\mathtt{t}] = -\mathtt{g}/\mathtt{l} \star \mathtt{Sin}[\mathtt{v}[\mathtt{t}]]\,,\, \mathtt{v}[0] = 0\,,\, \mathtt{v}[0.55] = \pi/\mathtt{m}\},\, \mathtt{v}[\mathtt{t}] \,,\, \{\mathtt{t},\, 0\,,\, 40\}]\,;$ Plot $[\{v[t] / . z\}, \{t, 0, 40\}]$ 

#### ИНДИВИДУАЛЬНОЕ ЗАДАНИЕ № 18. **РАБОТА В СИСТЕМЕ «МАТНЕМАТICA»**

<span id="page-35-0"></span>Весь текст в системе набирается английскими буквами (кроме комментариев, большие и малые буквы различаются) как в текстовом редакторе Word. Для запуска на исполнение курсор устанавливается в строку, которую хотим вычислить, и нажимаем клавиши Shift+Enter.

В работе прописывается индивидуальный коэффициент для каждого задания, оп**ределяемый по формуле**  $p = k * n/m$ , где

 $k$  - номер по журнальному списку:  $n$  - номер залания:  $m$ - число лня занятия.

Если в результате вычислений произошел сбой, то необходимо в меню выбрать Evaluation и осуществить выход из ядра *Ouit Kernel* и затем, запустить ядро по новой Start Kernel.

Имена функций пишутся с большой буквы, а аргументы функции заключаются в квадратные скобки, перечисления - в фигурные скобки. Наличие «точки с запятой» в конце команды говорит о запрете вывода на экран данной информации.

За постановкой задачи приводится типовая схема ее решения.

Графическая функция Plot позволяет строить графики функции  $y = f(x)$  в двумерном пространстве в прямоугольной системе координат.

**№ 1**. Построить график функции  $y = 2\cos x - 1/tg(\sqrt{x^2+1}) * p - \sin x$  на отрезке  $x \in [0,5]$ .

$$
n = 1; k = 3; m = 4; p = m/k * n;
$$
  
\n $y = 2 * Cos[x] - 1 / Tan [\sqrt{x^2 + 1}] * p - Sin[x];$   
\nPlot [y, {x, 0, 5}]

Справа квадратные скобки - это как бы листы тетради.

**№ 2**. Построить графики функций  $y = x \log(x+1) * p - \sin x$ ,  $g = 2.5 / \sqrt{x-1}$ ,  $v = 2p \cos 2x$  на отрез $x \in [0,3]$ .

n = 2; k = 3; m = 4; p = k/m \* n;  
\n
$$
\gamma = x * \log [x + 1] * p - \sin[x]; \quad g = 2.5 / \sqrt{x} - 1;
$$
  
\nPlot [{ $\gamma, g, 2 * \cos[2 * x] * p}$ , { $x, 0, 3$ }]

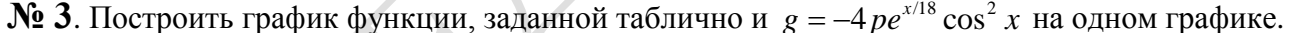

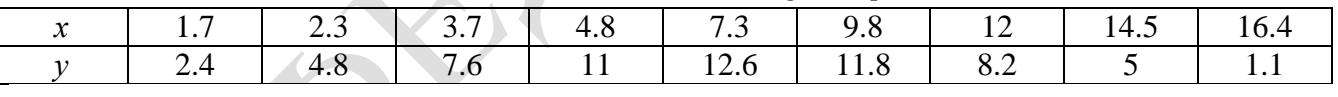

 $n = 3$ ;  $k = 3$ ;  $m = 4$ ;  $p = k / m * n$ ;

 $f = \{(1.7, 2.4), (2.3, 4.8), (3.7, 7.6), (4.8, 11), (7.3, 12.6), (9.8, 11.8), (12, 8.2), (14.5, 5), (16.4, 1.1)\}\$  $g = -p * 4 * Exp[x / 18] * Cos[x] ^2;$ 

 $f1 = ListPlot[-f, AxesLabel \rightarrow \{''x", "f(x)''\}, PlotStyle \rightarrow PointSize[0.02], PlotRange \rightarrow All,$ AxesOrigin  $\rightarrow$  {0, 0}];

 $f2 = Plot[q, {x, 1, 18}]$ ; Show  $[f1, f2]$ 

**№ 4.** Построить 3Dграфик  $g = p/(x^2y^2)$  для  $-3 \le x \le 3$ ,  $-2 \le y \le 2$  с использованием стандартной подключаемой библиотеки с указанием имени каждой функции.

> Needs["PlotLegends'"] (\*подключаемая библиотека\*)  $n = 4$ ;  $k = 3$ ;  $m = 4$ ;  $p = m / k * n$ ; Plot3D[p/( $x^2 \cdot y^2$ ), { $x, -3, 3$ }, { $y, -2, 2$ }]

 $N<sub>2</sub>$  5. Построить с помощью датчика случайных чисел набор разноцветных кубиков

 $k = 3$ ;  $m = 4$ ;  $n = 5$ ;  $p = m / k * n$ ;

Graphics3D[Table[{EdgeForm [Opacity [.3]], Hue [RandomReal[]], Cuboid [RandomReal[4, 3]]}, {4+k}]]
$2x^2+3x-5p=0$ . Решить следующее квадратное уравнение:  $n = 6$ ;  $k = 3$ ;  $m = 4$ ;  $p = k / m * n$ ;  $Solve [2 * x^2 + 3 * x - 5 p = 0, x]$ : NSolve  $[2 \times x^2 + 3 \times x - 5]$  p = 0, x] № 7. Решить систему двух линейных уравнений в аналитическом виде:  $n = 7$ ;  $k = 3$ ;  $m = 4$ ;  $p = k / m * n$ ;  $f1 = 2 a11 * x1 + 3 a12 * x2 = b1;$  $f2 = a21 + x1 + a22 + x2 = b2$ : Solve[ ${f1, f2}, {x1, x2}$ ]  $\begin{cases}\n3px_1 - 4x_2 + 2x_3 = 1 \\
x_1 + 7px_2 - 2x_3 = -4 + p \\
2x_1 + 7x_2 + 3px_3 = 3\n\end{cases}$ Решить систему трех уравнений в численном виде:  $f1 = 3 * p * x1 - 4 * x2 + 2 * x3 = 1;$  $f2 = x1 + 7 * p * x2 - 2 x3 = -4 + p;$  $f3 = 2 \times x1 + 7 \times x2 + 3 \times y \times x3 = 3;$  $NSolve[\{f1, f2, f3\}, \{x1, x2, x3\}]$ **№ 8**. Найти первую производную от функций:  $f(x) = apx^3 + bx - cp$ ,  $g(x) = (\sin x + p \cos x)x$ .  $n = 8$ ;  $k = 3$ ;  $m = 4$ ;  $n = 8$ ;  $p = k / m * n$ ;  $D[a * p * x^3 + b * x - cp, x]$  $D[x \star (Sin[x] + p \star Cos[x]), x];$ Simplify[%] Функция D[(Sin[x]+p Cos[x])x, x] дает развернутый результат дифференцирования, а функция **Simplify** [  $\frac{1}{6}$  ] преобразовывает (упрощает) это выражение. № 9. Для вычисления интегралов применяется либо значок интеграла, либо функция Integrate. Примеры вычисления интегралов приведены ниже (значение р вычисляется в №1).  $k = 3$ ; m = 4; n = 9; p = k / m \* n;  $f = p + 2 \times x \times y + 4 \times x^2 + y^2$ Integrate  $[f, \{x, a, b\}, \{y, a, b\}]$ 

Integrate [f,  $\{x, 1, 2\}$ ,  $\{y, 1, 2\}$ ]

٦

NIntegrate[f,  $\{x, 1, 2\}$ ,  $\{y, 1, 2\}$ ]

 $N<sub>2</sub>$  10. Музыка в системе «Mathematica» реализуется командой Play.

 $n = 10; k = 3; m = 4; p = k/m * n; \quad \text{Play}\left[\sin\left[\frac{100 * k}{n + 1}\right], \{t, -4, 4\}\right]$ 

№ 11. Анимация в системе «Mathematica» реализуется командой Animate.

=  $n = 11$ ;  $k = 3$ ;  $m = 4$ ;  $p = k / m * n$ ; Animate [Plot [Sin [a x] + Sin [b x], {x, 0, n}, PlotRange  $\rightarrow$  2], {a, 1, p}, {b, 1, n}]

 $\mathbb{N}$  12. Колебание маятника определяется решением дифференциальной задачи

$$
\frac{d^2v}{dt^2} + \frac{g}{l}\sin v = 0 \quad \text{IPW} \quad t = 0 \qquad v = 0 \text{, и при} \quad t = 0.65 \qquad v = \frac{\pi}{m}
$$

 $k = 3$ ;  $m = 4$ ;  $n = 12$ ;  $p = k/m * n$ ;  $q = 9.82$ ;  $l = p$ ; z = NDSolve $[\{v' : [t] = -g / \text{lsin}[v[t]], v[0] = 0, v[0.65] = \pi / m\}, v[t], \{t, 0, 40\}];$  $Plot[\{v[t], z\}, \{t, 0, 40\}]$ 

# ИНДИВИДУАЛЬНОЕ ЗАДАНИЕ № 19. **РАБОТА В СИСТЕМЕ «МАТНЕМАТICA»**

Весь текст в системе набирается английскими буквами (кроме комментариев, большие и малые буквы различаются) как в текстовом редакторе Word. Для запуска на исполнение курсор устанавливается в строку, которую хотим вычислить, и нажимаем клавиши Shift+Enter.

В работе прописывается индивидуальный коэффициент для каждого задания, оп**ределяемый по формуле**  $p = k * n/m$ , где

 $k$  - номер по журнальному списку;  $n$  - номер задания;  $m$  - число дня занятия.

Если в результате вычислений произошел сбой, то необходимо в меню выбрать *Evaluation* и осуществить выход из ядра *Quit Kernel* и затем, запустить ядро по новой Start Kernel.

Имена функций пишутся с большой буквы, а аргументы функции заключаются в квадратные скобки, перечисления - в фигурные скобки. Наличие «точки с запятой» в конце команды говорит о запрете вывода на экран данной информации.

За постановкой задачи приводится типовая схема ее решения.

Графическая функция Plot позволяет строить графики функции  $y = f(x)$  в двумерном пространстве в прямоугольной системе координат.

**№ 1**. Построить график функции  $y = 2 \cos x - \log \sqrt{x^2 + 1} * p - \sin x$  на отрезке  $x \in [0,5]$ .

n = 1; k = 3; m = 4; p = m/k\*n;  
\ny = 2 \* Cos[x] - Log 
$$
\left[\sqrt{x^2 + 1}\right] * p - Sin[x];
$$
  
\nPlot [y, {x, 0, 5}]

Справа квадратные скобки - это как бы листы тетради.

**№ 2.** Построить графики функций  $y = log(x+1)p - sin x$ ,  $g = 1.5/tgx-1$ ,  $v = 2p cos 3x$  на отрезке  $x \in [0,3]$ .

№ 3. Построить график функции, заданной таблично и  $g = 2 p e^{2/x} * cos^2 x$  на одном графике.

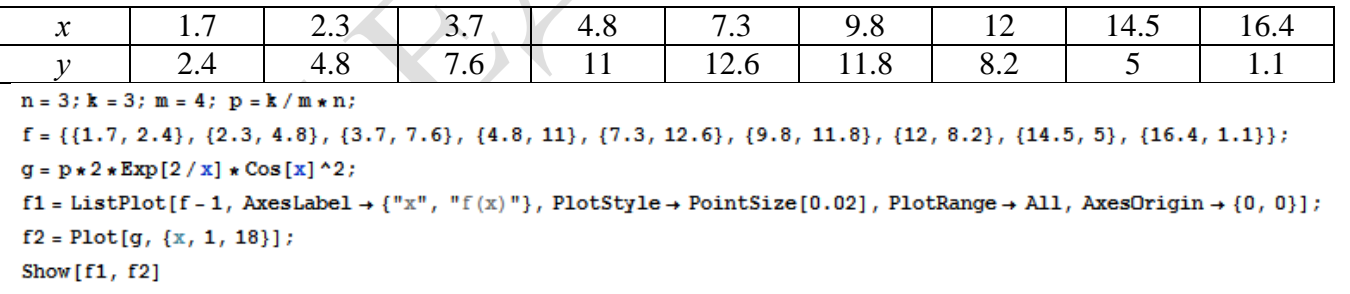

**№ 4.** Построить 3Dграфик  $g = \sqrt{1-x^2-y^2}$  для  $-1 \le x \le 1$ ,  $-1 \le y \le 1$  с использованием стандартной подключаемой библиотеки с указанием имени каждой функции.

> Needs["PlotLegends'"] (\*подключаемая библиотека\*)  $n = 4$ :  $k = 3$ :  $m = 4$ :  $p = m / k * n$ : Plot3D[Sqrt[1-x^2-y^2], {x, -1, 1}, {y, -1, 1}, Mesh  $\rightarrow$  8, ColorFunction→ Hue, MeshShading→ {{Yellow, Orange}, {Pink, Red}}]

 $\mathbb{N}_2$  5. Построить с помощью датчика случайных чисел набор разноцветных цилиндров

```
k = 3; m = 4; n = 5; p = m / k * n;
Graphics3D[Table[{EdgeForm[Opacity[.3]], Hue[RandomReal[]],
   Cylinder[RandomReal[10, \{2, 3\}]]}, \{2 + k\}]]
```
 $2x^2 + 7x - p = 0$ . Решить следующее квадратное уравнение:  $n = 6$ ;  $k = 3$ ;  $m = 4$ ;  $p = k / m * n$ ;  $Solve[2*x^2+7*x-p=0, x]$  $NSolve [2 * x^2 + 7 * x - p = 0, x]$  $a_{11}x_1 + a_{12}x_2 = b_1$ № 7. Решить систему двух линейных уравнений в аналитическом виде:  $n = 7$ ;  $k = 3$ ;  $m = 4$ ;  $p = k / m * n$ ;  $f1 = a11 \times x1 + a12 \times x2 = b1$ ;  $f2 = 3 a21 \times x1 + 2 a22 \times x2 = b2;$ Solve[ ${f1, f2}, {x1, x2}$ ]  $3px_1-4x_2+2x_3=1$ Решить систему трех уравнений в численном виде:  $x_1 + 7 px_2 - 2x_3 = -4$  $2x_1 + 7x_2 + 3px_1 = 3 + c$  $f1 = 3 * p * x1 - 4 * x2 + 2 * x3 = 1;$  $f2 = x1 + 7 * p * x2 - 2 x3 = -4;$  $f3 = 2 \times x1 + 7 \times x2 + 3 \times y \times x3 = 3 + y;$ NSolve[{f1, f2, f3}, {x1, x2, x3}] **№ 8**. Найти первую производную от функций:  $f(x) = apx^3 + bx - c$ ,  $g(x) = (\sin x + p \cos x)^{2}.$  $k = 3$ ;  $m = 4$ ;  $n = 8$ ;  $p = k / m * n$ ;  $D[a * p * x^3 + b * x - c, x]$  $D[(Sin[x] + p * Cos[x])^2, x]$ Simplify[%]

Функция D[(Sin[x]+p Cos[x])^2, x] дает развернутый результат дифференцирования, а функция **Simplify** [  $\frac{1}{6}$  ] преобразовывает (упрощает) это выражение.

№ 9. Для вычисления интегралов применяется либо значок интеграла, либо функция Integrate. Примеры вычисления интегралов приведены ниже (значение р вычисляется в №1).

> $k = 3$ ; m = 4; n = 9; p = k/m \* n;  $f = p + 2 \times x + y + 4 \times x^2 + y^2$ Integrate[f,  $\{x, a, b\}$ ,  $\{y, a, b\}$ ] Integrate[f, {x, 1, 2}, { $y$ , 1, 2}]

NIntegrate[f,  $\{x, 1, 2\}$ ,  $\{y, 1, 2\}$ ]

}]

№ 10. Музыка в системе «Mathematica» реализуется командой Play.

n = 10; k = 3; m = 4; p = k/m \* n; Play 
$$
\left[\sin\left[\frac{100*k}{\cos[t] + p * t}\right], \{t, -4, 4\}\right]
$$

 $\mathbb{N}$  **11**. Анимация в системе «Mathematica» реализуется командой Animate.

 $n = 11$ ;  $k = 3$ ;  $m = 4$ ;  $p = k / m * n$ ; Animate [Plot[Sin[ax] + Sin[bx], {x, 0, m}, PlotRange  $\rightarrow$  2], {a, 1, p}, {b, 1, n}]

 $\mathbb{N}$  12. Колебание маятника определяется решением дифференциальной задачи

$$
\frac{d^2v}{dt^2} + \frac{g}{l}\sin v = 0 \text{ mph } t = 0 \quad v = 0, n \text{ mph } t = 0.7 \quad v = \frac{\pi}{m}
$$
  
\n: n = 12; k = 3; m = 4; p = k/m\*n; q = 9.82; l = p;  
\nz = NDSolve[{v''[t] = -g/l\*Sin[v[t]], v[0] = 0, v[0.7] = \pi/m}, v[t], {t, 0, 40}],  
\nPlot[{v[t] / . z}, {t, 0, 40}]

#### ИНДИВИДУАЛЬНОЕ ЗАДАНИЕ № 20. **РАБОТА В СИСТЕМЕ «МАТНЕМАТICA»**

Весь текст в системе набирается английскими буквами (кроме комментариев, большие и малые буквы различаются) как в текстовом редакторе Word. Для запуска на исполнение курсор устанавливается в строку, которую хотим вычислить, и нажимаем клавиши Shift+Enter.

В работе прописывается индивидуальный коэффициент для каждого задания, оп**ределяемый по формуле**  $p = k * n/m$ , где

 $k$  - номер по журнальному списку;  $n$  - номер задания;  $m$  - число дня занятия.

Если в результате вычислений произошел сбой, то необходимо в меню выбрать *Evaluation* и осуществить выход из ядра *Quit Kernel* и затем, запустить ядро по новой Start Kernel.

Имена функций пишутся с большой буквы, а аргументы функции заключаются в квадратные скобки, перечисления - в фигурные скобки. Наличие «точки с запятой» в конце команды говорит о запрете вывода на экран данной информации.

За постановкой задачи приводится типовая схема ее решения.

Графическая функция Plot позволяет строить графики функции  $y = f(x)$  в двумерном пространстве в прямоугольной системе координат.

**№ 1**. Построить график функции  $y = \cos 2x - \log \sqrt{x^2 + 1} * p + x$  на отрезке  $x \in [0,5]$ .

$$
n = 1; k = 3; m = 4; p = m/k * n;
$$
  
\n $y = \text{Cos}[2 * x] - \text{Log}[\sqrt{x^2 + 1}] * p + x;$   
\nPlot [y, {x, 0, 5}]

Справа квадратные скобки - это как бы листы тетради.

**№ 2.** Построить графики функций  $y = log(x, +1)p - sin x$ ,  $g = 1.5tgx-1$ ,  $v = 2p cos 3x$  на отрезке  $x \in [0,3]$ .

> $n = 2$ ;  $k = 3$ ;  $m = 4$ ;  $p = k/m * n$ ;  $y =$ Log  $[x^2 + 1] * p -$ Sin $[x]$ ;  $q = 1.5 *$ Tan $[x] - 1$ ; Plot  $[{y, g, 2 * \text{Cos}[3 * x] * p}, {x, 0, 3}]$

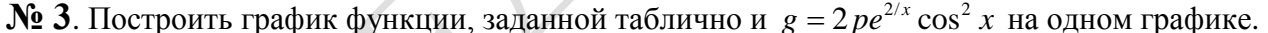

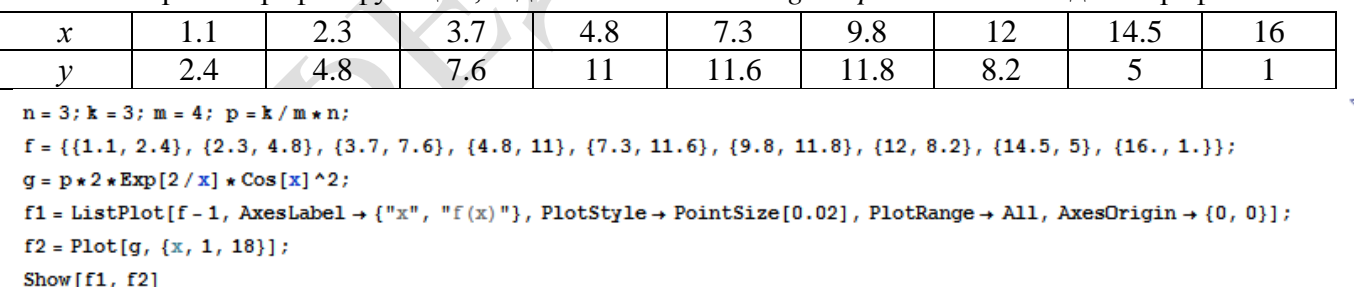

№ 4. Построить 3Dграфик  $g = \sin(pxy)$  для  $0 \le x \le 3$ ,  $0 \le y \le 3$  с использованием стандартной подключаемой библиотеки с указанием имени каждой функции.

```
(*подключаемая библиотека*)
Needs["PlotLegends`"]
n = 4; k = 3; m = 4; p = m / k * n;
Plot3D[Sin[x y], {x, 0, 3}, {y, 0, 3}, ColorFunction + Function[{x, y, z}, Hue[z]]]
```
№ 5. Построить набор разноцветных прозрачных вложенных цилиндров

```
k = 3; m = 4; n = 5; p = m / k * n;
Graphics3D[{Opacity[.3], EdgeForm[Opacity[.3]],
  Table[Cylinder[{\{0, 0, 0\}, \{0, 0, 2r\}}, r], \{r, 1, n\}}, Boxed \rightarrow False]
```
 $2x^2+3x-6p=0$ . Решить следующее квадратное уравнение:  $n = 6$ ;  $k = 3$ ;  $m = 4$ ;  $p = k/m * n$ ;  $Solve [2 * x^2 + 3 * x - 6 p = 0, x]$ ٦  $NSolve [2 * x^2 + 3 * x - 6 p = 0, x]$ № 7. Решить систему двух линейных уравнений в аналитическом виде:  $: k = 3; m = 4; n = 7; p = k/m * n;$  $f1 = a11 \times x1 + a12 \times x2 = b1$ :  $f2 = a21 \times x1 + a22 \times x2 = b2$ Solve[ ${f1, f2}, {x1, x2}$ ]  $3px_1-4x_2+2x_3=1$ Решить систему трех уравнений в численном виде:  $x_1 + 7px_2 + 2x_3 = -4$  $2x_1 + 7x_2 + 3px_3 = 3$  $f1 = 3 * p * x1 - 4 * x2 + 2 * x3 = 1;$  $f2 = x1 + 7 * p * x2 - 2 x3 = -4;$  $f3 = 2 \times x1 + 7 \times x2 + 3 \times y \times x3 = 3;$  $NSolve[\{f1, f2, f3\}, \{x1, x2, x3\}]$ **№ 8**. Найти первую производную от функций:  $f(x) = apx^3 + bx - c + 1$ ,  $g(x) = (\sin x + p \cos x)^2 - 2$ .  $n = 8$ ;  $k = 3$ ;  $m = 4$ ;  $n = 8$ ;  $p = k/m * n$ ;  $D[a * p * x^3 + b * x - c + 1, x]$  $D[(Sin[x] + p * Cos[x])^2 - 2, x];$ Simplify[%]

Функция D[(Sin[x]+p Cos[x])^2-2, x] дает развернутый результат дифференцирования, а функция **Simplify** [ % ] преобразовывает (упрощает) это выражение. № 9. Для вычисления интегралов применяется либо значок интеграла, либо функция

Integrate. Примеры вычисления интегралов приведены ниже (значение р вычисляется в №1).

 $k = 3$ ; m = 4; n = 9; p = k / m \* n;  $f = p + 2 \times x \times y + 4 \times x^2 \times y^2$ Integrate[f,  $\{x, a, b\}$ ,  $\{y, a, b\}$ ] Integrate[f,  $\{x, 1, 2\}$ ,  $\{y, 1, 2\}$ ] NIntegrate[f,  $\{x, 1, 2\}$ ,  $\{y, 1, 2\}$ ]

№ 10. Музыка в системе «Mathematica» реализуется командой Play.

 $n = 10$ ;  $p = k/m * n$ ;  $Play[p * Sin\left[\frac{100 * k}{0.01 + t * Sin[t]} + 1\right], \{t, -n, n\}\right]$ 

№ 11. Анимация в системе «Mathematica» реализуется командой Animate.

 $n = 11$ ;  $k = 3$ ;  $m = 4$ ;  $p = k / m * n$ ; Animate [Plot[Sin[ax] + Sin[bx], {x, 0, k}, PlotRange  $\rightarrow$  2], {a, 1, p}, {b, 1, n}]

 $\mathbb{N}$  12. Колебание маятника определяется решением дифференциальной задачи

$$
\frac{d^2v}{dt^2} + \frac{g}{l}\sin v = 0 \quad \text{IPW} \quad t = 0 \qquad v = 0 \text{, и при} \quad t = 0.75 \qquad v = \frac{\pi}{m}
$$

 $n = 12$ ;  $k = 3$ ;  $m = 4$ ;  $p = k / m * n$ ;  $q = 9.82$ ;  $l = p$ ; z = NDSolve $[\{v' : [t] = -g/1 * \sin[v[t]], v[0] = 0, v[0.75] = \pi/m\}, v[t], \{t, 0, 40\}$ ;  $Plot[{v[t] / . z}, {t, 0, 40}]$ 

# ИНДИВИДУАЛЬНОЕ ЗАДАНИЕ № 21. **РАБОТА В СИСТЕМЕ «МАТНЕМАТICA»**

Весь текст в системе набирается английскими буквами (кроме комментариев, большие и малые буквы различаются) как в текстовом редакторе Word. Для запуска на исполнение курсор устанавливается в строку, которую хотим вычислить, и нажимаем клавиши Shift+Enter.

В работе прописывается индивидуальный коэффициент для каждого задания, оп**ределяемый по формуле**  $p = k * n/m$ , где

 $k$  - номер по журнальному списку;  $n$  - номер задания;  $m$  - число дня занятия.

Если в результате вычислений произошел сбой, то необходимо в меню выбрать *Evaluation* и осуществить выход из ядра *Quit Kernel* и затем, запустить ядро по новой Start Kernel.

Имена функций пишутся с большой буквы, а аргументы функции заключаются в квадратные скобки, перечисления - в фигурные скобки. Наличие «точки с запятой» в конце команды говорит о запрете вывода на экран данной информации.

За постановкой задачи приводится типовая схема ее решения.

Графическая функция Plot позволяет строить графики функции  $y = f(x)$  в двумерном пространстве в прямоугольной системе координат.

**№ 1**. Построить график функции  $y = \cos 2x - p\sqrt{x^2 + 1} + x$  на отрезке  $x \in [0, 5]$ .

 $: n = 1; k = 3; m = 4; p = m / k * n;$  $\mathbf{v} = \cos[2 \times \mathbf{x}] - \sqrt{\mathbf{x}^2 + 1} \times \mathbf{v} + \mathbf{x}$ Plot  $[y, {x, 0, 5}]$ 

Справа квадратные скобки - это как бы листы тетради.

**№ 2**. Построить графики функций  $y = p \cos(x^2 + 1) - \sin x$ ,  $g = 1.5tgx - 1$ ,  $y = 2p * \cos 3x$  на отрезке  $x \in [0,3]$ .

> $n = 2$ ;  $k = 3$ ;  $m = 4$ ;  $p = k / m * n$ ;  $y = \cos [x^2 + 1] * p - \sin[x];$   $g = 1.5 * \tan[x] - 1;$ Plot  $[{y, g, 2*(\cos[3*x]*p}, {x, 0, 3}]$

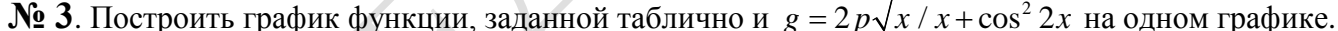

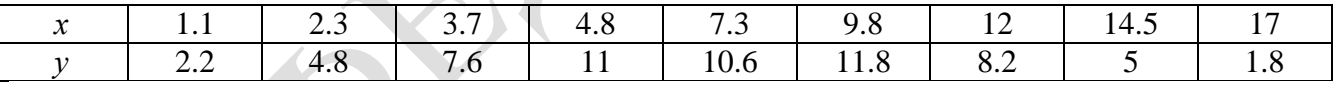

 $n = 3$ ;  $k = 3$ ;  $m = 4$ ;  $p = k/m * n$ ;

 $f = \{(1.1, 2.2), (2.3, 4.8), (3.7, 7.6), (4.8, 11), (7.3, 10.6), (9.8, 11.8), (12, 8.2), (14.5, 5), (17., 1.8)\}$  $g = p \times 2 \times \sqrt{x} / x + \cos[2 \times x] \wedge 2;$ 

 $f1 = ListPlot[f - 1, AxesLabel \rightarrow \{''x", ''f(x)''\}, PlotStyle \rightarrow PointSize[0.02], PlotRange \rightarrow All, AxesOrigin \rightarrow \{0, 0\}];$  $f2 = Plot[q, {x, 1, 18}]$ ;

```
Show [f1, f2]
```
**№ 4.** Построить 3Dграфик  $g = x/e^{x^2+y^2}p$  для  $-2 \le x \le 2$ ,  $-2 \le y \le 2$  с использованием стандартной подключаемой библиотеки с указанием имени каждой функции.

```
Needs["PlotLegends'"]
                            (*подключаемая библиотека*)
n = 4; k = 3; m = 4; p = m / k * n;
Plot3D[x/Exp[x^2+y^2], {x, -2, 2}, {y, -2, 2}, ColorFunction + Function [{x, y, z}, Hue[.65 (1 - z)]]]
```
 $\mathbb{N}_2$  5. Построить с помощью датчика случайных чисел набор разноцветных сфер

 $k = 3$ ;  $m = 4$ ;  $n = 5$ ;  $p = m / k * n$ ;

Graphics3D[

Table[{Hue[RandomReal[]], Sphere[RandomReal[1, {3}], RandomReal[0.1]]}, {2\*k}]]

 $2x^2 + 3x - p = 0$ . Решить следующее квадратное уравнение:  $k = 3$ ;  $m = 4$ ;  $n = 6$ ;  $p = k/m * n$ ;  $Solve [2 * x^2 + 3 * x - p = 0, x]$ : NSolve  $[2 \times x^2 + 3 \times x - p = 0, x]$ ٦ **№ 7**. Решить систему двух линейных уравнений в аналитическом виде:  $\begin{cases} a_{11}x_1 + a_{12}x_2 = b_1 + p \\ a_{21}x_1 + a_{22}x_2 = b_2 \end{cases}$  $\mathbf{n}=7$  ;  $\mathbf{k}=3$  ;  $\mathbf{m}=4$  ;  $\mathbf{p}=\mathbf{k}\mathbin{/}\mathbf{m}\star\mathbf{n}$  ;  $f1 = a11 \times x1 + a12 \times x2 = b1 + p$ ;  $f2 = a21 \times x1 + a22 \times x2 = b2;$ Solve[ $\{f1, f2\}, \{x1, x2\}$ ]  $3px_1-4x_2+2x_3=2$  $x_1 + 7px_2 - 2x_3 = -4$ Решить систему трех уравнений в численном виде:  $2x_1 + 7x_2 + 3px_2 = 3$  $f1 = 3 * p * x1 - 4 * x2 + 2 * x3 = 2$ ;  $f2 = x1 + 7 * p * x2 - 2 x3 = -4;$  $f3 = 2 \times x1 + 7 \times x2 + 3 \times y \times x3 = 3;$ NSolve[{f1, f2, f3}, {x1, x2, x3}] **№ 8**. Найти первую производную от функций:  $f(x) = apx^3 + bx - c - 1$ ,  $g(x) = (\sin x + p \cos x)^2 - 3$ . : n = 8; k = 3; m = 4; n = 8; p = k / m \* n;  $D[a * p * x^3 + b * x - c - 1, x]$  $\cdot$  D[(Sin[x] + p  $\star$  Cos[x]) ^2 - 3, x]; Simplify[%] Функция D[(Sin[x]+p Cos[x])^2-3, x] дает развернутый результат дифференцирования, а функция simplify [ % ] преобразовывает (упрощает) это выражение.

№ 9. Для вычисления интегралов применяется либо значок интеграла, либо функция Integrate. Примеры вычисления интегралов приведены ниже (значение р вычисляется в №1).

> $k = 3$ ; m = 4; n = 9; p = k / m \* n;  $f = D + 2 \times x \times y + 4 \times x^2 + y^2$ Integrate[f,  $\{x, a, b\}$ ,  $\{y, a, b\}$ ] Integrate [f,  $\{x, 1, 2\}$ ,  $\{y, 1, 2\}$ ] NIntegrate[f,  $\{x, 1, 2\}$ ,  $\{y, 1, 2\}$ ]

№ 10. Музыка в системе «Mathematica» реализуется командой Play.

 $\label{eq:22} \text{n = 10: } \; \texttt{k = 3: } \; \texttt{m = 4: } \; \texttt{p = k / m * n:} \quad \; \texttt{Play}\bigg[\texttt{Sin}\bigg[\frac{100 * \texttt{k}}{\texttt{Cos}\, \texttt{ft^{2} + p * t}}\bigg]\,,\;\{\texttt{t, -4, 4}\}\bigg]$ 

№ 11. Анимация в системе «Mathematica» реализуется командой Animate.

 $n = 11$ ;  $k = 3$ ;  $m = 4$ ;  $p = k / m * n$ ;

Animate [Plot[Sin[ax] - Sin[bx], {x, 0, 10}, PlotRange  $\rightarrow$  2], {a, 1, p}, {b, 1, n}]

 $\mathbb{N}$  12. Колебание маятника определяется решением дифференциальной задачи

$$
\frac{d^2v}{dt^2} + \frac{g}{l}\sin v = 0 \quad \text{IPW} \quad t = 0 \qquad v = 0 \text{, и при} \quad t = 0.85 \qquad v = \frac{\pi}{m}
$$

 $n = 12$ ;  $k = 3$ ;  $m = 4$ ;  $p = k/m*n$ ;  $q = 9.82$ ;  $l = p$ ;

z = NDSolve $[\{v' : [t] = -g / \text{1} * \text{Sin}[v[t]], v[0] = 0, v[0.85] = \pi / m\}, v[t], \{t, 0, 40\}]$ ;  $Plot[\{v[t], z\}, \{t, 0, 40\}]$ 

# ИНДИВИДУАЛЬНОЕ ЗАДАНИЕ № 22. **РАБОТА В СИСТЕМЕ «МАТНЕМАТICA»**

Весь текст в системе набирается английскими буквами (кроме комментариев, большие и малые буквы различаются) как в текстовом редакторе Word. Для запуска на исполнение курсор устанавливается в строку, которую хотим вычислить, и нажимаем клавиши Shift+Enter.

В работе прописывается индивидуальный коэффициент для каждого задания, оп**ределяемый по формуле**  $p = k * n/m$ , где

 $k$  - номер по журнальному списку;  $n$  - номер задания;  $m$  - число дня занятия.

Если в результате вычислений произошел сбой, то необходимо в меню выбрать *Evaluation* и осуществить выход из ядра *Quit Kernel* и затем, запустить ядро по новой Start Kernel.

Имена функций пишутся с большой буквы, а аргументы функции заключаются в квадратные скобки, перечисления - в фигурные скобки. Наличие «точки с запятой» в конце команды говорит о запрете вывода на экран данной информации.

За постановкой задачи приводится типовая схема ее решения.

Графическая функция Plot позволяет строить графики функции  $y = f(x)$  в двумерном пространстве в прямоугольной системе координат.

**№ 1**. Построить график функции  $y = \sin x \cos 2x - p\sqrt{x^2 + 1} + x$  на отрезке  $x \in [0,5]$ .

$$
n = 1; k = 3; m = 4; p = m/k * n;
$$
  

$$
y = \sin[x] * \cos[2 * x] - \sqrt{x^2 + 1} * p + x;
$$

Plot  $[y, {x, 0, 5}]$ 

Справа квадратные скобки - это как бы листы тетради.

**№ 2**. Построить графики функций  $y = cos(x^2 + 1) * p - sin x$ ,  $g = 1.5tgx - 1$ ,  $v = 2p |cos 3x|$  на отрезке  $x \in [0,3]$ .

> $n = 2$ ;  $k = 3$ ;  $m = 4$ ;  $p = k / m * n$ ;  $y = \cos [x^2 + 1] * p - \sin[x];$   $g = 1.5 * \tan[x] - 1;$ Plot  $[{y, g, 2 * \text{Abs}[Cos[3 * x]] * p}, {x, 0, 3}]$

**№ 3**. Построить график функции, заданной таблично и  $g = 2p |\sin(\sqrt{x} + \cos 2x)|$  на одном графике.

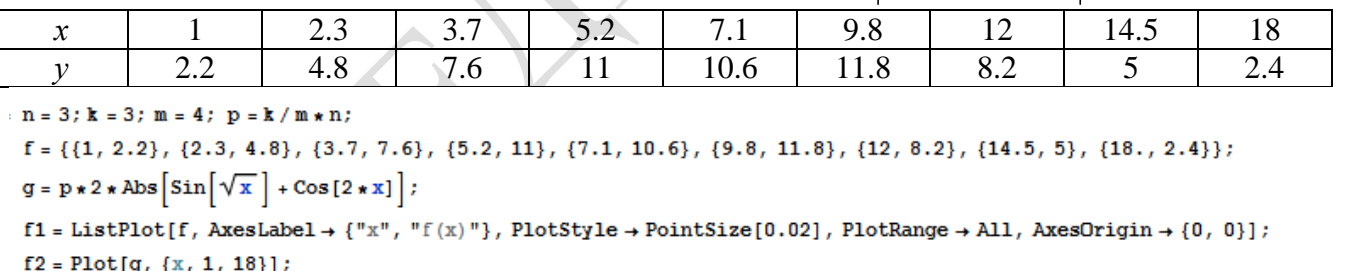

```
Show [f1, f2]
```
**№ 4.** Построить 3Dграфик  $g = p/(y^2 - x^3 + 3x - 3)$  для  $-3 \le x \le 3$ ,  $-3 \le y \le 3$  с использованием стандартной подключаемой библиотеки с указанием имени каждой функции.

Needs["PlotLegends'"] (\*подключаемая библиотека\*)

 $n = 4$ ;  $k = 3$ ;  $m = 4$ ;  $p = m / k * n$ ;

Plot3D[p/(y^2-x^3+3x-3), {x, -3, 3}, {y, -3, 3}, Exclusions  $\rightarrow$  {y^2-x^3+3x-3==0}]

№ 5. Круговые диаграммы в системе могут реализоваться функцией PieChart.

Needs["PieCharts""]  $k = 3$ ;  $m = 4$ ;  $n = 5$ ;  $p = k/m * n$ ; PieChart[{0.2, 0.3, 0.1, 0.5}, PieLabels + {, , , "Большой сектор"}, PlotLabel + "Диаграмма круговая"]

Решить следующее квадратное уравнение:  $2x^2+3x-p+1=0$ .  $n = 6$ ;  $k = 3$ ;  $m = 4$ ;  $p = k/m * n$ ;  $Solve [2 * x^2 + 3 * x - p + 1 = 0, x]$  $NSolve[2*x^2+3*x-p+1=0, x]$  $a_{11}x_1 + a_{12}x_2 = b_1 - p$ № 7. Решить систему двух линейных уравнений в аналитическом виде:  $a_{21}x_1 + a_{22}x_2 = b_2$  $: n = 7: k = 3: m = 4: p = k/m * n:$  $f1 = a11 \times x1 + a12 \times x2 = b1 - p;$  $f2 = a21 \times x1 + a22 \times x2 = b2$ ; Solve  $[{f1, f2}, {x1, x2}]$  $3px_1-4x_2+2x_3=-1$ Решить систему трех уравнений в численном виде:  $x_1 + 7px_2 - 2x_3 = -4$  $2x_1 + 7x_2 + 3px_3 = 3$  $: f1 = 3 * p * x1 - 4 * x2 + 2 * x3 = -1;$  $f2 = x1 + 7 * p * x2 - 2 x3 = -4;$  $f3 = 2 \times x1 + 7 \times x2 + 3 \times y \times x3 = 3;$ NSolve[{f1, f2, f3}, {x1, x2, x3}] **№ 8**. Найти первую производную от функций:  $f(x) = apx^3 + bx - c + 2$ ,  $g(x) = (\sin x + p \cos x)^2 + 3$ .  $n = 8$ ;  $k = 3$ ;  $m = 4$ ;  $n = 8$ ;  $p = k/m * n$ ;  $D[a * p * x^3 + b * x - c + 2, x]$ 

Функция D[(Sin[x]+p Cos[x])^2+3, x] дает развернутый результат дифференцирования, а функция **Simplify** [  $\frac{1}{6}$  ] преобразовывает (упрощает) это выражение.

 $D[(Sin[x] + p * Cos[x])^2 + 3, x];$ 

№ 9. Для вычисления интегралов применяется либо значок интеграла, либо функция Integrate. Примеры вычисления интегралов приведены ниже (значение р вычисляется в №1).

> $k = 3$ ;  $m = 4$ ;  $n = 9$ ;  $p = k / m * n$ ;  $f = p + 2 \times x \times y + 4 \times x^2 + y^2$ Integrate  $[f, \{x, a, b\}, \{y, a, b\}]$ Integrate  $[f, \{x, 1, 2\}, \{y, 1, 2\}]$ NIntegrate  $[f, \{x, 1, 2\}, \{y, 1, 2\}]$

№ 10. Музыка в системе «Mathematica» реализуется командой Play.

Simplify[%]

n = 10; p = k/m \* n; Play 
$$
\left[ p * \sin \left[ \frac{100 * k}{0.01 + t^2 / k \sin[t]} + 1 \right], \{t, -n, n\} \right]
$$

№ 11. Анимация в системе «Mathematica» реализуется командой Animate.

 $n = 11$ ;  $k = 3$ ;  $m = 4$ ;  $p = k/m * n$ ; Animate [Plot[Sin[a x] - Sin[b x],  $\{x, 0, n\}$ , PlotRange  $\rightarrow$  2],  $\{a, 1, p\}$ ,  $\{b, 1, n\}$ ]

 $\mathbb{N}$  12. Колебание маятника определяется решением дифференциальной задачи

$$
\frac{d^2v}{dt^2} + \frac{g}{l}\sin v = 0 \quad \text{IPW} \quad t = 0 \qquad v = 0 \text{ , u \text{ IPW} } \quad t = 0.95 \qquad v = \frac{\pi}{m}
$$

 $n = 12$ ;  $k = 3$ ;  $m = 4$ ;  $p = k/m*n$ ;  $q = 9.82$ ;  $l = p$ ;  $z = NDSolve[\{v' \mid [t] = -g/\ln Sin[v[t]], v[0] = 0, v[0.95] = \pi/m\}, v[t], \{t, 0, 40\}];$  $Plot[\{v[t], z\}, \{t, 0, 40\}]$ 

# ИНДИВИДУАЛЬНОЕ ЗАДАНИЕ № 23. **РАБОТА В СИСТЕМЕ «МАТНЕМАТICA»**

Весь текст в системе набирается английскими буквами (кроме комментариев, большие и малые буквы различаются) как в текстовом редакторе Word. Для запуска на исполнение курсор устанавливается в строку, которую хотим вычислить, и нажимаем клавиши Shift+Enter.

В работе прописывается индивидуальный коэффициент для каждого задания, оп**ределяемый по формуле**  $p = k * n/m$ , где

 $k$  - номер по журнальному списку:  $n$  - номер залания:  $m$ - число лня занятия.

Если в результате вычислений произошел сбой, то необходимо в меню выбрать Evaluation и осуществить выход из ядра *Ouit Kernel* и затем, запустить ядро по новой Start Kernel.

Имена функций пишутся с большой буквы, а аргументы функции заключаются в квадратные скобки, перечисления - в фигурные скобки. Наличие «точки с запятой» в конце команды говорит о запрете вывода на экран данной информации.

За постановкой задачи приводится типовая схема ее решения.

Графическая функция Plot позволяет строить графики функции  $y = f(x)$  в двумерном пространстве в прямоугольной системе координат.

**№ 1**. Построить график функции  $y = \sin x + \cos 2x - p\sqrt{x+1} - x$  на отрезке  $x \in [0,5]$ .

 $: n = 1$ ;  $k = 3$ ;  $m = 4$ ;  $p = m / k * n$ ;  $y = Sin[x] + Cos[2 * x] - \sqrt{x+1} * p - x;$ Plot  $[y, {x, 0, 5}]$ 

Справа квадратные скобки - это как бы листы тетради.

№ 2. Построить графики функций  $y = cos(x^2 + 1) * p - sin x$ ,  $g = 1.5tgx - 1$ ,  $v = 2p|cos 3x|$  на отрезке  $x \in [0,3]$ .

```
n = 2; k = 3; m = 4; p = k / m * n;
y = \cos [x^2 + 1] * p - \sin[x];   q = 1.5 * \tan[x] - 1;Plot [{y, g, 2 * \text{Abs}[\text{Cos}[3 * x]] * p}, {x, 0, 3}]Contract Contract
```
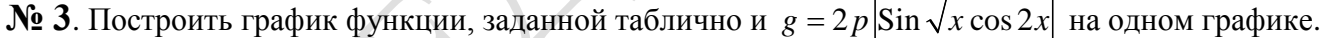

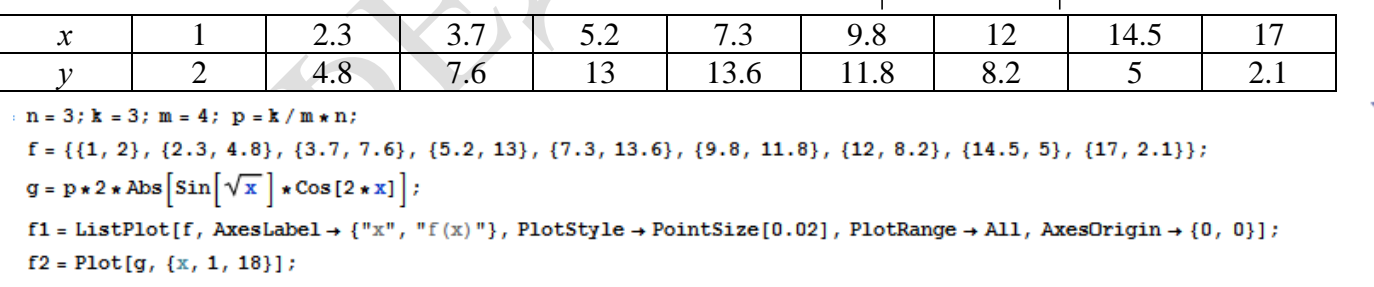

Show  $[f1, f2]$ 

№ 4. Построить 3Dграфик  $g = \sin(px + y^2)$  для  $-3 \le x \le 3$ ,  $-2 \le y \le 2$  с использованием стандартной подключаемой библиотеки с указанием имени каждой функции.

> Needs ["PlotLegends`"] (\*подключаемая библиотека\*)  $k = 3$ ;  $m = 4$ ;  $n = 4$ ;  $p = k / m * n$ ; Plot3D[Sin[p\*x+y^2], {x, -3, 3}, {y, -2, 2}]

№ 5. Построить несколько разноцветных кругов.

```
{Graphics [{Pink, Disk []}], Graphics [{EdgeForm [Thick], Pink, Disk []}],
Graphics [{EdgeForm [Dashed], Pink, Disk[]}],
Graphics [{EdgeForm [Directive [Thick, Dashed, Blue]], Pink, Disk []}]}
```
 $2x^2+3x-p-1=0$ . Решить следующее квадратное уравнение:  $n = 6$ ;  $k = 3$ ;  $m = 4$ ;  $p = k/m * n$ ; Solve  $[2 * x^2 + 3 * x - p - 1 = 0, x]$ NSolve  $[2 \times x^2 + 3 \times x - p - 1 = 0, x]$  $\begin{cases} a_{11}x_1 + a_{12}x_2 = b_1 \\ a_{21}x_1 + a_{22}x_2 = b_2 + 1 \end{cases}$ № 7. Решить систему двух линейных уравнений в аналитическом виде:  $n = 7$ ;  $k = 3$ ;  $m = 4$ ;  $p = k / m * n$ ;  $f1 = a11 \times x1 + a12 \times x2 = b1$ :  $f2 = a21 \times x1 + a22 \times x2 = b2 + 1$ ; Solve[ $\{f1, f2\}, \{x1, x2\}$ ]  $3px_1-4x_2+2x_3=4$  $\left\{x_1 + 7px_2 - 2x_3 = -4\right\}$ Решить систему трех уравнений в численном виде:  $2x_1 + 7x_2 + 3px_1 = 3$  $f1 = 3 * p * x1 - 4 * x2 + 2 * x3 = 4;$  $f2 = x1 + 7 * p * x2 - 2 x3 = -4;$  $f3 = 2 \times x1 + 7 \times x2 + 3 \times y \times x3 = 3;$ NSolve[{f1, f2, f3}, {x1, x2, x3}] **№ 8**. Найти первую производную от функций:  $f(x) = apx^3 + bx - 2c$ ,  $g(x) = (\sin x + p \cos x)^2 - 4$ .  $n = 8$ ;  $k = 3$ ;  $m = 4$ ;  $n = 8$ ;  $p = k / m * n$ ;  $D[a * p * x^3 + b * x - 2 c, x]$  $D[(Sin[x] + p * Cos[x])^2 - 4, x];$ Simplify[%] Функция D[(Sin[x]+p Cos[x])^2-4, x] дает развернутый результат дифференцирования, а

функция **Simplify** [  $\frac{1}{6}$  ] преобразовывает (упрощает) это выражение.

№ 9. Для вычисления интегралов применяется либо значок интеграла, либо функция Integrate. Примеры вычисления интегралов приведены ниже (значение р вычисляется в №1).

> $k = 3$ ; m = 4; n = 9; p = k / m \* n;  $f = p + 2 \times x \times y + 4 \times x^2 + y^2$ Integrate  $[f, \{x, a, b\}, \{y, a, b\}]$ Integrate[f, {x, 1, 2}, { $y$ , 1, 2}] NIntegrate[f,  $\{x, 1, 2\}$ ,  $\{y, 1, 2\}$ ]

№ 10. Музыка в системе «Mathematica» реализуется командой Play.

 $n = 10$ ;  $p = k/m * n$ ;  $Play[p * Sin \left[ \frac{100 * k}{0.01 + t^22 | * Sin[t]} + 1 \right], \{t, -n, n\}$ 

 $\mathbb{N}$  **11**. Анимация в системе «Mathematica» реализуется команлой Animate.

 $n = 11$ ;  $k = 3$ ;  $m = 4$ ;  $p = k/m * n$ ; Animate [Plot[Sin[ax] - Sin[bx], {x, 0, n}, PlotRange  $\rightarrow$  2], {a, 1, p}, {b, 1, n}]

 $\mathbf{N}$  **12**. Колебание маятника определяется решением дифференциальной задачи

$$
\frac{d^2v}{dt^2} + \frac{g}{l}\sin v = 0 \text{ mpu } t = 0 \quad v = 0, u \text{ mpu } t = 0.9 \quad v = \frac{\pi}{m}
$$
  
n = 12; k = 3; m = 4; p = k/m\*n; q = 9.82; l = p;  
z = NDSolve[{v'}'[t] = -g/l\*Sin[v[t]], v[0] = 0, v[0.9] = \pi/m}, v[t], {t, 0, 40}],  
Plot[{v[t] / . z}, {t, 0, 40}]

#### ИНДИВИДУАЛЬНОЕ ЗАДАНИЕ № 24. **РАБОТА В СИСТЕМЕ «МАТНЕМАТICA»**

Весь текст в системе набирается английскими буквами (кроме комментариев, большие и малые буквы различаются) как в текстовом редакторе Word. Для запуска на исполнение курсор устанавливается в строку, которую хотим вычислить, и нажимаем клавиши Shift+Enter.

В работе прописывается индивидуальный коэффициент для каждого задания, оп**ределяемый по формуле**  $p = k * n/m$ , где

 $k$  - номер по журнальному списку:  $n$  - номер залания:  $m$ - число лня занятия.

Если в результате вычислений произошел сбой, то необходимо в меню выбрать Evaluation и осуществить выход из ядра *Ouit Kernel* и затем, запустить ядро по новой Start Kernel.

Имена функций пишутся с большой буквы, а аргументы функции заключаются в квадратные скобки, перечисления - в фигурные скобки. Наличие «точки с запятой» в конце команды говорит о запрете вывода на экран данной информации.

За постановкой задачи приводится типовая схема ее решения.

Графическая функция Plot позволяет строить графики функции  $y = f(x)$  в двумерном пространстве в прямоугольной системе координат.

**№ 1**. Построить график функции  $y = 0.25 \sin 3x - \cos 2x * p - x$  на отрезке  $x \in [0,5]$ .

```
: n = 1; k = 3; m = 4; p = m / k * n;
 y = 0.25 * Sin[3 * x] - Cos[2 * x] * p - x;Plot [y, {x, 0, 5}]
```
Справа квадратные скобки - это как бы листы тетради.

**№ 2.** Построить графики функций  $y = \cos x * p - \sin 3x$ ,  $g = x^2 - 1$ ,  $y = p |\cos 3x|$  на отрезке  $x \in [0,3]$ .

> $n = 2$ ;  $k = 3$ ;  $m = 4$ ;  $p = k / m * n$ ;  $y = \cos [x] * p - \sin[3 * x];$   $g = x^2 - 1;$ Plot  $[{y, g, Abs[Cos[3*x]] * p}, {x, 0, 3}]$

№ 3. Построить график функции, заданной таблично и  $g = p |\text{Sin } 0.5x|$  на одном графике.

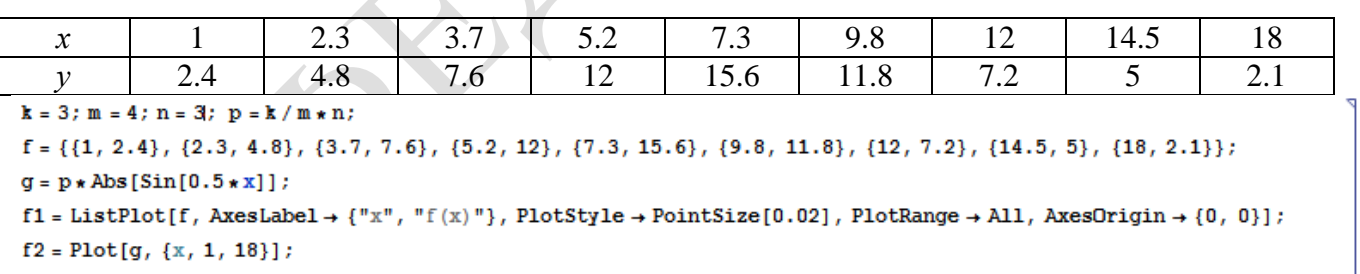

Show  $[f1, f2]$ 

**№ 4.** Построить 3Dграфик  $g = \sin(px + y^2)$  для  $-3 \le x \le 3$ ,  $-2 \le y \le 3$  с использованием стандартной подключаемой библиотеки с указанием имени каждой функции.

```
Needs["PlotLegends'"]
                           (*подключаемая библиотека*)
n = 4; k = 3; m = 4; p = m / k * n;
Plot3D[Sin[p*x+y^2], {x, -3, 3}, {y, -2, 3}]
```
№ 5. Построить несколько разноцветных шаров с градиентной заливкой.

```
k = 3; m = 4; n = 5; p = m / k * n;
 Table[Graphics3D[{Black, Specularity[c, m], Sphere[]}, Lighting → "Neutral"],
  {c, {Red, Green, Blue}}]
```
Решить следующее квадратное уравнение:  $2x^2+4x-p=0$ .  $n = 6$ ;  $k = 3$ ;  $m = 4$ ;  $p = k / m * n$ ;

 $Solve [2 * x^2 + 4 * x - p = 0, x]$  $NSolve [2 * x^2 + 4 * x - p = 0, x]$ 

**№ 7.** Решить систему двух линейных уравнений в аналитическом виде:  $\begin{cases} a_{11}x_1 + a_{12}x_2 = b_1 \\ a_{21}x_1 + a_{22}x_2 = b_2 - 3 \end{cases}$ 

 $n = 7$ ;  $k = 3$ ;  $m = 4$ ;  $p = k / m * n$ ;  $f1 = a11 * x1 + a12 * x2 = b1$ :  $f2 = a21 \times x1 + a22 \times x2 = b2 - 3;$ Solve[ ${f1, f2}, {x1, x2}$ ]

Решить систему трех уравнений в численном виде:

 $3px_1-4x_2+2x_3=1$  $\{x_1 + 7px_2 - 2x_3 = -4$  $2x_1 + 7x_2 + 3px_3 = -1$ 

٦

 $f1 = 3 * p * x1 - 4 * x2 + 2 * x3 = 1$  $f2 = x1 + 7 * p * x2 - 2 x3 = -4;$  $f3 = 2 \times x1 + 7 \times x2 + 3 \times y \times x3 = -1;$  $NSolve[\{f1, f2, f3\}, \{x1, x2, x3\}]$ 

**№ 8**. Найти первую производную от функций:  $f(x) = apx^3 + bx - 3c$ ,  $g(x) = (\sin x + p \cos x)^2 + 5$ .

 $n = 8$ ;  $k = 3$ ;  $m = 4$ ;  $n = 8$ ;  $p = k/m * n$ ;  $D[a * p * x^3 + b * x - 3 c, x]$  $D[(Sin[x] + p * Cos[x])^2 + 5, x];$ Simplify[%]

Функция D[(Sin[x]+p Cos[x])^2+5, x] дает развернутый результат дифференцирования, а функция **Simplify** [  $\frac{1}{6}$  ] преобразовывает (упрощает) это выражение.

№ 9. Для вычисления интегралов применяется либо значок интеграла, либо функция Integrate. Примеры вычисления интегралов приведены ниже (значение р вычисляется в №1).

> $k = 3$ ; m = 4; n = 9; p = k / m \* n;  $f = D + 2 \times X \times Y + 4 \times X^2 + Y^2$ Integrate[f,  $\{x, a, b\}$ ,  $\{y, a, b\}$ ] Integrate [f,  $\{x, 1, 2\}$ ,  $\{y, 1, 2\}$ ]

NIntegrate  $[f, \{x, 1, 2\}, \{y, 1, 2\}]$ 

№ 10. Музыка в системе «Mathematica» реализуется командой Play.

 ${\tt n=10\, ;\ \, k=3\, ;\ \, m=4\, ;\ \, p=k\, /\, m*n\, ;\quad \ \, \mathtt{Play}\Big[\sin\Big[\frac{100*k}{\cos\,[\, \mathtt{t}\, ]\, +\, p*t^{\wedge}\, 2}\,\Big]\, ,\, \, \{\mathtt{t}\, ,\,\, -4\, ,\,\, 4\}\,\Big] }$ 

 $\mathbb{N}$  **11**. Анимация в системе «Mathematica» реализуется командой Animate.

 $n = 11$ ;  $k = 3$ ;  $m = 4$ ;  $p = k/m * n$ ; Animate [Plot[Sin[ax] Sin[bx], {x, 0, 10}, PlotRange  $\rightarrow$  2], {a, 1, p}, {b, 1, n}]

 $\mathbb{N}$  12. Колебание маятника определяется решением дифференциальной задачи

$$
\frac{d^2v}{dt^2} + \frac{g}{l}\sin v = 0 \text{ mpu } t = 0 \quad v = 0, \text{ n mm } t = 1.05 \quad v = \frac{\pi}{m}
$$
  
n = 12; k = 3; n = 4; p = k/m\*n; q = 9.82; l = p;  
z = NDSolve[{v' ' [t]} = -g/l \* sin[v[t]], v[0] = 0, v[1.05] = \pi/m}, v[t], {t, 0, 40}  
Plot[{v[t]}, z], {t, 0, 40}]

# ИНДИВИДУАЛЬНОЕ ЗАДАНИЕ № 25. **РАБОТА В СИСТЕМЕ «МАТНЕМАТICA»**

Весь текст в системе набирается английскими буквами (кроме комментариев, большие и малые буквы различаются) как в текстовом редакторе Word. Для запуска на исполнение курсор устанавливается в строку, которую хотим вычислить, и нажимаем клавиши Shift+Enter.

В работе прописывается индивидуальный коэффициент для каждого задания, оп**ределяемый по формуле**  $p = k * n/m$ , где

 $k$  - номер по журнальному списку:  $n$  - номер залания:  $m$ - число лня занятия.

Если в результате вычислений произошел сбой, то необходимо в меню выбрать Evaluation и осуществить выход из ядра *Ouit Kernel* и затем, запустить ядро по новой Start Kernel.

Имена функций пишутся с большой буквы, а аргументы функции заключаются в квадратные скобки, перечисления - в фигурные скобки. Наличие «точки с запятой» в конце команды говорит о запрете вывода на экран данной информации.

За постановкой задачи приводится типовая схема ее решения.

Графическая функция Plot позволяет строить графики функции  $y = f(x)$  в двумерном пространстве в прямоугольной системе координат.

**№ 1**. Построить график функции  $y = 0.5\sin^2 3x - \cos x * p + x$  на отрезке  $x \in [0,5]$ .

 $n = 1$ ;  $k = 3$ ;  $m = 4$ ;  $p = m / k * n$ ;  $y = 0.5 * Sin[3 * x] ^2 - Cos[x] * p + x;$ Plot  $[y, {x, 0, 5}]$ 

Справа квадратные скобки - это как бы листы тетради.

**№ 2**. Построить графики функций  $y = x * e^{-x} * p$ ,  $g = 0.5$ ,  $v = p * sin 2x$  на отрезке  $x \in [0,3]$ .

 $k = 3$ ;  $m = 4$ ;  $n = 2$ ;  $p = k / m * n$ ;  $y = x * Exp [-x] * p;$   $q = 0.5;$ Plot  $[{y, g, Sin[2*x]*p}, {x, 0, 3}]$ 

№ 3. Построить график функции, заданной таблично и  $g = p |2 \sin 0.5x|$  на одном графике.

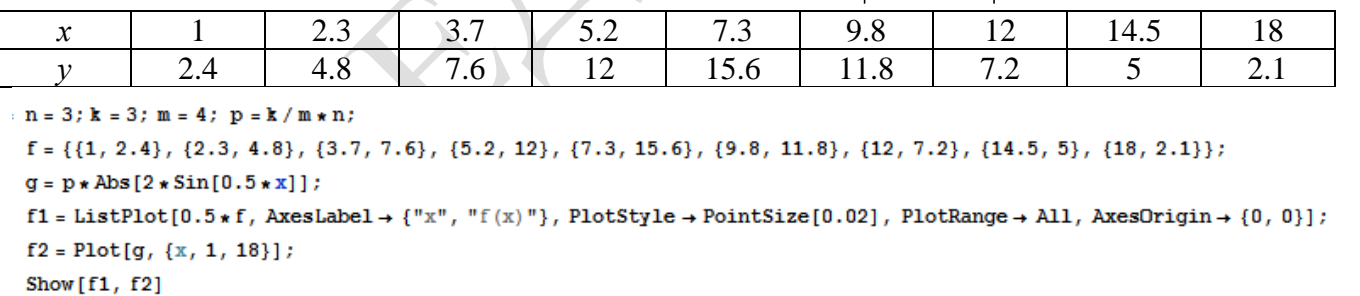

**№ 4.** Построить 3Dграфик  $g = \sin(px^2 + y^2)$  для  $-3 \le x \le 3$ ,  $-2 \le y \le 2$  с использованием стандартной подключаемой библиотеки с указанием имени каждой функции.

> : Needs["PlotLegends`"] (\*подключаемая библиотека\*)  $n = 4$ ;  $k = 3$ ;  $m = 4$ ;  $p = m / k * n$ ; Plot3D[Sin[p\*x^2+y^2], {x, -3, 3}, {y, -2, 2}]

 $\mathbb{N}$  5. Построить с помощью датчика случайных чисел разноцветные шары с градиентной заливкой.

```
k = 3; m = 4; n = 5; p = m/k * n;
Graphics3D[{Table[{Specularity [White, 20], RGBColor [RandomReal[1, {3}]],
    Sphere[RandomReal[10, \{3\}], RandomReal[\{.5, 1\}]]}, \{k + m\}]}]
```
 $2x^2+3x-2p=0$ . Решить следующее квадратное уравнение:  $\mathbf{n} = 6$  ;  $\mathbf{k} = 3$  ;  $\mathbf{m} = 4$  ;  $\mathbf{p} = \mathbf{k}$  /  $\mathbf{m} \star \mathbf{n}$  ; Solve  $[2 * x^2 + 3 * x - 2 p = 0, x]$  $NSolve [2 * x^2 + 4 * x - 2 p = 0, x]$  $a_{11}x_1 + a_{12}x_2 = b_1 - 1$ № 7. Решить систему двух линейных уравнений в аналитическом виде:  $n = 7$ ;  $k = 3$ ;  $m = 4$ ;  $p = k / m * n$ ;  $f1 = a11 \times x1 + a12 \times x2 = b1 - 1;$  $f2 = a21 \times x1 + a22 \times x2 = b2 - 3;$ Solve[ $\{f1, f2\}, \{x1, x2\}$ ]  $3px_1-4x_2+2x_3=3$ Решить систему трех уравнений в численном виде:  $x_1 + 7 px_2 - 2x_3 = -4$  $2x_1 + 7x_2 + 3px_3 = 3$  $f1 = 3 * p * x1 - 4 * x2 + 2 * x3 = 3$  $f2 = x1 + 7 * p * x2 - 2 x3 = -4;$  $f3 = 2 \times x1 + 7 \times x2 + 3 \times y \times x3 = 3;$ NSolve[{f1, f2, f3}, {x1, x2, x3}] **№ 8**. Найти первую производную от функций:  $f(x) = apx^3 + bx + c$ ,  $g(x) = (\sin x - p \cos x) \wedge 2$ .  $n = 8$ ;  $k = 3$ ;  $m = 4$ ;  $n = 8$ ;  $p = k / m * n$ ;  $D[a * p * x^3 + b * x + c, x]$  $D[(Sin[x]-p*Cos[x])^2, x];$ Simplify[%] Функция D[(Sin[x]-p Cos[x])^2, x] дает развернутый результат дифференцирования, а функция **Simplify** [  $\frac{1}{6}$  ] преобразовывает (упрощает) это выражение.

№ 9. Для вычисления интегралов применяется либо значок интеграла, либо функция Integrate. Примеры вычисления интегралов приведены ниже (значение р вычисляется в №1).

> $k = 3$ ; m = 4; n = 9; p = k / m \* n;  $f = D + 2 \times X \times Y + 4 \times X^2 + Y^2$ Integrate[f,  $\{x, a, b\}$ ,  $\{y, a, b\}$ ] Integrate[f, {x, 1, 2}, { $y$ , 1, 2}] NIntegrate  $[f, \{x, 1, 2\}, \{y, 1, 2\}]$

№ 10. Музыка в системе «Mathematica» реализуется командой Play.

 $\overline{\mathbf{1}}$ 

n = 10; p = k/m \* n; Play 
$$
\left[ p * \sin \left[ \frac{100 * k}{0.01 + t^2 * \sin[t]} \right], \{t, -n, n\} \right]
$$

 $\mathbb{N}^{\circ}$  11. Анимация в системе «Mathematica» реализуется командой Animate.

 $n = 11$ ;  $k = 3$ ;  $m = 4$ ;  $p = k / m * n$ ; Animate [Plot[Sin[ax] Sin[bx], {x, 0, 10}, PlotRange  $\rightarrow$  2], {a, 1, p}, {b, 1, n}]

 $\mathbf{N}_2$  12. Колебание маятника определяется решением дифференциальной задачи

$$
\frac{d^2v}{dt^2} + \frac{g}{l}\sin v = 0 \quad \text{IPW} \quad t = 0 \qquad v = 0 \text{, и при} \quad t = 1.05 \qquad v = \frac{\pi}{m}
$$

 $n = 12$ ;  $k = 3$ ;  $m = 4$ ;  $p = k / m * n$ ;  $q = 9.82$ ;  $l = p$ ;  $z = NDSolve[\{v'': [t] = -g/\ln Sin[v[t]], v[0] = 0, v[1.05] = \pi/n\}, v[t], \{t, 0, 40\}];$  $Plot[{v[t] / . z}, {t, 0, 40}]$ 

# ИНДИВИДУАЛЬНОЕ ЗАДАНИЕ № 26. **РАБОТА В СИСТЕМЕ «МАТНЕМАТICA»**

Весь текст в системе набирается английскими буквами (кроме комментариев, большие и малые буквы различаются) как в текстовом редакторе Word. Для запуска на исполнение курсор устанавливается в строку, которую хотим вычислить, и нажимаем клавиши Shift+Enter.

В работе прописывается индивидуальный коэффициент для каждого задания, оп**ределяемый по формуле**  $p = k * n/m$ , где

 $k$  - номер по журнальному списку:  $n$  - номер залания:  $m$  - число лня занятия.

Если в результате вычислений произошел сбой, то необходимо в меню выбрать Evaluation и осуществить выход из ядра **Ouit Kernel** и затем, запустить ядро по новой Start Kernel.

Имена функций пишутся с большой буквы, а аргументы функции заключаются в квадратные скобки, перечисления - в фигурные скобки. Наличие «точки с запятой» в конце команды говорит о запрете вывода на экран данной информации.

За постановкой задачи приводится типовая схема ее решения.

Графическая функция Plot позволяет строить графики функции  $y = f(x)$  в двумерном пространстве в прямоугольной системе координат.

**№ 1**. Построить график функции  $y = x * e^{-x} * p$  на отрезке  $x \in [0,5]$ .

 $: k = 3; m = 4; n = 1; p = k/m * n;$  $y = x * Exp [-x] * p$ : Plot  $[y, \{x, 0, 5\}]$ 

Справа квадратные скобки - это как бы листы тетради.

**№ 2**. Построить графики функций  $y = x * e^{-x} * p$ ,  $g = 0.5 * x$ ,  $y = p * \sin 3x$  на отрезке  $x \in [0,3]$ .

```
: n = 2; k = 3; m = 4; p = k/m * n;y = x * Exp [-x] * p; g = 0.5 * x;Plot [{y, g, Sin[3*x]*p}, {x, 0, 3}]
```
№ 3. Построить график функции, заданной таблично и  $g = p|2\sin 0.5x| + \cos x$  на одном графике.

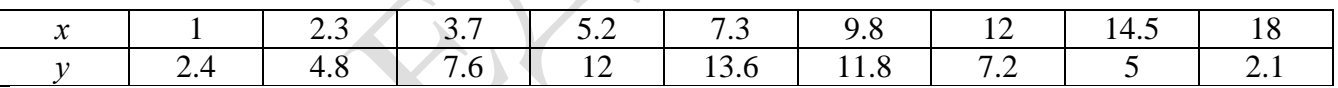

:  $n = 3$ ;  $k = 3$ ;  $m = 4$ ;  $p = k / m * n$ ;

```
f = \{(1, 2.4), (2.3, 4.8), (3.7, 7.6), (5.2, 12), (7.3, 13.6), (9.8, 11.8), (12, 7.2), (14.5, 5), (18, 2.1)\};
```

```
g = p * Abs[2 * Sin[0.5 * x]] + Cos[x];
```

```
f1 = ListPlot[f, AxesLabel \rightarrow \{\nm, mf(x)\nm\}, PlotStyle \rightarrow PointSize[0.02], PlotRange \rightarrow All, AxesOrigin \rightarrow \{0, 0\}\};f2 = Plot[g, \{x, 1, 18\}];
```

```
Show [f1, f2]
```
**№ 4.** Построить 3Dграфик  $g = 2\cos(p(x^2 + y^2))$  для  $-3 \le x \le 3$ ,  $-2 \le y \le 2$  с использованием стандартной подключаемой библиотеки с указанием имени каждой функции.

> (\*подключаемая библиотека\*) Needs ["PlotLegends'"]  $n = 4$ ;  $k = 3$ ;  $m = 4$ ;  $p = m / k * n$ ; Plot3D[2 \* Cos[p\* (x^2 + y^2)], {x, -3, 3}, {y, -2, 2}]

 $\mathbb{N}_2$  5. Построить с помощью датчика случайных чисел разноцветный веер с градиентной заливкой.

```
k = 3; m = 4; n = 5; p = m / k * n;
data = Reverse[Sort[RandomReal[1, 5*n]]];
Module[{t = 0, len = Length[data], sum = Total[data]},Graphics [Table [{Hue [i/len], EdgeForm [Opacity [.8]], Disk [{0, 0}, 1, {t, t += 2Pidata [[i]]/sum}]}, {i, len}]]]
```
Решить следующее квадратное уравнение:  $2x^2+3x-p+6=0$ .

> $n = 6$ ;  $k = 3$ ;  $m = 4$ ;  $p = k / m * n$ ;  $Solve[2*x^2+3*x-p+6=0, x]$  $NSolve [2 * x^2 + 3 * x - p + 6 = 0, x]$

 $|a_{11}x_1 - a_{12}x_2| = b_1$ № 7. Решить систему двух линейных уравнений в аналитическом виде:

Solve[ ${f1, f2}, {x1, x2}$ ]

$$
n = 7; k = 3; m = 4; p = k/m * n;
$$
  
f1 = a11 \* x1 - a12 \* x2 = b1 - 1;  
f2 = a21 \* x1 + a22 \* x2 = b2 - 3:

Решить систему трех уравнений в численном виде:

 $f1 =$  $f2 =$ 

> $3px_1+4x_2+2x_3=1$  $x_1 + 7px_2 - 2x_3 = -4$  $2x_1 + 7x_2 + 3px_3 = 3$

 $f1 = 3 * p * x1 + 4 * x2 + 2 * x3 = 1;$  $f2 = x1 + 7 * p * x2 - 2 x3 = -4;$  $f3 = 2 \times x1 + 7 \times x2 + 3 \times y \times x3 = 3;$ NSolve[{f1, f2, f3}, {x1, x2, x3}]

**№ 8**. Найти первую производную от функций:  $f(x) = apx^3 - bx + c$ ,  $g(x) = (\sin x + p \cos x)^2 + 6$ .

```
n = 8; k = 3; m = 4; n = 8; p = k / m * n;
D[a * p * x^3 - b * x + c, x]D[(Sin[x] + p * Cos[x])^2 + 6, x];
```
Функция D[(Sin[x]+p Cos[x])^2+6, x] дает развернутый результат дифференцирования, а функция **Simplify** [  $\frac{1}{6}$  ] преобразовывает (упрощает) это выражение.

№ 9. Для вычисления интегралов применяется либо значок интеграла, либо функция Integrate. Примеры вычисления интегралов приведены ниже (значение р вычисляется в №1).

> $k = 3$ ; m = 4; n = 9; p = k/m \* n;  $f = p + 2 \times x \times y + 4 \times x^2 + y^2$ Integrate  $[f, \{x, a, b\}, \{y, a, b\}]$ Integrate[f, { $x$ , 1, 2}, { $y$ , 1, 2}] NIntegrate[f,  $\{x, 1, 2\}$ ,  $\{y, 1, 2\}$ ]

№ 10. Музыка в системе «Mathematica» реализуется командой Play.

 $n = 10$ ;  $k = 3$ ;  $m = 4$ ;  $p = k/m * n$ ;  $Play [2 Sin \frac{100 * k}{Cos(t) + n * t}, \{t, -5, 5\}]$ 

№ 11. Анимация в системе «Mathematica» реализуется командой Animate.

 $n = 11$ ;  $k = 3$ ;  $m = 4$ ;  $p = k / m * n$ ; Animate[Plot[Sin[ax] Sin[bx], {x, 0, n}, PlotRange  $\rightarrow$  2], {a, 1, p}, {b, 1, n}]

 $\mathbb{N}$  12. Колебание маятника определяется решением дифференциальной задачи

$$
\frac{d^2v}{dt^2} + \frac{g}{l}\sin v = 0 \text{ mph } t = 0 \qquad v = 0, u \text{ mph } t = 1.1 \qquad v = \frac{\pi}{m}
$$

 $n = 12$ ;  $k = 3$ ;  $m = 4$ ;  $p = k/m*n$ ;  $q = 9.82$ ;  $l = p$ ;  $z = NDSolve[{v'']t}] = -g/1*Sin[v[t]]$ ,  $v[0] = 0$ ,  $v[1.1] = \pi/m$ ,  $v[t]$ ,  $\{t, 0, 40\}$ ;  $Plot[{v[t] / . z}, {t, 0, 40}]$ 

Simplify[%]

# ИНДИВИДУАЛЬНОЕ ЗАДАНИЕ № 27. **РАБОТА В СИСТЕМЕ «МАТНЕМАТICA»**

Весь текст в системе набирается английскими буквами (кроме комментариев, большие и малые буквы различаются) как в текстовом редакторе Word. Для запуска на исполнение курсор устанавливается в строку, которую хотим вычислить, и нажимаем клавиши Shift+Enter.

В работе прописывается индивидуальный коэффициент для каждого задания, оп**ределяемый по формуле**  $p = k * n / m$ , где

 $k$  - номер по журнальному списку:  $n$  - номер залания:  $m$ - число лня занятия.

Если в результате вычислений произошел сбой, то необходимо в меню выбрать Evaluation и осуществить выход из ядра *Ouit Kernel* и затем, запустить ядро по новой Start Kernel.

Имена функций пишутся с большой буквы, а аргументы функции заключаются в квадратные скобки, перечисления - в фигурные скобки. Наличие «точки с запятой» в конце команды говорит о запрете вывода на экран данной информации.

За постановкой задачи приводится типовая схема ее решения.

Графическая функция Plot позволяет строить графики функции  $y = f(x)$  в двумерном пространстве в прямоугольной системе координат.

**№ 1**. Построить график функции  $y = x + e^{-x+1} * p$  на отрезке  $x \in [0, 4]$ .

Справа квадратные скобки - это как бы листы тетради.

**№ 2**. Построить графики функций  $y = x * e^{-x+1} * p$ ,  $g = 0.5x$ ,  $v = p * sin(3x-1)$  на отрезке  $x \in [0,3]$ .

 $n = 2$ ;  $k = 3$ ;  $m = 4$ ;  $p = k/m * n$ ;  $y = x * Exp [-x + 1] * p;$   $q = 0.5 * x;$ Plot  $[{y, g, Sin[3*x-1]*p}, {x, 0, 3}]$ 

№ 3. Построить график функции, заданной таблично и  $g = p|2\sin 0.5x|$ \*Соз *х* на одном графике.

|   | ر. ک          | . J .       | - -<br>◡. | $\sim$ $\sim$<br>. . | ں ،  | <b>I</b>                 | $\mathbf{T} \cdot \mathbf{U}$ |          |
|---|---------------|-------------|-----------|----------------------|------|--------------------------|-------------------------------|----------|
| . | $T_{\bullet}$ | $\cdot$ . U | --        | 10.U                 | 11.U | $\overline{\phantom{0}}$ |                               | <u>.</u> |

 $n = 3$ ;  $k = 3$ ;  $m = 4$ ;  $p = k/m * n$ ;

```
f = \{(1, 1.8), (2.3, 4.8), (3.7, 7.6), (5.2, 12), (7.3, 13.6), (9.8, 11.8), (12, 7.2), (14.5, 5), (16, 2.1)\}\;
```
 $g = p * Abs[2 * Sin[0.5 * x]] * Cos[x];$ 

 $f1 = ListPlot[f, AxesLabel \rightarrow \{''x", "f(x)''\}, PlotStyle \rightarrow PointSize[0.02], PlotRange \rightarrow All, AxesOrigin \rightarrow \{0, 0\}];$  $f2 = Plot[q, {x, 1, 18}]$ ;

Show  $[f1, f2]$ 

**№ 4.** Построить 3Dграфик  $g = 2p \text{Cos}(x^2 - y)$  для  $-3 \le x \le 3$ ,  $-2 \le y \le 2$  с использованием стандартной подключаемой библиотеки с указанием имени каждой функции.

> Needs["PlotLegends`"] (\*подключаемая библиотека\*)  $n = 4$ ;  $k = 3$ ;  $m = 4$ ;  $p = m / k * n$ ; Plot3D[2 \* p \* Cos[x^2 - y], {x, -3, 3}, {y, -2, 2}]

 $\mathbf{N}$  • 5. Построить с помощью датчика случайных чисел набор разноцветных кругов с градиентной заливкой.

```
k = 3; m = 4; n = 5; p = m / k * n;
Graphics [Table [{EdgeForm [Black], Hue [RandomReal []], Disk [RandomReal [4, {2}], RandomReal [1]]}, {m *n}]]
```
Решить следующее квадратное уравнение:  $2x^2-3x-p=0$ .  $n = 6$ ;  $k = 3$ ;  $m = 4$ ;  $p = k / m * n$ ;  $Solve [2 * x^2 - 3 * x - p = 0, x]$ NSolve  $[2 * x^2 - 3 * x - p = 0, x]$ № 7. Решить систему двух линейных уравнений в аналитическом виде:  $n = 7$ ;  $k = 3$ ;  $m = 4$ ;  $p = k / m * n$ ;  $f1 = a11 * x1 + a12 * x2 = b1$ :  $f2 = a21 \times x1 - a22 \times x2 = b2$ ; Solve[ $\{f1, f2\}, \{x1, x2\}$ ]  $3px_1-4x_2+2x_3=1$ Решить систему трех уравнений в численном виде:  $x_1 - 7px_2 - 2x_3 = -4$  $2x_1 + 7x_2 + 3px_3 = 3$  $f1 = 3 * p * x1 - 4 * x2 + 2 * x3 = 1;$  $f2 = x1 - 7 * p * x2 - 2 x3 = -4;$  $f3 = 2 \times x1 + 7 \times x2 + 3 \times y \times x3 = 3;$ NSolve[{f1, f2, f3}, {x1, x2, x3}] **№ 8**. Найти первую производную от функций:  $f(x) = apx^3 + bx^2 - c$ ,  $g(x) = (\sin x + p \cos x)^3$ .  $n = 8$ ;  $k = 3$ ;  $m = 4$ ;  $n = 8$ ;  $p = k / m * n$ ;  $D[a * p * x^3 + b * x^2 - c, x]$  $D[(Sin[x] + p * Cos[x])^3, x];$ Simplify[%]

Функция D[(Sin[x]+p Cos[x])^3, x] дает развернутый результат дифференцирования, а функция **Simplify** [  $\frac{1}{6}$  ] преобразовывает (упрощает) это выражение.

№ 9. Для вычисления интегралов применяется либо значок интеграла, либо функция Integrate. Примеры вычисления интегралов приведены ниже (значение р вычисляется в №1).

> $k = 3$ ; m = 4; n = 9; p = k / m \* n;  $f = p + 2 \times x \times y + 4 \times x^2 \times y^2$ Integrate[ $f$ , { $x$ ,  $a$ ,  $b$ }, { $y$ ,  $a$ ,  $b$ }] Integrate[f,  $\{x, 1, 2\}$ ,  $\{y, 1, 2\}$ ] NIntegrate[f,  $\{x, 1, 2\}$ ,  $\{y, 1, 2\}$ ]

№ 10. Музыка в системе «Mathematica» реализуется командой Play.

n = 10; k = 3; m = 4; p = k/m \* n; Play 
$$
\left[\frac{100 * k}{\cos[t] + p * t^2}\right]
$$
, {t, -3, 4}

 $\mathbb{N}^{\circ}$  11. Анимация в системе «Mathematica» реализуется командой Animate.

 $n = 11$ ;  $k = 3$ ;  $m = 4$ ;  $p = k / m * n$ ; Animate[Plot[Sin[ax] Sin[bx], {x, 0, m}, PlotRange  $\rightarrow$  2], {a, 1, p}, {b, 1, n}]

 $N$  12. Колебание маятника определяется решением дифференциальной задачи

$$
\frac{d^2v}{dt^2} + \frac{g}{l}\sin v = 0 \quad \text{IPW} \quad t = 0 \qquad v = 0 \text{, и при} \quad t = 1.15 \qquad v = \frac{\pi}{n}
$$

 $n = 12; k = 3; m = 4; p = k/m*n; q = 9.82; 1 = p;$ z = NDSolve $[\{v' : [t] = -g / 1 * \sin[v[t]], v[0] = 0, v[1.15] = \pi / m\}, v[t], \{t, 0, 40\}]$  $Plot[{v[t] / . z}, {t, 0, 40}]$ 

# ИНДИВИДУАЛЬНОЕ ЗАДАНИЕ № 28. **РАБОТА В СИСТЕМЕ «МАТНЕМАТICA»**

Весь текст в системе набирается английскими буквами (кроме комментариев, большие и малые буквы различаются) как в текстовом редакторе Word. Для запуска на исполнение курсор устанавливается в строку, которую хотим вычислить, и нажимаем клавиши Shift+Enter.

В работе прописывается индивидуальный коэффициент для каждого задания, оп**ределяемый по формуле**  $p = k * n/m$ , где

 $k$  - номер по журнальному списку:  $n$  - номер залания:  $m$ - число лня занятия.

Если в результате вычислений произошел сбой, то необходимо в меню выбрать Evaluation и осуществить выход из ядра *Ouit Kernel* и затем, запустить ядро по новой Start Kernel.

Имена функций пишутся с большой буквы, а аргументы функции заключаются в квадратные скобки, перечисления - в фигурные скобки. Наличие «точки с запятой» в конце команды говорит о запрете вывода на экран данной информации.

За постановкой задачи приводится типовая схема ее решения.

Графическая функция Plot позволяет строить графики функции  $y = f(x)$  в двумерном пространстве в прямоугольной системе координат.

**№ 1**. Построить график функции  $y = x * e^{-x+1} * p + \text{Sin } x$  на отрезке  $x \in [0, 4]$ .

 $n = 1$ ;  $k = 3$ ;  $m = 4$ ;  $p = m / k * n$ ;  $y = x * Exp [-x + 1] * p + Sin[x];$ Plot  $[y, \{x, 0, 4\}]$ 

Справа квадратные скобки - это как бы листы тетради.

**№ 2.** Построить графики функций  $y = x + e^{-x+1} * p$ ,  $g = 0.5x-1$ ,  $y = p * sin(3x-1)$  на отрезке  $x \in [0,3]$ .

> $n = 2$ ;  $k = 3$ ;  $m = 4$ ;  $p = k / m * n$ ;  $y = x + Exp[-x + 1] * p;$   $q = 0.5 * x - 1;$ Plot  $[{y, g, Sin[3*x-1]*p}, {x, 0, 3}]$

**№ 3**. Построить график функции, заданной таблично и  $g = p/2\sin 0.5x \cdot \cos x$  на одном графике.

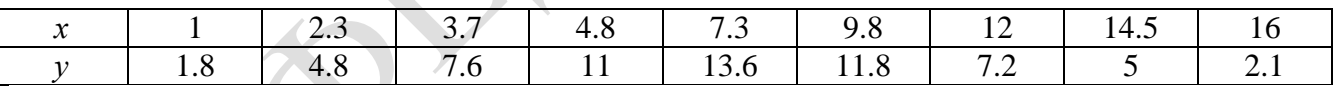

 $n = 3$ ;  $k = 3$ ;  $m = 4$ ;  $p = k / m * n$ ;

 $f = \{(1, 1.8), (2.3, 4.8), (3.7, 7.6), (4.8, 11), (7.3, 13.6), (9.8, 11.8), (12, 7.2), (14.5, 5), (16, 2.1)\}\;$  $g = p * Abs[2 * Sin[0.5 * x] * Cos[x]];$ 

 $f1 = ListPlot[f, AxesLabel \rightarrow \{''x", "f(x)''\}, PlotStyle \rightarrow PointSize[0.02], PlotRange \rightarrow All, AxesOrigin \rightarrow \{0, 0\}\};$  $f2 = Plot[g, {x, 1, 18}]$ ;

```
Show [f1, f2]
```
**№ 4.** Построить 3Dграфик  $g = 2p \cos(x^2 - y^2)$ \*Sin *x* для  $-3 \le x \le 3$ ,  $-2 \le y \le 2$  с использованием стандартной подключаемой библиотеки с указанием имени каждой функции.

> : Needs["PlotLegends'"] (\*полключаемая библиотека\*)  $n = 4$ ;  $k = 3$ ;  $m = 4$ ;  $p = m / k * n$ ; Plot3D[2 \* p \* Cos[x^2 - y^2] \* Sin[x], {x, -3, 3}, {y, -2, 2}]

№ 5. Построить набор разноцветных веер-кругов с градиентной заливкой.

 $k = 3$ ;  $m = 4$ ;  $n = 5$ ;  $p = m / k * n$ ; Graphics [Table [{Hue [t / 15, 1, .9, .3], Disk [{Cos [2 Pi t / 15], Sin [2 Pi t / 15]}]}, {t, k}]]

 $2x^2+30x+p=0$ . Решить следующее квадратное уравнение:  $n = 6$ ;  $k = 3$ ;  $m = 4$ ;  $p = k / m * n$ ;  $Solve [2 * x^2 + 30 * x + p = 0, x]$  $NSolve[2*x^2+30*x+p=0, x]$ № 7. Решить систему двух линейных уравнений в аналитическом виде:  $n = 7$ ;  $k = 3$ ;  $m = 4$ ;  $p = k / m * n$ ;  $f1 = a11 \times x1 + a12 \times x2 = -b1;$  $f2 = a21 \times x1 - a22 \times x2 = b2;$ Solve[{ $f1, f2$ }, { $x1, x2$ }]  $3px_1-4x_2+2x_3=1$ Решить систему трех уравнений в численном виде:  $x_1 + 7px_2 - 2x_3 = -4$  $2x_1 - 7x_2 + 3px_3 = 3$  $f1 = 3 * p * x1 - 4 * x2 + 2 * x3 = 1;$  $f2 = x1 + 7 * p * x2 - 2 x3 = -4;$  $f3 = 2 \times x1 - 7 \times x2 + 3 \times y \times x3 = 3$ NSolve[{f1, f2, f3}, {x1, x2, x3}] **№ 8**. Найти первую производную от функций:  $f(x) = apx^3 + bx - 2c$ ,  $g(x) = 2(\sin x + p \cos x)^2$ .  $: n = 8; k = 3; m = 4; n = 8; p = k/m*n;$  $D[a * p * x^3 + b^2 * x^2 - 2c, x]$  $: D[2*(Sin[x] + p*(Cos[x])^2, x];$ Simplify[%]

Функция D[2(Sin[x]+p Cos[x])^2, x] дает развернутый результат дифференцирования, а функция **Simplify** [  $\frac{1}{6}$  ] преобразовывает (упрощает) это выражение.

№ 9. Для вычисления интегралов применяется либо значок интеграла, либо функция Integrate. Примеры вычисления интегралов приведены ниже (значение р вычисляется в №1).

> $k = 3$ ; m = 4; n = 9; p = k / m \* n;  $f = p + 2 \times x \times y + 4 \times x^2 \times y^2$ Integrate[f,  $\{x, a, b\}$ ,  $\{y, a, b\}$ ] Integrate[f,  $\{x, 1, 2\}$ ,  $\{y, 1, 2\}$ ] NIntegrate[f,  $\{x, 1, 2\}$ ,  $\{y, 1, 2\}$ ]

№ 10. Музыка в системе «Mathematica» реализуется командой Play.

n = 10; p = k/m \* n; Play 
$$
\left[ p * \cos \left[ \frac{100 * k}{0.01 + t^2 * \sin[t]} \right], \{t, -n + 1, n\} \right]
$$

 $\mathbb{N}$  **11**. Анимация в системе «Mathematica» реализуется команлой Animate.

 $: n = 11; k = 3; m = 4; p = k/m * n;$  $\verb+Animate[Plot[Sin[a x] Sin[b x], \{x, 0, k\}, PlotRange + 2], \{a, 1, p\}, \{b, 1, n\}]$ 

 $\mathbf{N}$  12. Колебание маятника определяется решением дифференциальной задачи

$$
\frac{d^2v}{dt^2} + \frac{g}{l}\sin v = 0 \quad \text{IPW} \quad t = 0 \qquad v = 0 \text{, и при} \quad t = 1.2 \qquad v = \frac{\pi}{m}
$$

 $n = 12$ ;  $k = 3$ ;  $m = 4$ ;  $p = k/m*n$ ;  $q = 9.82$ ;  $l = p$ ;  $z = NDSolve[{v'']t}] = -g/1*Sin[v[t]]$ ,  $v[0] = 0$ ,  $v[1.2] = \pi/m$ ,  $v[t]$ ,  $\{t, 0, 40\}$ ;  $Plot[{v[t] / . z}, {t, 0, 40}]$ 

#### ИНДИВИДУАЛЬНОЕ ЗАДАНИЕ № 29. **РАБОТА В СИСТЕМЕ «МАТНЕМАТICA»**

Весь текст в системе набирается английскими буквами (кроме комментариев, большие и малые буквы различаются) как в текстовом редакторе Word. Для запуска на исполнение курсор устанавливается в строку, которую хотим вычислить, и нажимаем клавиши Shift+Enter.

В работе прописывается индивидуальный коэффициент для каждого задания, оп**ределяемый по формуле**  $p = k * n/m$ , где

 $k$  - номер по журнальному списку:  $n$  - номер залания:  $m$ - число лня занятия.

Если в результате вычислений произошел сбой, то необходимо в меню выбрать Evaluation и осуществить выход из ядра *Ouit Kernel* и затем, запустить ядро по новой Start Kernel.

Имена функций пишутся с большой буквы, а аргументы функции заключаются в квадратные скобки, перечисления - в фигурные скобки. Наличие «точки с запятой» в конце команды говорит о запрете вывода на экран данной информации.

За постановкой задачи приводится типовая схема ее решения.

Графическая функция Plot позволяет строить графики функции  $y = f(x)$  в двумерном пространстве в прямоугольной системе координат.

**№ 1**. Построить график функции  $y = x - e^{-\sqrt{x+1}} * p + \sin x$  на отрезке  $x \in [0,5]$ .

n = 1; k = 3; m = 4; p = m / k \* n;  
\n
$$
y = x - Exp [-\sqrt{x+1}] * p + Sin[x];
$$
  
\nPlot [y, {x, 0, 5}]

Справа квадратные скобки - это как бы листы тетради.

**№ 2.** Построить графики функций  $y = x + e^{-x+1} * p - \sqrt{x}$ ,  $g = 0.5 * x - 1$ ,  $v = p * sin(4x-1)$  на отрезке  $x \in [0,3]$ .

> $n = 2$ ;  $k = 3$ ;  $m = 4$ ;  $p = k / m * n$ ;  $y = x + Exp[-x + 1] * p - \sqrt{x}; q = 0.5 * x - 1;$ Plot  $[{y, g, Sin[4*x-1]*p}, {x, 0, 3}]$

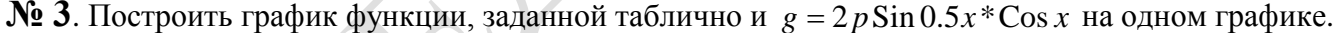

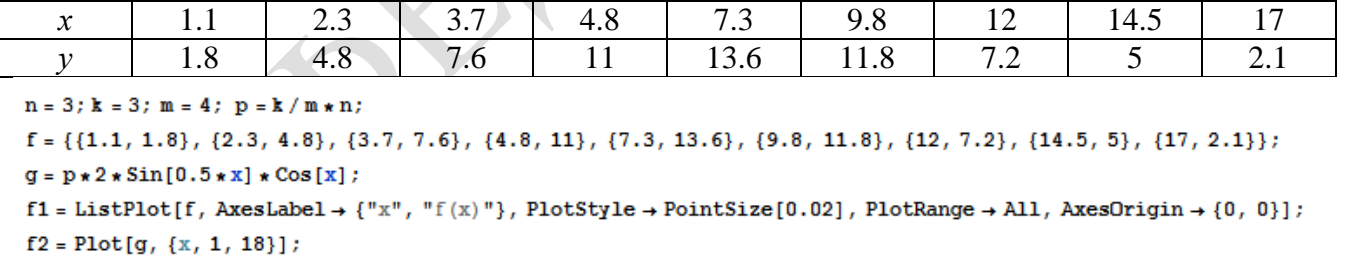

```
Show [f1, f2]
```
**№ 4.** Построить 3Dграфик  $g = p \text{Cos}(x^2 y^2) + \text{Sin } x^2$  для  $-3 \le x \le 3$ ,  $-2 \le y \le 2$  с использованием стандартной подключаемой библиотеки с указанием имени каждой функции.

> Needs["PlotLegends'"] (\*подключаемая библиотека\*)  $n = 4$ ;  $k = 3$ ;  $m = 4$ ;  $p = m / k * n$ ; Plot3D[p\*Cos[x^2\*y^2] + Sin[x^2], {x, -3, 3}, {y, -2, 2}]

№ 5. Построить набор разноцветных «ромашек» с градиентной заливкой.

```
k = 30; m = 4; n = 5; p = m / k * n;
Graphics [Table [{EdgeForm [Opacity [.6]], Hue [(-11+q+10r)/72],
   Disk[(8-r) {Cos[2 Piq/12], Sin[2 Piq/12]}, (8-r)/3]}, \{r, n\}, \{q, k\}]]
```

```
Решить следующее квадратное уравнение:
                                                                 3x^2+3x-p=0.
                                   n = 6; k = 3; m = 4; p = k/m * n;
                                    Solve [3 * x^2 + 3 * x - p = 0, x]NSolve[3*x^2+3*x-p=0, x]№ 7. Решить систему двух линейных уравнений в аналитическом виде:
                                  : n = 7; k = 3; m = 4; p = k / m * n;
                                    f1 = a11 \times x1 + a12 \times x2 = b1;f2 = a21 \times x1 - a22 \times x2 = -b2:
                                    Solve[{f1, f2}, {x1, x2}]
                                                                           \begin{cases} 5px_1 - 4x_2 + 2x_3 = 1 \\ x_1 + 7px_2 - 2x_3 = -4 \end{cases}Решить систему трех уравнений в численном виде:
                                  f1 = 5 * p * x1 - 4 * x2 + 2 * x3 = 1;f2 = x1 + 7 * p * x2 - 2 x3 = -4;f3 = 2 \times x1 + 7 \times x2 + 3 \times y \times x3 = 3;NSolve[{f1, f2, f3}, {x1, x2, x3}]
№ 8. Найти первую производную от функций: f(x) = apx^3 + 5bx - c, g(x) = 3(\sin x + p \cos x)^2.
                                    n = 8; k = 3; m = 4; n = 8; p = k / m * n;
                                    D[a * p * x^3 + 5 b * x^2 - c, x]D[3*(Sin[x] + p*(Cos[x])^2, x];Simplify[%]
Функция D[3(Sin[x]+pCos[x])^2[x] дает развернутый результат дифференцирования, а
```
функция **Simplify** [  $\frac{1}{6}$  ] преобразовывает (упрощает) это выражение.

№ 9. Для вычисления интегралов применяется либо значок интеграла, либо функция Integrate. Примеры вычисления интегралов приведены ниже (значение р вычисляется в №1).

> $k = 3$ ; m = 4; n = 9; p = k/m \* n;  $f = p + 2 \times x \times y + 4 \times x^2 \times y^2$ Integrate[f,  $\{x, a, b\}$ ,  $\{y, a, b\}$ ] Integrate  $[f, \{x, 1, 2\}, \{y, 1, 2\}]$ NIntegrate  $[f, \{x, 1, 2\}, \{y, 1, 2\}]$

№ 10. Музыка в системе «Mathematica» реализуется командой Play.

 $n = 10$ ;  $k = 3$ ;  $m = 4$ ;  $p = k/m * n$ ;  $Play [2 Cos [\frac{100 * k}{Cos [t] + n * t}]$ ,  $\{t, -5, 6\}]$ 

№ 11. Анимация в системе «Mathematica» реализуется командой Animate.

 $n = 11$ ;  $k = 3$ ;  $m = 4$ ;  $p = k / m * n$ ; Animate [Plot[Sin[ax] Sin[2bx], {x, 0, n}, PlotRange  $\rightarrow$  2], {a, 1, p}, {b, 1, n}]

 $\mathbb{N}$  12. Колебание маятника определяется решением дифференциальной задачи

$$
\frac{d^2v}{dt^2} + \frac{g}{l}\sin v = 0 \quad \text{IPW} \quad t = 0 \qquad v = 0 \text{, и при} \quad t = 1.25 \qquad v = \frac{\pi}{m}
$$

 $n = 12; k = 3; m = 4; p = k/m*n; q = 9.82; 1 = p;$  $z = NDSolve[{v''] [t]} = -g/l * Sin[v[t]], v[0] = 0, v[1.25] = \pi/m, v[t], {t, 0, 40}],$  $Plot[{v[t] / . z}, {t, 0, 40}]$ 

#### ИНДИВИДУАЛЬНОЕ ЗАДАНИЕ № 30. **РАБОТА В СИСТЕМЕ «МАТНЕМАТICA»**

Весь текст в системе набирается английскими буквами (кроме комментариев, большие и малые буквы различаются) как в текстовом редакторе Word. Для запуска на исполнение курсор устанавливается в строку, которую хотим вычислить, и нажимаем клавиши Shift+Enter.

В работе прописывается индивидуальный коэффициент для каждого задания, оп**ределяемый по формуле**  $p = k * n/m$ , где

 $k$  - номер по журнальному списку:  $n$  - номер залания:  $m$ - число лня занятия.

Если в результате вычислений произошел сбой, то необходимо в меню выбрать Evaluation и осуществить выход из ядра *Ouit Kernel* и затем, запустить ядро по новой Start Kernel.

Имена функций пишутся с большой буквы, а аргументы функции заключаются в квадратные скобки, перечисления - в фигурные скобки. Наличие «точки с запятой» в конце команды говорит о запрете вывода на экран данной информации.

За постановкой задачи приводится типовая схема ее решения.

Графическая функция Plot позволяет строить графики функции  $y = f(x)$  в двумерном пространстве в прямоугольной системе координат.

**№ 1**. Построить график функции  $y = x - tg(-\sqrt{x+1})^* p + \sin x$  на отрезке  $x \in [0,5]$ .

$$
n = 1; k = 3; m = 4; p = m / k * n;
$$
  
\n $y = x - Tan [-\sqrt{x+1}] * p + Sin[x];$   
\nPlot [y, {x, 0, 5}]

Справа квадратные скобки - это как бы листы тетради.

**№ 2.** Построить графики функций  $y = x - e^{-x+1} * p - \sqrt{x}$ ,  $g = 0.5\sqrt{x} - 1$ ,  $v = 2p * sin(2x-1)$  на отрез $x \in [0,3]$ .

> $n = 2$ ;  $k = 3$ ;  $m = 4$ ;  $p = k / m * n$ ;  $y = x - Exp[-x + 1] * p - \sqrt{x};$   $q = 1.5 * \sqrt{x} - 1;$ Plot  $[{y, g, 2*sin[2*x-1]*p}, {x, 0, 3}]$

№ 3. Построить график функции, заданной таблично и  $g = 4p\sin 0.5x * \cos^2 x$  на одном графике.

| .    | ر. ک |   | ۰. | ر ، | ں . |                                 | $\sim$<br>ن ا |  |
|------|------|---|----|-----|-----|---------------------------------|---------------|--|
| ر. . | .    | - |    |     |     | .<br>the company of the company |               |  |

 ${\bf n} = 3$  ;  ${\bf k} = 3$  ;  ${\bf m} = 4$  ;  ${\bf p} = {\bf k}$  /  ${\bf m} \star {\bf n}$  ;

 $f = \{\{1.2, 2.3\}, \{2.3, 4.8\}, \{3.7, 7.6\}, \{4.8, 11\}, \{7.3, 14.6\}, \{9.8, 11.8\}, \{12, 7.2\}, \{14.5, 5\}, \{17, 2.1\}\}$  $q = p * 4 * Sin[0.5 * x] * Cos[x] ^2;$ 

 $f1 = ListPlot[f, AxesLabel \rightarrow \{''x", ''f(x)''\}, PlotStyle \rightarrow PointSize[0.02], PlotRange \rightarrow All, AxesOrigin \rightarrow \{0, 0\}];$  $f2 = Plot[g, {x, 1, 18}]$ ;

Show  $[f1, f2]$ 

№ 4. Построить 3Dграфик  $g = px^2 * y^2 + Sin x^2$  для  $-3 \le x \le 3$ ,  $-2 \le y \le 2$  с использованием стандартной подключаемой библиотеки с указанием имени каждой функции.

> Needs["PlotLegends""] (\*подключаемая библиотека\*)  $n = 4$ ;  $k = 3$ ;  $m = 4$ ;  $p = m / k * n$ ; Plot3D[p\*(x^2\*y^2)+Sin[x^2], {x, -3, 3}, {y, -2, 2}]

 $\mathbf{N}$  **5**. Построить с помощью датчика случайных чисел набор разноцветных кругов.

```
k = 3; m = 4; n = 5; p = m / k * n;
Graphics [Table [{Hue [RandomReal []], Circle [RandomReal [4, \{2\}], RandomReal [1]]}, \{k+2\}]]
```
Решить следующее квадратное уравнение:  $4x^2+3x-p=0$ .  $n = 6$ ;  $k = 3$ ;  $m = 4$ ;  $p = k / m * n$ ;  $Solve[4*x^2+3*x-p=0, x]$ 

$$
N\text{Solve}[4 \times x^2 + 3 \times x - p = 0, x]
$$

 $a_{11}x_1 + a_{12}x_2 = 2b_1$ № 7. Решить систему двух линейных уравнений в аналитическом виде:

> $n = 7$ ;  $k = 3$ ;  $m = 4$ ;  $p = k / m * n$ ;  $f1 = a11 \times x1 + a12 \times x2 = 2 b1;$  $f2 = a21 * x1 + a22 * x2 = b2;$ Solve[ $\{f1, f2\}, \{x1, x2\}$ ]

Решить систему трех уравнений в численном виде:

 $3px_1-4x_2+2x_3=1$  $x_1 + 7px_2 - 2x_3 = 4$  $2x_1 + 7x_2 + 3px_3 = 3$ 

 $f1 = 3 * p * x1 - 4 * x2 + 2 * x3 = 1;$  $f2 = x1 + 7 * p * x2 - 2 x3 = 4;$  $f3 = 2 \times x1 + 7 \times x2 + 3 \times y \times x3 = 3$ ; NSolve[{f1, f2, f3}, {x1, x2, x3}]

**№ 8**. Найти первую производную от функций:  $f(x) = apx^3 + bx - c - 8$ ,  $g(x) = 3(\sin x + p \cos x)^3$ .

 $n = 8$ ;  $k = 3$ ;  $m = 4$ ;  $n = 8$ ;  $p = k / m * n$ ;  $D[a * p * x^*3 + b * x^*2 - c - 8, x]$  $D[3*(Sin[x]+p*Cos[x])^3, x];$ Simplify[%]

Функция D[3(Sin[x]+p Cos[x])^3, x] дает развернутый результат дифференцирования, а функция **Simplify** [  $\frac{1}{6}$  ] преобразовывает (упрощает) это выражение.

№ 9. Для вычисления интегралов применяется либо значок интеграла, либо функция Integrate. Примеры вычисления интегралов приведены ниже (значение р вычисляется в №1).

> $k = 3$ :  $m = 4$ :  $n = 9$ :  $p = k/m * n$ :  $f = p + 2 \times x \times y + 4 \times x^2 + y^2$ Integrate[f,  $\{x, a, b\}$ ,  $\{y, a, b\}$ ] Integrate  $[f, \{x, 1, 2\}, \{y, 1, 2\}]$ NIntegrate[f,  $\{x, 1, 2\}$ ,  $\{y, 1, 2\}$ ]

№ 10. Музыка в системе «Mathematica» реализуется командой Play.

 $n = 10$ ;  $k = 3$ ;  $m = 4$ ;  $p = k/m * n$ ;  $Play[3 Cos[\frac{100 * k}{Cos[t1 + n * t]}], {t, -4, 5}]$ 

 $\mathbb{N}$  **11**. Анимация в системе «Mathematica» реализуется командой Animate.

 $n = 11$ ;  $k = 3$ ;  $m = 4$ ;  $p = k / m * n$ ;  $\mathtt{Animate}[\mathtt{Plot}[\mathtt{Sin}[2|\mathtt{a} \mathtt{x}]~\mathtt{Sin}[\mathtt{b} \mathtt{x}] \, , \, \{\mathtt{x},\mathtt{0},\mathtt{m}\}, \, \mathtt{PlotRange} \to 2] \, , \, \{\mathtt{a},\mathtt{1},\mathtt{p}\}, \, \{\mathtt{b},\mathtt{1},\mathtt{n}\}]$ 

 $\mathbb{N}$  12. Колебание маятника определяется решением дифференциальной задачи

$$
\frac{d^2v}{dt^2} + \frac{g}{l}\sin v = 0 \text{ mph } t = 0 \qquad v = 0, u \text{ mph } t = 0.5 \qquad v = \frac{\pi}{m}
$$
  
the x = 3; m = 4; n = 12; p = k/m\*n; q = 9.82; l = p;

 $\mathbf{z} = \mathtt{NDSolve} \left[ \left\{ \mathtt{v}^{+ \top} \left[ \mathtt{t} \right] = - \mathtt{g} / \mathtt{l} \ast \mathtt{Sin} \left[ \mathtt{v} \left[ \mathtt{t} \right] \right], \, \mathtt{v} \left[ \mathtt{0} \right] = 0, \, \mathtt{v} \left[ \mathtt{0} . \mathtt{5} \right] = \pi / \mathtt{m} \right\}, \, \mathtt{v} \left[ \mathtt{t} \right], \, \left\{ \mathtt{t}, \, \mathtt{0}, \, \mathtt{40} \right\} \right];$  $Plot[\{v[t]/.z\}, \{t, 0, 40\}]$ 

# ИНДИВИДУАЛЬНОЕ ЗАДАНИЕ № 31. **РАБОТА В СИСТЕМЕ «МАТНЕМАТICA»**

Весь текст в системе набирается английскими буквами (кроме комментариев, большие и малые буквы различаются) как в текстовом редакторе Word. Для запуска на исполнение курсор устанавливается в строку, которую хотим вычислить, и нажимаем клавиши Shift+Enter.

В работе прописывается индивидуальный коэффициент для каждого задания, оп**ределяемый по формуле**  $p = k * n/m$ , где

 $k$  - номер по журнальному списку:  $n$  - номер залания:  $m$ - число лня занятия.

Если в результате вычислений произошел сбой, то необходимо в меню выбрать Evaluation и осуществить выход из ядра *Ouit Kernel* и затем, запустить ядро по новой Start Kernel.

Имена функций пишутся с большой буквы, а аргументы функции заключаются в квадратные скобки, перечисления - в фигурные скобки. Наличие «точки с запятой» в конце команды говорит о запрете вывода на экран данной информации.

За постановкой задачи приводится типовая схема ее решения.

Графическая функция Plot позволяет строить графики функции  $y = f(x)$  в двумерном пространстве в прямоугольной системе координат.

**№ 1**. Построить график функции  $y = 2x + tg(-\sqrt{x+1}) * p - \sin x$  на отрезке  $x \in [0,5]$ .

: n = 1; k = 3; m = 4; p = m / k \* n;  
\n
$$
y = 2 * x + \text{Tan} \left[ -\sqrt{x+1} \right] * p - \text{Sin}[x];
$$
  
\nPlot [y, {x, 0, 5}]

Справа квадратные скобки - это как бы листы тетради.

**№ 2**. Построить графики функций  $y = x + e^{-x+1} * p - \sqrt{x}$ ,  $g = 0.5 * x - 1$ ,  $v = p * sin(4x-1)$  на отрезке  $x \in [0,3]$ .

n = 2; k = 3; m = 4; p = k/m \* n;  
y = x + Exp [-x + 1] \* p - 
$$
\sqrt{x}
$$
; g = 0.5 \* x - 1;  
Plot [{y, g, Sin[4 \* x - 1] \* p}, {x, 0, 3}]

№ 3. Построить график функции, заданной таблично и  $g = p/2\sin 0.5x$  \* Cos x на одном графике.

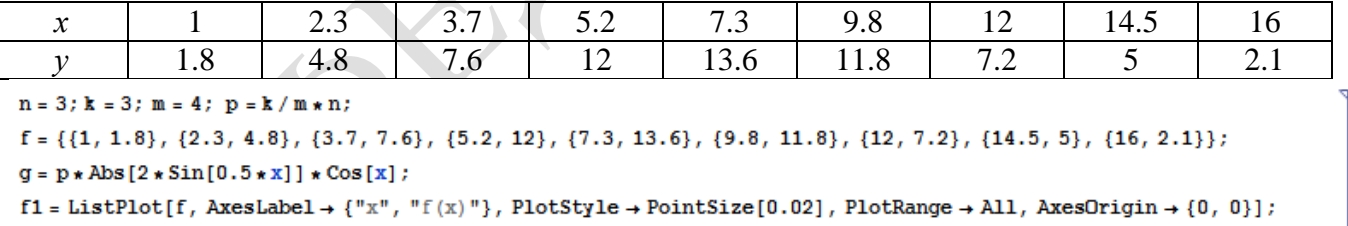

 $f2 = Plot[g, {x, 1, 18}]$ ;

Show  $[f1, f2]$ 

№ 4. Построить 3Dграфик  $g = \sin(px^2 + y^2)$  для  $-3 \le x \le 3$ ,  $-2 \le y \le 2$  с использованием стандартной подключаемой библиотеки с указанием имени каждой функции.

> • Needs ["PlotLegends `"] (\*подключаемая библиотека\*)  $n = 4$ ;  $k = 3$ ;  $m = 4$ ;  $p = m / k * n$ ; Plot3D[Sin[p\*x^2+y^2], {x, -3, 3}, {y, -2, 2}]

№ 5. Построить несколько разноцветных кругов.

```
{Graphics [{Pink, Disk[]}], Graphics [{EdgeForm [Thick], Pink, Disk[]}],
Graphics [{EdgeForm [Dashed], Pink, Disk[]}],
Graphics [{EdgeForm [Directive [Thick, Dashed, Blue]], Pink, Disk []}]}
```
Решить следующее квадратное уравнение:  $2x^2 + 3x - p = 0$ .  $k = 3$ ;  $m = 4$ ;  $n = 6$ ;  $p = k/m * n$ ;  $Solve [2 * x^2 + 3 * x - p = 0, x]$ : NSolve  $[2 * x^2 + 3 * x - p = 0, x]$ ٦ **№ 7**. Решить систему двух линейных уравнений в аналитическом виде:  $\begin{cases} a_{11}x_1 + a_{12}x_2 = b_1 \\ 3a_{21}x_1 + 2a_{22}x_2 = b_2 \end{cases}$  $n = 7$ ;  $k = 3$ ;  $m = 4$ ;  $p = k / m * n$ ;  $f1 = a11 \times x1 + a12 \times x2 = b1$ ;  $f2 = 3 a21 \times x1 + 2 a22 \times x2 = b2;$ Solve[ $\{f1, f2\}, \{x1, x2\}$ ]  $\begin{cases}\n3px_1 - 4x_2 + 2x_3 = 1 \\
x_1 + 7px_2 - 2x_3 = -4 \\
2x_1 + 7x_2 + 3px_3 = 3 + p\n\end{cases}$ Решить систему трех уравнений в численном виде:  $f1 = 3 * p * x1 - 4 * x2 + 2 * x3 = 1;$  $f2 = x1 + 7 * p * x2 - 2 x3 = -4;$  $f3 = 2 \times x1 + 7 \times x2 + 3 \times y \times x3 = 3 + y;$ NSolve[{f1, f2, f3}, {x1, x2, x3}] **№ 8**. Найти первую производную от функций:  $f(x) = apx^3 + bx - c + p$ ,  $g(x) = 5(\sin x + p \cos x)^2$ .  $n = 8$ ;  $k = 3$ ;  $m = 4$ ;  $n = 8$ ;  $p = k / m * n$ ;  $\texttt{D} \left[ \, \texttt{a} \star \texttt{p} \star \texttt{x}^{\,\star}\, 3 + \texttt{b} \star \texttt{x}^{\,\star}\, 2 - \texttt{c} + \texttt{p}, \; \texttt{x} \, \right]$  $D[5*(Sin[x] + p*Cos[x])^2, x];$ Simplify[%] Функция D[5(Sin[x]+p Cos[x])^2, x] дает развернутый результат дифференцирования, а функция **Simplify** [  $\frac{1}{6}$  ] преобразовывает (упрощает) это выражение. № 9. Для вычисления интегралов применяется либо значок интеграла, либо функция Integrate. Примеры вычисления интегралов приведены ниже (значение р вычисляется в №1).

> $k = 3$ ; m = 4; n = 9; p = k/m \* n;  $f = p + 2 \times x \times y + 4 \times x^2 + y^2$ Integrate  $[f, \{x, a, b\}, \{y, a, b\}]$ Integrate[f,  $\{x, 1, 2\}$ ,  $\{y, 1, 2\}$ ] NIntegrate[f,  $\{x, 1, 2\}$ ,  $\{y, 1, 2\}$ ]

№ 10. Музыка в системе «Mathematica» реализуется командой Play.

 $n = 10$ ;  $p = k / m * n$ ;  $Play[p * Cos\frac{100 * k}{0.01 + k^2 2 * Sin[t]}$ ,  $\{t, -n + 1, n\}]$ 

№ 11. Анимация в системе «Mathematica» реализуется командой Animate.

 $n = 11$ ;  $k = 3$ ;  $m = 4$ ;  $p = k / m * n$ ;  $\mathtt{Animate}[\mathtt{Plot}[\mathtt{Sin}[\mathtt{a}\mathtt{x}]\ \mathtt{Sin}[\mathtt{b}\mathtt{x}] \, , \, \{\mathtt{x},\mathtt{0},\mathtt{n}\}\, , \, \mathtt{PlotRange} \to 2] \, , \, \{\mathtt{a},\mathtt{1},\mathtt{p}\}\, , \, \{\mathtt{b},\mathtt{1},\mathtt{n}\}]$ 

 $\mathbb{N}$  12. Колебание маятника определяется решением дифференциальной задачи

 $\frac{d^2v}{dt^2} + \frac{g}{dt}\sin v = 0$  npu  $t = 0$   $v = 0$ ,  $\mu$  npu  $t = 1.0$   $v = \frac{\pi}{2}$  $n = 12$ ;  $k = 3$ ;  $m = 4$ ;  $p = k/m*n$ ;  $q = 9.82$ ;  $l = p$ ;  $z = NDSolve[{v'']t] = -g/l*Sin[v[t]]$ ,  $v[0] = 0$ ,  $v[1.0] = \pi/m$ ,  $v[t]$ , {t, 0, 40}];  $Plot[{v[t] / . z}, {t, 0, 40}]$ 

63

# ИНДИВИДУАЛЬНОЕ ЗАДАНИЕ № 32. **РАБОТА В СИСТЕМЕ «МАТНЕМАТICA»**

Весь текст в системе набирается английскими буквами (кроме комментариев, большие и малые буквы различаются) как в текстовом редакторе Word. Для запуска на исполнение курсор устанавливается в строку, которую хотим вычислить, и нажимаем клавиши Shift+Enter.

В работе прописывается индивидуальный коэффициент для каждого задания, оп**ределяемый по формуле**  $p = k * n/m$ , где

 $k$  - номер по журнальному списку;  $n$  - номер задания;  $m$  - число дня занятия.

Если в результате вычислений произошел сбой, то необходимо в меню выбрать *Evaluation* и осуществить выход из ядра *Quit Kernel* и затем, запустить ядро по новой Start Kernel.

Имена функций пишутся с большой буквы, а аргументы функции заключаются в квадратные скобки, перечисления - в фигурные скобки. Наличие «точки с запятой» в конце команды говорит о запрете вывода на экран данной информации.

За постановкой задачи приводится типовая схема ее решения.

Графическая функция Plot позволяет строить графики функции  $y = f(x)$  в двумерном пространстве в прямоугольной системе координат.

**№ 1**. Построить график функции  $y = x - e^{-\sqrt{x+1}} * p + \sin x$  на отрезке  $x \in [0,5]$ .

n = 1; k = 3; m = 4; p = m / k \* n;  
\n
$$
y = x - Exp\left[-\sqrt{x+1}\right] * p + Sin[x];
$$
\nPlot [y, {x, 0, 5}}]

Справа квадратные скобки - это как бы листы тетради.

**№ 2**. Построить графики функций  $y = x * e^{-x+1} * p$ ,  $g = 0.5x$ ,  $v = p * sin(3x-1)$  на отрезке  $x \in [0,3]$ .

 $n = 2$ ;  $k = 3$ ;  $m = 4$ ;  $p = k / m * n$ ;  $y = x * Exp [-x + 1] * p;$   $q = 0.5 * x;$ Plot  $[{y, g, Sin[3*x-1]*p}, {x, 0, 3}]$ 

№ 3. Построить график функции, заданной таблично и  $g = p/2\sin 0.5x$  на одном графике.

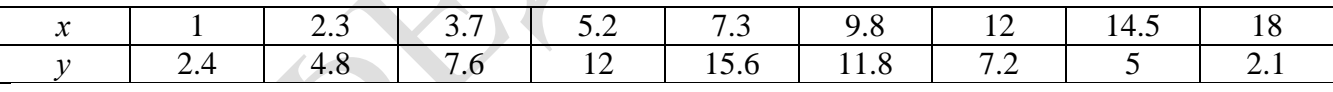

 $: n = 3; k = 3; m = 4; p = k/m * n;$  $f = \{\{1, 2.4\}, \{2.3, 4.8\}, \{3.7, 7.6\}, \{5.2, 12\}, \{7.3, 15.6\}, \{9.8, 11.8\}, \{12, 7.2\}, \{14.5, 5\}, \{18, 2.1\}\};$  $q = p * Abs[2 * Sin[0.5 * x]];$  $\texttt{f1} = \texttt{ListPlot}[\texttt{0.5*f}, \texttt{AxesLabel} \rightarrow \{\texttt{"x", "f(x)"}\}, \texttt{PlotStyle} \rightarrow \texttt{PointSize}[\texttt{0.02}], \texttt{PlotRange} \rightarrow \texttt{All}, \texttt{AxesOrigin} \rightarrow \{\texttt{0, 0}\}];$  $f2 = Plot[g, {x, 1, 18}]$ ;

Show  $[f1, f2]$ 

№ 4. Построить 3Dграфик  $g = \sin(px + y^2)$  для  $-3 \le x \le 3$ ,  $-2 \le y \le 2$  с использованием станлартной полключаемой библиотеки с указанием имени каждой функции.

```
Needs["PlotLegends`"]
                          (*подключаемая библиотека*)
k = 3; m = 4; n = 4; p = k / m * n;
Plot3D[Sin[p*x+y^2], {x, -3, 3}, {y, -2, 2}]
```
 $\mathbb{N}_2$  5. Построить с помощью датчика случайных чисел набор разноцветных сфер

```
k = 3; m = 4; n = 5; p = m/k * n;
```

```
Graphics3DI
```
Table[{Hue[RandomReal[]], Sphere[RandomReal[1, {3}], RandomReal[0.1]]}, {2\*k}]]

 $2x^2 + 7x - p = 0$ . Решить следующее квадратное уравнение:  $n = 6$ ;  $k = 3$ ;  $m = 4$ ;  $p = k / m * n$ ;  $Solve[2*x^2+7*x-p=0, x]$  $NSolve [2 * x^2 + 7 * x - p = 0, x]$ № 7. Решить систему двух линейных уравнений в аналитическом виде:  $: n = 7; k = 3; m = 4; p = k/m * n;$  $f1 = a11 \times x1 + a12 \times x2 = -b1;$  $f2 = a21 \times x1 + a22 \times x2 = 4 b2$ Solve[{f1, f2}, {x1, x2}]  $3px_1-4x_2+2x_3=8$ Решить систему трех уравнений в численном виде:  $x_1 + 7px_2 - 2x_2 = -4$  $2x_1 + 7x_2 + 3px_3 = 1$  $: f1 = 3 * p * x1 - 4 * x2 + 2 * x3 = 8;$  $f2 = x1 + 7 * p * x2 - 2 x3 = -4;$  $f3 = 2 \times x1 + 7 \times x2 + 3 \times y \times x3 = 1$ ; NSolve[{f1, f2, f3}, {x1, x2, x3}] **№ 8**. Найти первую производную от функций:  $f(x) = apx^3 + bx - c - 8$ ,  $g(x) = 3(\sin x + p \cos x)^3$ .  $n = 8$ ;  $k = 3$ ;  $m = 4$ ;  $n = 8$ ;  $p = k / m * n$ ;  $D[a * p * x^3 + b * x^2 - c - 8, x]$  $D[3*(Sin[x]+p*Cos[x])^3, x];$ Simplify[%] Функция D[3(Sin[x]+p Cos[x])^3, x] дает развернутый результат дифференцирования, а функция **Simplify** [  $\frac{1}{6}$  ] преобразовывает (упрощает) это выражение. № 9. Для вычисления интегралов применяется либо значок интеграла, либо функция Integrate. Примеры вычисления интегралов приведены ниже (значение р вычисляется в №1).  $k = 3$ ; m = 4; n = 9; p = k / m \* n;

 $f = p + 2 \times x \times y + 4 \times x^2 + y^2$ Integrate[f,  $\{x, a, b\}$ ,  $\{y, a, b\}$ ] Integrate[f, {x, 1, 2}, {y, 1, 2}] NIntegrate[f,  $\{x, 1, 2\}$ ,  $\{y, 1, 2\}$ ]

٦

 $\mathbb{N}$  **10**. Музыка в системе «Mathematica» реализуется командой Play.

 $\mathbf{1}^2$ 

n = 10; k = 3; m = 4; p = k/m \* n; Play 
$$
\left[2\sin\left[\frac{100*k}{\cos\left[t\right] + p * t}\right], \{t, -5, 5\}\right]
$$

№ 11. Анимация в системе «Mathematica» реализуется командой Animate.

=  $n = 11$ ;  $k = 3$ ;  $m = 4$ ;  $p = k / m * n$ ; Animate [Plot[Sin[ax] - Sin[bx], {x, 0, k}, PlotRange  $\rightarrow$  2], {a, 1, p}, {b, 1, n}]

 $\mathbf{N}_2$  12. Колебание маятника определяется решением дифференциальной задачи

$$
\frac{d^{2}v}{dt^{2}} + \frac{g}{l}\sin v = 0 \quad \text{IPW} \quad t = 0 \qquad v = 0 \text{, u \text{ I} + 0.95 \qquad v = \frac{\pi}{m}
$$

 $n = 12$ ;  $k = 3$ ;  $m = 4$ ;  $p = k/m*n$ ;  $q = 9.82$ ;  $l = p$ ;  $z = NDSolve[\{v'': [t] = -g/\ln Sin[v[t]], v[0] = 0, v[0.95] = \pi/m\}, v[t], \{t, 0, 40\}];$  $Plot[{v[t]/.z}, {t, 0, 40}]$ 

# ИНДИВИДУАЛЬНОЕ ЗАДАНИЕ № 33. **РАБОТА В СИСТЕМЕ «МАТНЕМАТICA»**

Весь текст в системе набирается английскими буквами (кроме комментариев, большие и малые буквы различаются) как в текстовом редакторе Word. Для запуска на исполнение курсор устанавливается в строку, которую хотим вычислить, и нажимаем клавиши Shift+Enter.

В работе прописывается индивидуальный коэффициент для каждого задания, оп**ределяемый по формуле**  $p = k * n / m$ , где

 $k$  - номер по журнальному списку:  $n$  - номер залания:  $m$ - число лня занятия.

Если в результате вычислений произошел сбой, то необходимо в меню выбрать Evaluation и осуществить выход из ядра *Ouit Kernel* и затем, запустить ядро по новой Start Kernel.

Имена функций пишутся с большой буквы, а аргументы функции заключаются в квадратные скобки, перечисления - в фигурные скобки. Наличие «точки с запятой» в конце команды говорит о запрете вывода на экран данной информации.

За постановкой задачи приводится типовая схема ее решения.

Графическая функция Plot позволяет строить графики функции  $y = f(x)$  в двумерном пространстве в прямоугольной системе координат.

**№ 1**. Построить график функции  $y = x * e^{-x+1} * p + \text{Sin } x$  на отрезке  $x \in [0, 4]$ .

```
n = 1; k = 3; m = 4; p = m / k * n;
y = x * Exp [-x + 1] * p + Sin[x];Plot [y, \{x, 0, 4\}]
```
Справа квадратные скобки - это как бы листы тетради.

**№ 2**. Построить графики функций  $y = x * e^{-x} * p$ ,  $g = 0.5 * x$ ,  $v = p * sin 3x$  на отрезке  $x \in [0,3]$ .

 $n = 2$ ;  $k = 3$ ;  $m = 4$ ;  $p = k / m * n$ ;  $y = x * Exp [-x] * p;$   $q = 0.5 * x;$ Plot  $[{y, g, Sin[3*x] * p}, {x, 0, 3}]$ 

№ 3. Построить график функции, заданной таблично и  $g = p |\text{Sin } 0.5x|$  на одном графике.

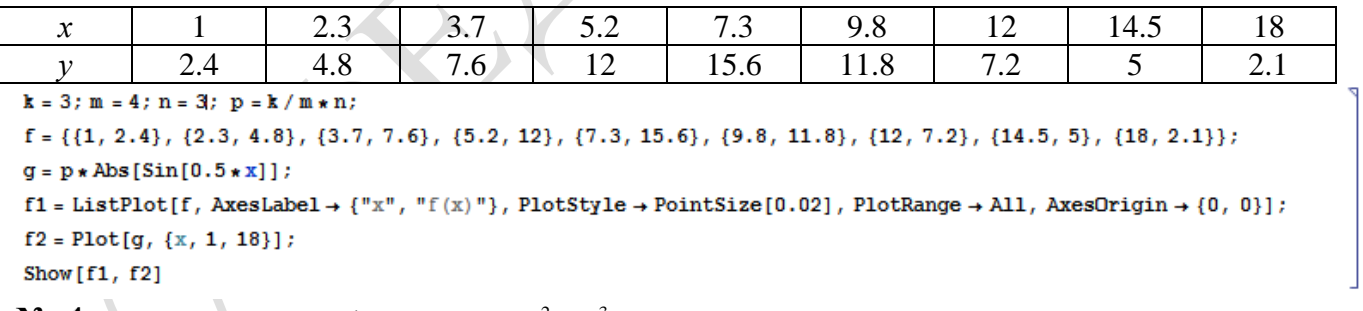

**№ 4.** Построить 3Dграфик  $g = p/(y^2 - x^3 + 3x - 3)$  для  $-3 \le x \le 3$ ,  $-3 \le y \le 3$  с использованием стандартной подключаемой библиотеки с указанием имени каждой функции.

```
Needs["PlotLegends`"]
                            (*подключаемая библиотека*)
n = 4; k = 3; m = 4; p = m / k * n;
Plot3D[p/(y^2-x^3+3x-3), {x, -3, 3}, {y, -3, 3}, Exclusions \rightarrow {y^2-x^3+3x-3==0}]
```
 $\mathbb{N}$  5. Построить набор разноцветных прозрачных вложенных цилиндров

```
k = 3; m = 4; n = 5; p = m / k * n;
Graphics3D[{Opacity[.3], EdgeForm[Opacity[.3]],
  Table[Cylinder[\{(0, 0, 0), (0, 0, 2r)\}, r], \{r, 1, n\}]}, Boxed \rightarrow False]
```
 $2x^2+3x-5p=0$ . Решить следующее квадратное уравнение:  $n = 6$ ;  $k = 3$ ;  $m = 4$ ;  $p = k/m * n$ ;  $Solve [2 * x^2 + 3 * x - 5 p = 0, x]$ : NSolve  $[2 * x^2 + 3 * x - 5 p = 0, x]$ № 7. Решить систему двух линейных уравнений в аналитическом виде:  $n = 7$ ;  $k = 3$ ;  $m = 4$ ;  $p = k/m * n$ ;  $f1 = a11 \times x1 + a12 \times x2 = b1$ ;  $f2 = a21 \times x1 + a22 \times x2 = 2 b2;$ Solve  $[{f1, f2}, {x1, x2}]$  $\begin{cases} 3px_1 - 4x_2 + 2x_3 = 1 + p \\ x_1 + 7px_2 - 2x_3 = -4 \\ 2x_1 + 7x_2 + 3px_3 = 3 \end{cases}$ Решить систему трех уравнений в численном виде:  $f1 = 3 * p * x1 - 4 * x2 + 2 * x3 = 1 + p$  $f2 = x1 + 7 * p * x2 - 2 x3 = -4;$  $f3 = 2 \times x1 + 7 \times x2 + 3 \times y \times x3 = 3;$ NSolve[{f1, f2, f3}, {x1, x2, x3}] **№ 8**. Найти первую производную от функций:  $f(x) = apx^3 + 5bx - c$ ,  $g(x) = 3(\sin x + p \cos x)^2$ .  $n = 8$ ;  $k = 3$ ;  $m = 4$ ;  $n = 8$ ;  $p = k / m * n$ ;  $D[a * p * x^3 + 5 b * x^2 - c, x]$  $D[3*(Sin[x] + p*Cos[x])^2, x];$ Simplify[%]

Функция D[3(Sin[x]+p Cos[x])^2, x] дает развернутый результат дифференцирования, а функция **Simplify** [  $\frac{1}{6}$  ] преобразовывает (упрощает) это выражение.

№ 9. Для вычисления интегралов применяется либо значок интеграла, либо функция Integrate. Примеры вычисления интегралов приведены ниже (значение р вычисляется в №1).

> $k = 3$ ; m = 4; n = 9; p = k / m \* n;  $f = p + 2 \times x \times y + 4 \times x^2 + y^2$ Integrate[f,  $\{x, a, b\}$ ,  $\{y, a, b\}$ ] Integrate  $[f, \{x, 1, 2\}, \{y, 1, 2\}]$ NIntegrate[f,  $\{x, 1, 2\}$ ,  $\{y, 1, 2\}$ ]

№ 10. Музыка в системе «Mathematica» реализуется командой Play.

 $n = 10$ ;  $p = k/m * n$ ;  $Play[p * Sin\left[\frac{100 * k}{0.01 + t^2 * Sin[t]}\right], \{t, -n, n\}\right]$ 

№ 11. Анимация в системе «Mathematica» реализуется командой Animate.

 $n = 11$ ;  $k = 3$ ;  $m = 4$ ;  $p = k / m * n$ ; Animate [Plot [Sin [a x] - Sin [b x],  $\{x, 0, m\}$ , PlotRange  $\rightarrow$  2],  $\{a, 1, p\}$ ,  $\{b, 1, n\}$ ]

 $\mathbb{N}$  12. Колебание маятника определяется решением дифференциальной задачи

$$
\frac{d^2v}{dt^2} + \frac{g}{l}\sin v = 0 \quad \text{IPW} \quad t = 0 \qquad v = 0 \text{, и при} \quad t = 0.85 \qquad v = \frac{\pi}{m}
$$

 $n = 12$ ;  $k = 3$ ;  $m = 4$ ;  $p = k/m * n$ ;  $q = 9.82$ ;  $l = p$ ;

 $\mathbf{z} = \mathtt{NDSolve} \left[ \left\{ \mathtt{v}^{+ \top} \left[ \mathtt{t} \right] = - \mathtt{g} / \mathtt{l} \star \mathtt{Sin} \left[ \mathtt{v} \left[ \mathtt{t} \right] \right], \, \mathtt{v} \left[ \mathtt{0} \right] = 0, \, \mathtt{v} \left[ \mathtt{0.85} \right] = \pi / \mathtt{m} \right\}, \, \mathtt{v} \left[ \mathtt{t} \right], \, \left\{ \mathtt{t}, \, \mathtt{0}, \, \mathtt{40} \right\} \right];$  $Plot[{v[t]/.z}, {t, 0, 40}]$ 

# ИНДИВИДУАЛЬНОЕ ЗАДАНИЕ № 34. **РАБОТА В СИСТЕМЕ «МАТНЕМАТICA»**

Весь текст в системе набирается английскими буквами (кроме комментариев, большие и малые буквы различаются) как в текстовом редакторе Word. Для запуска на исполнение курсор устанавливается в строку, которую хотим вычислить, и нажимаем клавиши Shift+Enter.

В работе прописывается индивидуальный коэффициент для каждого задания, оп**ределяемый по формуле**  $p = k * n/m$ , где

 $k$  - номер по журнальному списку:  $n$  - номер залания:  $m$ - число лня занятия.

Если в результате вычислений произошел сбой, то необходимо в меню выбрать Evaluation и осуществить выход из ядра *Ouit Kernel* и затем, запустить ядро по новой Start Kernel.

Имена функций пишутся с большой буквы, а аргументы функции заключаются в квадратные скобки, перечисления - в фигурные скобки. Наличие «точки с запятой» в конце команды говорит о запрете вывода на экран данной информации.

За постановкой задачи приводится типовая схема ее решения.

Графическая функция Plot позволяет строить графики функции  $y = f(x)$  в двумерном пространстве в прямоугольной системе координат.

**№ 1**. Построить график функции  $y = x + e^{-x+1} * p$  на отрезке  $x \in [0, 4]$ .

Справа квадратные скобки - это как бы листы тетради.

**№ 2**. Построить графики функций  $y = x * e^{-x} * p$ ,  $g = 0.5$ ,  $v = p * sin 2x$  на отрезке  $x \in [0,3]$ .

:  ${\bf k} = 3$  ;  ${\bf m} = 4$  ;  ${\bf n} = 2$  ;  $|{\bf p} = {\bf k}$  /  ${\bf m} \star {\bf n}$  ;  $y = x * Exp [-x] * p;$   $g = 0.5;$ Plot  $[{y, g, Sin[2*x]*p}, {x, 0, 3}]$ 

**№ 3**. Построить график функции, заданной таблично и  $g = 2p |\sin \sqrt{x} \cos 2x|$  на одном графике.

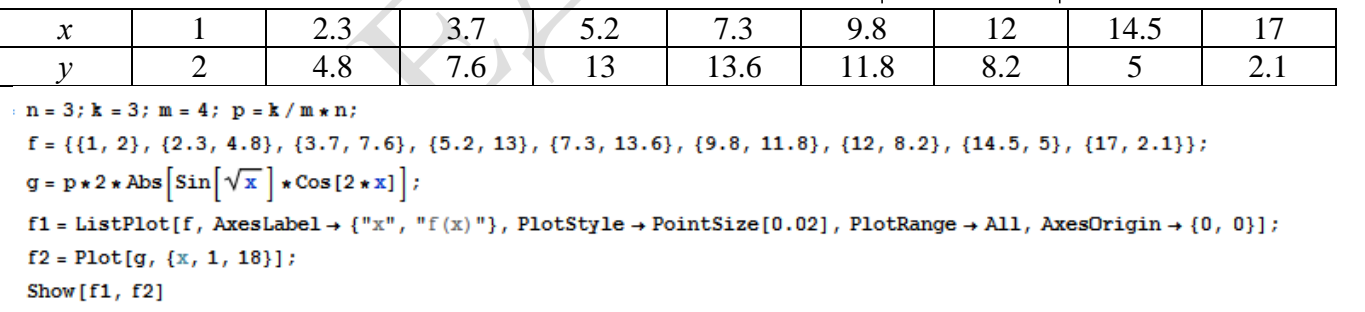

**№ 4.** Построить 3Dграфик  $g = x/e^{x^2+y^2}p$  для  $-2 \le x \le 2$ ,  $-2 \le y \le 2$  с использованием стандартной подключаемой библиотеки с указанием имени каждой функции.

Needs["PlotLegends""] (\*подключаемая библиотека\*)  $n = 4$ ;  $k = 3$ ;  $m = 4$ ;  $p = m / k * n$ ; Plot3D[x/Exp[x^2+y^2], {x, -2, 2}, {y, -2, 2}, ColorFunction  $\rightarrow$  Function[{x, y, z}, Hue[.65 (1-z)]]]

 $\mathbf{N}$  • 5. Построить с помощью датчика случайных чисел набор разноцветных цилиндров

```
k = 3; m = 4; n = 5; p = m / k * n;
Graphics3D[Table[{EdgeForm[Opacity[.3]], Hue[RandomReal[]],
   \mathbb{C}ylinder[RandomReal[10, {2, 3}]]}, {2+k}]]
```
 $5x^2+3x-p=0$ . Решить следующее квадратное уравнение:  $n = 6$ ;  $k = 3$ ;  $m = 4$ ;  $p = k / m * n$ ;  $Solve[5 * x^2 + 3 * x - p = 0, x]$  $NSolve[5 * x^2 + 3 * x - p = 0, x]$ № 7. Решить систему двух линейных уравнений в аналитическом виде:  $a_{21}x_1 + a_{22}x_2 = b_2$  $n = 7$ ;  $k = 3$ ;  $m = 4$ ;  $p = k / m * n$ ;  $f1 = a11 \times x1 + a12 \times x2 = 2 b1$ ;  $f2 = a21 \times x1 + a22 \times x2 = b2;$ Solve[{ $f1, f2$ }, { $x1, x2$ }]  $3px_1-4x_2+2x_3=1$ Решить систему трех уравнений в численном виде:  $x_1 + 7px_2 - 2x_3 = 4$  $2x_1 + 7x_2 + 3px_3 = 3$  $f1 = 3 * p * x1 - 4 * x2 + 2 * x3 = 1$ ;  $f2 = x1 + 7 * p * x2 - 2 x3 = 4$ ;  $f3 = 2 \times x1 + 7 \times x2 + 3 \times y \times x3 = 3;$ NSolve[{f1, f2, f3}, {x1, x2, x3}] **№ 8**. Найти первую производную от функций:  $f(x) = apx^3 + bx - 2c$ ,  $g(x) = 2(\sin x + p \cos x)^2$ . :  $n = 8$ ;  $k = 3$ ;  $m = 4$ ;  $n = 8$ ;  $p = k / m * n$ ;  $D[a * p * x^3 + b^2 * x^2 - 2c, x]$  $: D[2*(Sin[x] + p*(Cos[x])^2, x];$ Simplify[%] Функция D[2(Sin[x]+p Cos[x])^2, x] дает развернутый результат дифференцирования, а функция **Simplify** [  $\frac{1}{6}$  ] преобразовывает (упрощает) это выражение. № 9. Для вычисления интегралов применяется либо значок интеграла, либо функция Integrate. Примеры вычисления интегралов приведены ниже (значение р вычисляется в №1).

> $k = 3$ ; m = 4; n = 9; p = k / m \* n;  $f = p + 2 \times x \times y + 4 \times x^2 + y^2$ Integrate[ $f$ , { $x$ ,  $a$ ,  $b$ }, { $y$ ,  $a$ ,  $b$ }] Integrate [f,  $\{x, 1, 2\}$ ,  $\{y, 1, 2\}$ ] NIntegrate[f,  $\{x, 1, 2\}$ ,  $\{y, 1, 2\}$ ]

№ 10. Музыка в системе «Mathematica» реализуется командой Play.

 $n = 10; k = 3; m = 4; p = k/m * n; \quad \text{Play}\left[\sin\left[\frac{100 * k}{\cos\left[\frac{t}{1 + p * t^2}\right]}\right], \{t, -4, 4\}\right]$ 

№ 11. Анимация в системе «Mathematica» реализуется командой Animate.

 $n = 11$ ;  $k = 3$ ;  $m = 4$ ;  $p = k/m * n$ ; Animate [Plot[Sin[ax] - Sin[bx], {x, 0, n}, PlotRange  $\rightarrow$  2], {a, 1, p}, {b, 1, n}]

 $\mathbb{N}$  12. Колебание маятника определяется решением дифференциальной задачи

$$
\frac{d^2v}{dt^2} + \frac{g}{l}\sin v = 0 \quad \text{IPW} \quad t = 0 \qquad v = 0 \text{, и при} \quad t = 0.75 \qquad v = \frac{\pi}{m}
$$

 $n = 12$ ;  $k = 3$ ;  $m = 4$ ;  $p = k / m * n$ ;  $q = 9.82$ ;  $l = p$ ;  $z = NDSolve[\{v' \mid [t] = -g / \text{lsin}[v[t]], v[0] = 0, v[0.75] = \pi / m\}, v[t], \{t, 0, 40\}]\}$  $Plot[{v[t] / . z}, {t, 0, 40}]$ 

#### ИНДИВИДУАЛЬНОЕ ЗАДАНИЕ № 35. **РАБОТА В СИСТЕМЕ «МАТНЕМАТICA»**

Весь текст в системе набирается английскими буквами (кроме комментариев, большие и малые буквы различаются) как в текстовом редакторе Word. Для запуска на исполнение курсор устанавливается в строку, которую хотим вычислить, и нажимаем клавиши Shift+Enter.

В работе прописывается индивидуальный коэффициент для каждого задания, оп**ределяемый по формуле**  $p = k * n / m$ , где

 $k$  - номер по журнальному списку:  $n$  - номер залания:  $m$ - число лня занятия.

Если в результате вычислений произошел сбой, то необходимо в меню выбрать Evaluation и осуществить выход из ядра *Ouit Kernel* и затем, запустить ядро по новой Start Kernel.

Имена функций пишутся с большой буквы, а аргументы функции заключаются в квадратные скобки, перечисления - в фигурные скобки. Наличие «точки с запятой» в конце команды говорит о запрете вывода на экран данной информации.

За постановкой задачи приводится типовая схема ее решения.

Графическая функция Plot позволяет строить графики функции  $y = f(x)$  в двумерном пространстве в прямоугольной системе координат.

**№ 1**. Построить график функции  $y = x + e^{-x+1} * p$  на отрезке  $x \in [0, 4]$ .

Справа квадратные скобки - это как бы листы тетради.

**№ 2**. Построить графики функций  $y = x * e^{-x} * p$ ,  $g = 0.5$ ,  $v = p * sin 2x$  на отрезке  $x \in [0,3]$ .

 $k = 3$ ;  $m = 4$ ;  $n = 2$ ;  $p = k / m * n$ ;  $y = x * Exp [-x] * p;$   $q = 0.5;$ Plot  $[{y, g, Sin[2*x]*p}, {x, 0, 3}]$ 

**№ 3**. Построить график функции, заданной таблично и  $g = 2p |\sin \sqrt{x} \cos 2x|$  на одном графике.

|  | ں ۔ | J. | $\overline{\phantom{a}}\cdot\overline{\phantom{a}}$ | $\overline{\phantom{0}}$<br>ر . |                     |                               | ⊶<br>1 T.J |          |
|--|-----|----|-----------------------------------------------------|---------------------------------|---------------------|-------------------------------|------------|----------|
|  | ᠇.  |    |                                                     | 10.V                            | . <u>.</u><br>_____ | $\mathsf{v} \cdot \mathsf{v}$ |            | <u>.</u> |

```
n = 3; k = 3; m = 4; p = k/m * n;
f = \{ \{1, 2\}, \{2.3, 4.8\}, \{3.7, 7.6\}, \{5.2, 13\}, \{7.3, 13.6\}, \{9.8, 11.8\}, \{12, 8.2\}, \{14.5, 5\}, \{17, 2.1\} \}g = p * 2 * \text{Abs} \left[ \sin \left[ \sqrt{x} \right] * \cos \left[ 2 * x \right] \right]
```
 $f1 = ListPlot[f, AxesLabel \rightarrow \{ "x", "f(x) "} \}, PlotStyle \rightarrow PointSize[0.02], PlotRange \rightarrow All, AxesOrigin \rightarrow \{0, 0\}];$  $f2 = Plot[q, {x, 1, 18}]$ ;

Show  $[f1, f2]$ 

**№ 4.** Построить 3Dграфик  $g = x/e^{x^2+y^2}p$  для  $-2 \le x \le 2$ ,  $-2 \le y \le 2$  с использованием стандартной подключаемой библиотеки с указанием имени каждой функции.

Needs["PlotLegends`"] (\*подключаемая библиотека\*)  $n = 4$ ;  $k = 3$ ;  $m = 4$ ;  $p = m / k * n$ ; Plot3D[x/Exp[x^2+y^2], {x, -2, 2}, {y, -2, 2}, ColorFunction + Function [{x, y, z}, Hue[.65 (1 - z)]]]

 $\mathbb{N}_2$  5. Построить с помощью датчика случайных чисел набор разноцветных цилиндров

```
k = 3; m = 4; n = 5; p = m / k * n;
Graphics3D[Table[{EdgeForm[Opacity[.3]], Hue[RandomReal[]],
    \lbrack \text{Cylinder}[\text{RandomReal}[10, \{2, 3\}]] \rbrack, \{2 + k\}]\rbrack
```
 $5x^2+3x-p=0$ . Решить следующее квадратное уравнение:  $n = 6$ ;  $k = 3$ ;  $m = 4$ ;  $p = k / m * n$ ;  $Solve[5 * x^2 + 3 * x - p = 0, x]$  $NSolve[5 * x^2 + 3 * x - p = 0, x]$ № 7. Решить систему двух линейных уравнений в аналитическом виде:  $n = 7$ ;  $k = 3$ ;  $m = 4$ ;  $p = k / m * n$ ;  $f1 = a11 \times x1 + a12 \times x2 = 2 b1$ ;  $f2 = a21 \times x1 + a22 \times x2 = b2;$ Solve[{ $f1, f2$ }, { $x1, x2$ }]  $3px_1-4x_2+2x_3=1$  $x_1 + 7px_2 - 2x_3 = 4$ Решить систему трех уравнений в численном виде:  $2x_1 + 7x_2 + 3px_3 = 3$  $f1 = 3 * p * x1 - 4 * x2 + 2 * x3 = 1;$  $f2 = x1 + 7 * p * x2 - 2 x3 = 4;$  $f3 = 2 \times x1 + 7 \times x2 + 3 \times y \times x3 = 3;$ NSolve[{f1, f2, f3}, {x1, x2, x3}] **№ 8**. Найти первую производную от функций:  $f(x) = apx^3 + bx - 2c$ ,  $g(x) = 2(\sin x + p \cos x)^2$ .  $n = 8$ ;  $k = 3$ ;  $m = 4$ ;  $n = 8$ ;  $p = k / m * n$ ;  $D[a * p * x^3 + b^2 * x^2 - 2c, x]$  $\cdot$  D[2  $\star$  (Sin[x] + p  $\star$  Cos[x]) ^2, x]; Simplify[%] Функция D[2(Sin[x]+p Cos[x])^2, x] дает развернутый результат дифференцирования, а функция **Simplify** [ % ] преобразовывает (упрощает) это выражение.

№ 9. Для вычисления интегралов применяется либо значок интеграла, либо функция Integrate. Примеры вычисления интегралов приведены ниже (значение р вычисляется в №1).

> $k = 3$ ; m = 4; n = 9; p = k / m \* n;  $f = p + 2 \times x \times y + 4 \times x^2 + y^2$ Integrate[f,  $\{x, a, b\}$ ,  $\{y, a, b\}$ ] Integrate  $[f, \{x, 1, 2\}, \{y, 1, 2\}]$ NIntegrate[f,  $\{x, 1, 2\}$ ,  $\{y, 1, 2\}$ ]

№ 10. Музыка в системе «Mathematica» реализуется командой Play.

 $n = 10; k = 3; m = 4; p = k/m * n; \quad \text{Play}\left[\sin\left[\frac{100 * k}{\cos\left[\frac{t}{1 + p * t^2}\right]}\right], \{t, -4, 4\}\right]$ 

 $\mathbb{N}$  11. Анимация в системе «Mathematica» реализуется командой Animate.

 $n = 11$ ;  $k = 3$ ;  $m = 4$ ;  $p = k / m * n$ ; Animate [Plot[Sin[ax] - Sin[bx], {x, 0, n}, PlotRange  $\rightarrow$  2], {a, 1, p}, {b, 1, n}]

 $N<sub>2</sub>$  12. Колебание маятника определяется решением дифференциальной задачи

$$
\frac{d^2v}{dt^2} + \frac{g}{l}\sin v = 0 \quad \text{IPW} \quad t = 0 \qquad v = 0 \text{, и при} \quad t = 0.75 \qquad v = \frac{\pi}{m}
$$

 $n = 12; k = 3; m = 4; p = k/m*n; q = 9.82; l = p;$  $z = NDSolve[\{v' \mid [t] = -g / \text{1} * Sin[v[t]], v[0] = 0, v[0.75] = \pi / m\}, v[t], \{t, 0, 40\}];$  $Plot[\{v[t], / z\}, \{t, 0, 40\}]$ 

# ИНДИВИДУАЛЬНОЕ ЗАДАНИЕ № 36. **РАБОТА В СИСТЕМЕ «МАТНЕМАТICA»**

Весь текст в системе набирается английскими буквами (кроме комментариев, большие и малые буквы различаются) как в текстовом редакторе Word. Для запуска на исполнение курсор устанавливается в строку, которую хотим вычислить, и нажимаем клавиши Shift+Enter.

В работе прописывается индивидуальный коэффициент для каждого задания, оп**ределяемый по формуле**  $p = k * n/m$ , где

 $k$  - номер по журнальному списку:  $n$  - номер залания:  $m$ - число лня занятия.

Если в результате вычислений произошел сбой, то необходимо в меню выбрать Evaluation и осуществить выход из ядра *Ouit Kernel* и затем, запустить ядро по новой Start Kernel.

Имена функций пишутся с большой буквы, а аргументы функции заключаются в квадратные скобки, перечисления - в фигурные скобки. Наличие «точки с запятой» в конце команды говорит о запрете вывода на экран данной информации.

За постановкой задачи приводится типовая схема ее решения.

Графическая функция Plot позволяет строить графики функции  $y = f(x)$  в двумерном пространстве в прямоугольной системе координат.

**№ 1**. Построить график функции  $y = x * e^{-x} * p$  на отрезке  $x \in [0,5]$ .

 $k = 3$ ; m = 4; n = 1; p = k/m \* n;  $y = x * Exp [-x] * p$ : Plot  $[y, \{x, 0, 5\}]$ 

Справа квадратные скобки - это как бы листы тетради.

**№ 2.** Построить графики функций  $y = \cos x * p - \sin 3x$ ,  $g = x^2 - 1$ ,  $v = p |\cos 3x|$  на отрезке  $x \in [0,3]$ .

> $n = 2$ ;  $k = 3$ ;  $m = 4$ ;  $p = k / m * n$ ;  $y = \cos [x] * p - \sin[3 * x];$   $g = x^2 - 1;$ Plot  $[{y, g, Abs[Cos[3*x]] * p}, {x, 0, 3}]$

**№ 3**. Построить график функции, заданной таблично и  $g = 2p |\sin(\sqrt{x} + \cos 2x)|$  на одном графике.

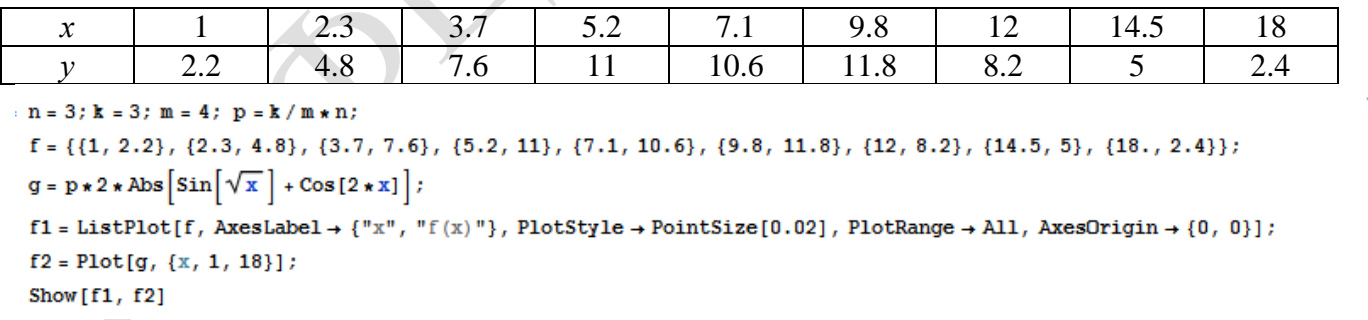

№ 4. Построить 3Dграфик  $g = \sin(pxy)$  для  $0 \le x \le 3$ ,  $0 \le y \le 3$  с использованием стандартной подключаемой библиотеки с указанием имени каждой функции.

```
(*подключаемая библиотека*)
: Needs["PlotLegends`"]
 n = 4; k = 3; m = 4; p = m / k * n;
 Plot3D[Sin[x y], {x, 0, 3}, {y, 0, 3}, ColorFunction + Function [{x, y, z}, Hue[z]]]
```
 $N<sub>2</sub>$  5. Построить с помощью датчика случайных чисел набор разноцветных кубиков  $k = 3$ ;  $m = 4$ ;  $n = 5$ ;  $p = m / k * n$ ;

Graphics3D[Table[{EdgeForm[Opacity[.3]], Hue[RandomReal[]], Cuboid[RandomReal[4, 3]]}, {4+k}]]
$2x^2+3x-p-6=0$ . Решить следующее квадратное уравнение:  $n = 6$ ;  $k = 3$ ;  $m = 4$ ;  $p = k / m * n$ ;  $Solve[2*x^2+3*x-p-6=0, x]$  $NSolve[2*x^2+3*x-p-6=0, x]$ № 7. Решить систему двух линейных уравнений в аналитическом виде:  $: n = 7; k = 3; m = 4; p = k/m * n;$  $f1 = a11 \times x1 + a12 \times x2 = b1;$  $f2 = a21 * x1 - a22 * x2 = -b2$ Solve[{f1, f2}, {x1, x2}]  $5px_1-4x_2+2x_3=1$  $\left\{x_1 + 7px_2 - 2x_3 = -4\right\}$ Решить систему трех уравнений в численном виде:  $2x_1 + 7x_2 + 3px_1 = 3$  $f1 = 5 * p * x1 - 4 * x2 + 2 * x3 = 1;$  $f2 = x1 + 7 * p * x2 - 2 x3 = -4;$  $f3 = 2 \times x1 + 7 \times x2 + 3 \times y \times x3 = 3;$ NSolve[{f1, f2, f3}, {x1, x2, x3}] **№ 8**. Найти первую производную от функций:  $f(x) = apx^3 + bx^2 - c$ ,  $g(x) = (\sin x + p \cos x)^3$ .  $n = 8; k = 3; m = 4; n = 8; p = k/m*n;$  $D[a * p * x^3 + b * x^2 - c, x]$  $D[(Sin[x] + p * Cos[x])^3, x];$ Simplify[%] Функция D[(Sin[x]+p Cos[x])^3, x] дает развернутый результат дифференцирования, а функция **Simplify** [  $\frac{1}{6}$  ] преобразовывает (упрощает) это выражение.

№ 9. Для вычисления интегралов применяется либо значок интеграла, либо функция Integrate. Примеры вычисления интегралов приведены ниже (значение р вычисляется в №1).

> $k = 3$ ; m = 4; n = 9; p = k / m \* n;  $f = p + 2 \times x \times y + 4 \times x^2 + y^2$ Integrate[f,  $\{x, a, b\}$ ,  $\{y, a, b\}$ ] Integrate [f,  $\{x, 1, 2\}$ ,  $\{y, 1, 2\}$ ]

NIntegrate [f,  $\{x, 1, 2\}$ ,  $\{y, 1, 2\}$ ]

№ 10. Музыка в системе «Mathematica» реализуется командой Play.

 $n = 10$ ;  $k = 3$ ;  $m = 4$ ;  $p = k/m * n$ ;  $Play[Sin\left[\frac{100 * k}{Cos(t) + n * t^2}\right], \{t, -4, 4\}]$ 

 $\mathbb{N}$  11. Анимация в системе «Mathematica» реализуется командой Animate.

 $n = 11$ ;  $k = 3$ ;  $m = 4$ ;  $p = k/m * n$ ;

Animate [Plot[Sin[ax] - Sin[bx], {x, 0, 10}, PlotRange  $\rightarrow$  2], {a, 1, p}, {b, 1, n}]

 $\mathbb{N}$  12. Колебание маятника определяется решением дифференциальной залачи

$$
\frac{d^2v}{dt^2} + \frac{g}{l}\sin v = 0 \quad \text{IPW} \quad t = 0 \qquad v = 0 \text{, и при} \quad t = 0.7 \qquad v = \frac{\pi}{m}
$$

 $n = 12$ ;  $k = 3$ ;  $m = 4$ ;  $p = k / m * n$ ;  $q = 9.82$ ;  $l = p$ ;  $z = NDSolve[{v'': [t]} = -g/1*Sin[v[t]], v[0] = 0, v[0.7] = \pi/m}, v[t], {t, 0, 40}]$ ;  $Plot[{v[t] / . z}, {t, 0, 40}]$ 

## ИНДИВИДУАЛЬНОЕ ЗАДАНИЕ № 37. **РАБОТА В СИСТЕМЕ «МАТНЕМАТICA»**

Весь текст в системе набирается английскими буквами (кроме комментариев, большие и малые буквы различаются) как в текстовом редакторе Word. Для запуска на исполнение курсор устанавливается в строку, которую хотим вычислить, и нажимаем клавиши Shift+Enter.

В работе прописывается индивидуальный коэффициент для каждого задания, оп**ределяемый по формуле**  $p = k * n/m$ , где

 $k$  - номер по журнальному списку:  $n$  - номер залания:  $m$ - число лня занятия.

Если в результате вычислений произошел сбой, то необходимо в меню выбрать Evaluation и осуществить выход из ядра Ouit Kernel и затем, запустить ядро по новой Start Kernel.

Имена функций пишутся с большой буквы, а аргументы функции заключаются в квадратные скобки, перечисления - в фигурные скобки. Наличие «точки с запятой» в конце команды говорит о запрете вывода на экран данной информации.

За постановкой задачи приводится типовая схема ее решения.

Графическая функция Plot позволяет строить графики функции  $y = f(x)$  в двумерном пространстве в прямоугольной системе координат.

**№ 1**. Построить график функции  $y = 0.5 \sin^2 3x - \cos x^* p + x$  на отрезке  $x \in [0,5]$ .

 $n = 1$ ;  $k = 3$ ;  $m = 4$ ;  $p = m / k * n$ ;  $y = 0.5 * Sin[3 * x]$  ^ 2 - Cos[x] \* p + x; Plot  $[y, {x, 0, 5}]$ 

Справа квадратные скобки - это как бы листы тетради.

**№ 2**. Построить графики функций  $y = cos(x^2 + 1) * p - sin x$ ,  $g = 1.5tgx - 1$ ,  $v = 2p|cos 3x|$  на отрезке  $x \in [0,3]$ .

> $n = 2$ ;  $k = 3$ ;  $m = 4$ ;  $p = k/m * n$ ;  $y = \cos [x^2 + 1] * p - \sin[x];$   $q = 1.5 * \tan[x] - 1;$ Plot  $[{y, g, 2 * \text{Abs}[\text{Cos}[3 * x]] * p}, {x, 0, 3}]$

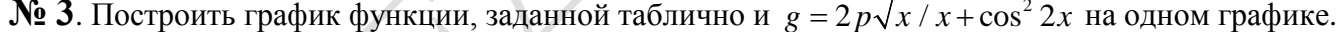

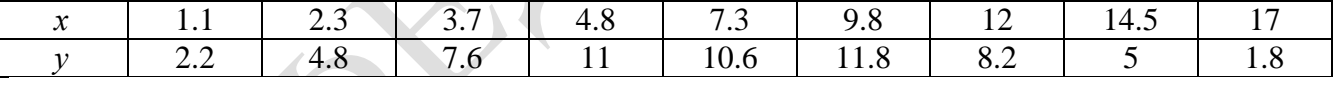

 $n = 3$ ;  $k = 3$ ;  $m = 4$ ;  $p = k / m * n$ ;

 $f = \{ \{1.1, 2.2\}, \{2.3, 4.8\}, \{3.7, 7.6\}, \{4.8, 11\}, \{7.3, 10.6\}, \{9.8, 11.8\}, \{12, 8.2\}, \{14.5, 5\}, \{17., 1.8\} \}$  $g = p \times 2 \times \sqrt{x} / x + \cos[2 \times x]$  ^ 2;

 $f1 = ListPlot[f - 1, AxesLabel \rightarrow \{\n^x, \n^r f(x)\n^y\}, PlotStyle \rightarrow PointSize[0.02], PlotRange \rightarrow All, AxesOrigin \rightarrow \{0, 0\}\};$  $f2 = Plot[g, {x, 1, 18}]$ ;

Show [f1, f2]

**№ 4.** Построить 3Dграфик  $g = \sqrt{1-x^2-y^2}$  для  $-1 \le x \le 1$ ,  $-1 \le y \le 1$  с использованием стандартной подключаемой библиотеки с указанием имени каждой функции.

> Needs["PlotLegends`"] (\*подключаемая библиотека\*)  $n = 4$ ;  $k = 3$ ;  $m = 4$ ;  $p = m / k * n$ ; Plot3D[Sqrt[1-x^2-y^2], {x, -1, 1}, {y, -1, 1}, Mesh  $\rightarrow$  8, ColorFunction → Hue, MeshShading → {{Yellow, Orange}, {Pink, Red}}]

№ 5. Построить набор равномерно пересекающихся разноцветных кругов

 $k = 3$ ;  $m = 4$ ;  $n = 5$ ;  $p = m / k * n$ ; Graphics [Table [{Hue [t / k], Circle [{Cos [2 Pi t / k], Sin [2 Pi t / k]}, 1]}, {t, k}]]

 $4x^2+3x-p=0$ . Решить следующее квадратное уравнение:

 $: n = 6; k = 3; m = 4; p = k/m * n;$  $Solve[4 \times X^2 + 3 \times X - D = 0, X]$ 

: NSolve  $[4 \times x^2 + 3 \times x - p = 0, x]$ 

 $a_{11}x_1 + a_{12}x_2 = -b_1$ № 7. Решить систему двух линейных уравнений в аналитическом виде:

> $n = 7$ ;  $k = 3$ ;  $m = 4$ ;  $p = k / m * n$ ;  $f1 = a11 \times x1 + a12 \times x2 = -b1;$  $f2 = a21 \times x1 - a22 \times x2 = b2;$ Solve[ $\{f1, f2\}, \{x1, x2\}$ ]

Решить систему трех уравнений в численном виде:

 $3px_1-4x_2+2x_3=1$  $x_1 + 7 px_2 - 2x_3 = -4$  $2x_1 - 7x_2 + 3px_3 = 3$ 

 $f1 = 3 * p * x1 - 4 * x2 + 2 * x3 = 1$ ;  $f2 = x1 + 7 * p * x2 - 2 x3 = -4;$  $f3 = 2 \times x1 - 7 \times x2 + 3 \times y \times x3 = 3;$ NSolve[{f1, f2, f3}, {x1, x2, x3}]

**№ 8**. Найти первую производную от функций:  $f(x) = apx^3 - bx + c$ ,  $g(x) = (\sin x + p \cos x)^2 + 6$ .

 $n = 8$ ;  $k = 3$ ;  $m = 4$ ;  $n = 8$ ;  $p = k/m * n$ ;  $D[a * p * x^3 - b * x + c, x]$  $D[(Sin[x] + p * Cos[x])^2 + 6, x];$ Simplify[%]

Функция D[(Sin[x]+p Cos[x])^2+6, x] дает развернутый результат дифференцирования, а функция **Simplify** [  $\frac{1}{6}$  ] преобразовывает (упрощает) это выражение.

№ 9. Для вычисления интегралов применяется либо значок интеграла, либо функция Integrate. Примеры вычисления интегралов приведены ниже (значение р вычисляется в №1).

> $k k = 3; m = 4; n = 9; p = k/m*n;$  $f = p + 2 \times x \times y + 4 \times x^2 \times y^2$ Integrate[f,  $\{x, a, b\}$ ,  $\{y, a, b\}$ ] Integrate  $[f, \{x, 1, 2\}, \{y, 1, 2\}]$ NIntegrate[f,  $\{x, 1, 2\}$ ,  $\{y, 1, 2\}$ ] J.

№ 10. Музыка в системе «Mathematica» реализуется командой Play.

 $n = 10; p = k/m * n; \text{ Play}\left[p * \sin\left[\frac{100 * k}{0.01 + t^22 | * \sin[t]} + 1\right], \{t, -n, n\}\right]$ 

№ 11. Анимация в системе «Mathematica» реализуется командой Animate.

 $n = 11$ ;  $k = 3$ ;  $m = 4$ ;  $p = k/m * n$ ; Animate [Plot[Sin[ax] + Sin[bx], {x, 0, k}, PlotRange  $\rightarrow$  2], {a, 1, p}, {b, 1, n}]

 $\mathbb{N}$  12. Колебание маятника определяется решением дифференциальной задачи

$$
\frac{d^2v}{dt^2} + \frac{g}{l}\sin v = 0 \text{ rpm } t = 0 \quad v = 0, \text{ mmp } t = 0.65 \quad v = \frac{\pi}{m}
$$
  
k = 3; m = 4; n = 12; p = k/m \* n; g = 9.82; l = p;

 $\mathbf{z} = \mathtt{NDSolve} \left[ \left\{ \mathtt{v}^{+} \right\} \left[ \mathtt{t} \right] = - \mathtt{g} / \mathtt{l} \star \mathtt{Sin} \left[ \mathtt{v} \left[ \mathtt{t} \right] \right], \, \mathtt{v} \left[ \mathtt{0} \right] = 0, \, \mathtt{v} \left[ \mathtt{0.65} \right] = \pi / \mathtt{m} \right\}, \, \mathtt{v} \left[ \mathtt{t} \right], \, \left\{ \mathtt{t}, \, \mathtt{0}, \, \mathtt{40} \right\} \right] ;$  $Plot[\{\mathbf{v}[t], z\}, \{t, 0, 40\}]$ 

### ИНДИВИДУАЛЬНОЕ ЗАДАНИЕ № 38. **РАБОТА В СИСТЕМЕ «МАТНЕМАТICA»**

Весь текст в системе набирается английскими буквами (кроме комментариев, большие и малые буквы различаются) как в текстовом редакторе Word. Для запуска на исполнение курсор устанавливается в строку, которую хотим вычислить, и нажимаем клавиши Shift+Enter.

В работе прописывается индивидуальный коэффициент для каждого задания, оп**ределяемый по формуле**  $p = k * n/m$ , где

 $k$  - номер по журнальному списку:  $n$  - номер залания:  $m$ - число лня занятия.

Если в результате вычислений произошел сбой, то необходимо в меню выбрать Evaluation и осуществить выход из ядра Ouit Kernel и затем, запустить ядро по новой Start Kernel.

Имена функций пишутся с большой буквы, а аргументы функции заключаются в квадратные скобки, перечисления - в фигурные скобки. Наличие «точки с запятой» в конце команды говорит о запрете вывода на экран данной информации.

За постановкой задачи приводится типовая схема ее решения.

Графическая функция Plot позволяет строить графики функции  $y = f(x)$  в двумерном пространстве в прямоугольной системе координат.

**№ 1**. Построить график функции  $y = 0.25 \sin 3x - \cos 2x^* p - x$  на отрезке  $x \in [0,5]$ .

```
: n = 1; k = 3; m = 4; p = m/k*n;y = 0.25 * Sin[3 * x] - Cos[2 * x] * p - x;Plot [y, {x, 0, 5}]
```
Справа квадратные скобки - это как бы листы тетради.

**№ 2**. Построить графики функций  $y = cos(x^2 + 1) * p - sin x$ ,  $g = 1.5tgx - 1$ ,  $v = 2p|cos 3x|$  на отрезке  $x \in [0,3]$ .

> :  $n = 2$ ;  $k = 3$ ;  $m = 4$ ;  $p = k / m * n$ ;  $y = \cos [x^2 + 1] * p - \sin[x];$   $g = 1.5 * \tan[x] - 1;$ Plot  $[{y, g, 2 * \text{Abs}[\text{Cos}[3 * x]] * p}, {x, 0, 3}]$

№ 3. Построить график функции, заданной таблично и  $g = 2 p e^{2/x} \cos^2 x$  на одном графике.

| $\mathcal{X}$                                                                                                    |     | 2.3 | 3.7 | 4.8 | 7.3  | 9.8  | 12  | 14.5 | 16 |  |
|----------------------------------------------------------------------------------------------------|-----|-----|-----|-----|------|------|-----|------|----|--|
|                                                                                                    | 2.4 | 4.8 | 7.6 |     | 11.6 | 11.8 | 8.2 |      |    |  |
| $n = 3$ ; $k = 3$ ; $m = 4$ ; $p = k / m * n$ ;                                                                                                    |     |     |     |     |      |      |     |      |    |  |
| $f = \{\{1.1, 2.4\}, \{2.3, 4.8\}, \{3.7, 7.6\}, \{4.8, 11\}, \{7.3, 11.6\}, \{9.8, 11.8\}, \{12, 8.2\}, \{14.5, 5\}, \{16., 1.1\}\}$                                  |     |     |     |     |      |      |     |      |    |  |
| $g = p \star 2 \star Exp[2/x] \star Cos[x]^2$                                                                                                    |     |     |     |     |      |      |     |      |    |  |
| $f1 = ListPlot[f - 1, AxesLabel \rightarrow \{''x''\}, "f(x)''\}, PlotStyle \rightarrow PointSize[0.02], PlotRange \rightarrow All, AxesOrigin \rightarrow \{0, 0\}];$ |     |     |     |     |      |      |     |      |    |  |
| $f2 = Plot[g, {x, 1, 18}]$ ;                                                                                                    |     |     |     |     |      |      |     |      |    |  |
| Show [f1, f2]                                                                                                    |     |     |     |     |      |      |     |      |    |  |

**№ 4.** Построить 3Dграфик  $g = p/(x^2y^2)$  для  $-3 \le x \le 3$ ,  $-2 \le y \le 2$  с использованием стандартной подключаемой библиотеки с указанием имени каждой функции.

```
Needs["PlotLegends`"]
                             (*подключаемая библиотека*)
n = 4; k = 3; m = 4; p = m / k * n;
Plot3D[p/(x^2 \cdot y^2), {x, -3, 3}, {y, -2, 2}]
```
 $N<sub>2</sub>$  5. Построить набор равномерно распределенных по окружности оранжевых кругов

```
k = 3; m = 4; n = 5; p = m / k * n;
Graphics [{Thick, Orange, Circle[], Table[Circle[{Cos[2 Pii/k], Sin[2 Pii/k]}, 1], {i, k}]}]
```
Решить следующее квадратное уравнение:  $3x^2+3x-p=0$ .  $n = 6$ ;  $k = 3$ ;  $m = 4$ ;  $p = k / m * n$ ;  $Solve [3 * x^2 + 3 * x - p = 0, x]$  $NSolve[3*x^2+3*x-p=0, x]$ № 7. Решить систему двух линейных уравнений в аналитическом виде:  $n = 7$ ;  $k = 3$ ;  $m = 4$ ;  $p = k / m * n$ ;  $f1 = a11 \times x1 + a12 \times x2 = b1;$  $f2 = a21 \times x1 - a22 \times x2 = b2;$ Solve[ ${f1, f2}, {x1, x2}$ ]  $3px_1-4x_2+2x_3=1$  $\begin{cases} 2\mu x_1 & \cdots 2 \\ x_1 - 7px_2 - 2x_3 = -4 \end{cases}$ Решить систему трех уравнений в численном виде:  $2x_1 + 7x_2 + 3px_3 = 3$  $f1 = 3 * p * x1 - 4 * x2 + 2 * x3 = 1$  $f2 = x1 - 7 * p * x2 - 2 x3 = -4$ ;  $f3 = 2 \times x1 + 7 \times x2 + 3 \times y \times x3 = 3;$ NSolve[{f1, f2, f3}, {x1, x2, x3}] **№ 8**. Найти первую производную от функций:  $f(x) = apx^3 + bx + c$ ,  $g(x) = (\sin x - p \cos x) \wedge 2$ .  $n = 8$ ;  $k = 3$ ;  $m = 4$ ;  $n = 8$ ;  $p = k/m * n$ ;  $D[a * p * x^3 + b * x + c, x]$  $D[(Sin[x] - p * Cos[x])^2, x];$ Simplify[%] Функция D[(Sin[x]-p Cos[x])^2, x] дает развернутый результат дифференцирования, а функция **Simplify** [  $\frac{1}{6}$  ] преобразовывает (упрощает) это выражение.

№ 9. Для вычисления интегралов применяется либо значок интеграла, либо функция Integrate. Примеры вычисления интегралов приведены ниже (значение р вычисляется в №1).

> $k = 3$ ; m = 4; n = 9; p = k/m \* n;  $f = p + 2 \times x \times y + 4 \times x^2 + y^2$ Integrate[f,  $\{x, a, b\}$ ,  $\{y, a, b\}$ ] Integrate [f,  $\{x, 1, 2\}$ ,  $\{y, 1, 2\}$ ] NIntegrate  $[f, \{x, 1, 2\}, \{y, 1, 2\}]$

№ 10. Музыка в системе «Mathematica» реализуется командой Play.

 $n = 10$ ;  $k = 3$ ;  $m = 4$ ;  $p = k/m * n$ ;  $Play[Sin\left[\frac{100 * k}{Cos(t^2) + n * t}\right], \{t, -4, 4\}]$ 

 $\mathbb{N}$  **11**. Анимация в системе «Mathematica» реализуется командой Animate.

=  $n = 11$ ;  $k = 3$ ;  $m = 4$ ;  $p = k / m * n$ ;

Animate [Plot[Sin[ax] + Sin[bx], {x, 0, n}, PlotRange  $\rightarrow$  2], {a, 1, p}, {b, 1, n}]  $\mathbb{N}$  12. Колебание маятника определяется решением дифференциальной задачи

$$
\frac{d^2v}{dt^2} + \frac{g}{l}\sin v = 0 \quad \text{IPW} \quad t = 0 \qquad v = 0 \text{, и при} \quad t = 0.55 \qquad v = \frac{\pi}{m}
$$

 $k = 3$ ; m = 4; n = 12; p = k/m \* n; q = 9.82; l = p;  $z = NDSolve[\{v' : [t] = -g/\text{lsin}[v[t]], v[0] = 0, v[0.55] = \pi/\text{m}\}, v[t], \{t, 0, 40\}];$  $Plot[{v[t]/.z}, {t, 0, 40}]$ 

#### ИНДИВИДУАЛЬНОЕ ЗАДАНИЕ № 39. **РАБОТА В СИСТЕМЕ «МАТНЕМАТICA»**

Весь текст в системе набирается английскими буквами (кроме комментариев, большие и малые буквы различаются) как в текстовом редакторе Word. Для запуска на исполнение курсор устанавливается в строку, которую хотим вычислить, и нажимаем клавиши Shift+Enter.

В работе прописывается индивидуальный коэффициент для каждого задания, оп**ределяемый по формуле**  $p = k * n / m$ , где

 $k$  - номер по журнальному списку:  $n$  - номер залания:  $m$ - число лня занятия.

Если в результате вычислений произошел сбой, то необходимо в меню выбрать Evaluation и осуществить выход из ядра *Ouit Kernel* и затем, запустить ядро по новой Start Kernel.

Имена функций пишутся с большой буквы, а аргументы функции заключаются в квадратные скобки, перечисления - в фигурные скобки. Наличие «точки с запятой» в конце команды говорит о запрете вывода на экран данной информации.

За постановкой задачи приводится типовая схема ее решения.

Графическая функция Plot позволяет строить графики функции  $y = f(x)$  в двумерном пространстве в прямоугольной системе координат.

**№ 1**. Построить график функции  $y = \sin x + \cos 2x - p\sqrt{x+1} - x$  на отрезке  $x \in [0,5]$ .

$$
n = 1; k = 3; m = 4; p = m/k * n;
$$
  
\n
$$
y = \sin[x] + \cos[2 * x] - \sqrt{x + 1} * p - x;
$$
  
\nPlot [y, {x, 0, 5}]

Справа квадратные скобки - это как бы листы тетради.

**№ 2**. Построить графики функций  $y = p \cos(x^2 + 1) - \sin x$ ,  $g = 1.5tgx - 1$ ,  $y = 2p * \cos 3x$  на отрезке  $x \in [0,3]$ .

> $n = 2$ ;  $k = 3$ ;  $m = 4$ ;  $p = k/m * n$ ;  $y = \cos [x^2 + 1] * p - \sin[x];$   $g = 1.5 * \tan[x] - 1;$ Plot  $[{y, g, 2 * | Cos[3 * x] * p}, {x, 0, 3}]$

**№ 3**. Построить график функции, заданной таблично и  $g = 2pe^{2/x} * cos^2 x$  на одном графике.

| $\mathcal{X}$                                                                                                    | 1.7 | 2.3 | 3.7 | 4.8 | 7.3  | 9.8  | 12  | 14.5 | 16.4 |
|----------------------------------------------------------------------------------------------------|-----|-----|-----|-----|------|------|-----|------|------|
|                                                                                                    | 2.4 | 4.8 | 7.6 |     | 12.6 | 11.8 | 8.2 |      | 1.1  |
| $n = 3$ ; $k = 3$ ; $m = 4$ ; $p = k / m * n$ ;                                                                                                    |     |     |     |     |      |      |     |      |      |
| $f = \{\{1.7, 2.4\}, \{2.3, 4.8\}, \{3.7, 7.6\}, \{4.8, 11\}, \{7.3, 12.6\}, \{9.8, 11.8\}, \{12, 8.2\}, \{14.5, 5\}, \{16.4, 1.1\}\};$                                |     |     |     |     |      |      |     |      |      |
| $g = p * 2 * Exp[2 / x] * Cos[x]$ ^2;                                                                                                    |     |     |     |     |      |      |     |      |      |
| $f1 = ListPlot[f - 1, AxesLabel \rightarrow \{''x''\}, "f(x)''\}, PlotStyle \rightarrow PointSize[0.02], PlotRange \rightarrow All, AxesOrigin \rightarrow \{0, 0\}];$ |     |     |     |     |      |      |     |      |      |
| $f2 = Plot[g, {x, 1, 18}]$ ;                                                                                                    |     |     |     |     |      |      |     |      |      |
| Show[f1, f2]                                                                                                    |     |     |     |     |      |      |     |      |      |

**№ 4.** Построить 3Dграфик  $g = p/(x^2y^2)\sin(x^3-2)$  для  $-3 \le x \le 3$ ,  $-2 \le y \le 2$  с использованием стандартной подключаемой библиотеки с указанием имени каждой функции.

> Needs["PlotLegends`"] (\*подключаемая библиотека\*)  $n = 4$ ;  $k = 3$ ;  $m = 4$ ;  $p = m / k * n$ ; Plot3D[p/(x^2\*y^2)\*Sin[x^3-2],{x,-3,3},{y,-2,2}]

 $\mathbf{N}$  **5**. Построить с помощью датчика случайных чисел набор разноцветных кругов.

```
k = 3; m = 4; n = 5; p = m / k * n;
Graphics [Table [{Hue [RandomReal []], Circle [RandomReal [4, \{2\}], RandomReal [1]]}, \{k+2\}]]
```
 $2x^2+30x+p=0$ . Решить следующее квадратное уравнение:  $n = 6$ ;  $k = 3$ ;  $m = 4$ ;  $p = k/m * n$ ;  $Solve [2 * x^2 + 30 * x + p = 0, x]$  $NSolve[2*x^2+30*x+p=0, x]$ № 7. Решить систему двух линейных уравнений в аналитическом виде:  $n = 7$ ;  $k = 3$ ;  $m = 4$ ;  $p = k / m * n$ ;  $f1 = a11 \times x1 - a12 \times x2 = b1 - 1$ ;  $f2 = a21 \times x1 + a22 \times x2 = b2 - 3;$ Solve[{ $f1, f2$ }, { $x1, x2$ }]  $3px_1+4x_2+2x_3=1$ Решить систему трех уравнений в численном виде:  $x_1 + 7px_2 - 2x_3 = -4$  $2x_1 + 7x_2 + 3px_3 = 3$  $f1 = 3 * p * x1 + 4 * x2 + 2 * x3 = 1;$  $f2 = x1 + 7 * p * x2 - 2 x3 = -4$  $f3 = 2 \times x1 + 7 \times x2 + 3 \times y \times x3 = 3;$ NSolve[{f1, f2, f3}, {x1, x2, x3}] **№ 8**. Найти первую производную от функций:  $f(x) = apx^3 + bx - 3c$ ,  $g(x) = (\sin x + p \cos x)^2 + 5$ .  $n = 8$ ;  $k = 3$ ;  $m = 4$ ;  $n = 8$ ;  $p = k/m * n$ ;  $D[a * p * x^3 + b * x - 3 c, x]$  $D[(Sin[x] + p * Cos[x])^2 + 5, x];$ Simplify[%] Функция D[(Sin[x]+p Cos[x])^2+5, x] дает развернутый результат дифференцирования, а функция **Simplify** [  $\frac{1}{6}$  ] преобразовывает (упрощает) это выражение. № 9. Для вычисления интегралов применяется либо значок интеграла, либо функция

Integrate. Примеры вычисления интегралов приведены ниже (значение р вычисляется в №1).

 $k = 3$ ;  $m = 4$ ;  $n = 9$ ;  $p = k / m * n$ ;  $f = p + 2 \times x \times y + 4 \times x^2 \times y^2$ Integrate[f,  $\{x, a, b\}$ ,  $\{y, a, b\}$ ] Integrate [f, {x, 1, 2}, {y, 1, 2}] NIntegrate[ $f, \{x, 1, 2\}, \{y, 1, 2\}$ ]

№ 10. Музыка в системе «Mathematica» реализуется командой Play.

n = 10; p = k/m \* n; Play 
$$
\left[ p * Sin \left[ \frac{100 * k}{0.01 + t * Sin[t]} + 1 \right], \{t, -n, n\}
$$

 $\mathbb{N}$  **11**. Анимация в системе «Mathematica» реализуется командой Animate.

 $n = 11$ ;  $k = 3$ ;  $m = 4$ ;  $p = k / m * n$ ;

Animate [Plot[Sin[ax] + Sin[bx], {x, 0, m}, PlotRange  $\rightarrow$  2], {a, 1, p}, {b, 1, n}]

 $\mathbb{N}$  12. Колебание маятника определяется решением дифференциальной задачи

$$
\frac{d^2v}{dt^2} + \frac{g}{l}\sin v = 0 \quad \text{IPW} \quad t = 0 \qquad v = 0 \text{, и при} \quad t = 0.6 \qquad v = \frac{\pi}{m}
$$

 $k = 3$ ;  $m = 4$ ;  $n = 12$ ;  $p = k/m * n$ ;  $q = 9.82$ ;  $l = p$ ; z = NDSolve $[\{v' : [t] = -g / \text{lsin}[v[t]], v[0] = 0, v[0.6] = \pi / m\}, v[t], \{t, 0, 40\}$ ;  $Plot[\{v[t], \{z\}, \{t, 0, 40\}]$ 

## ИНДИВИДУАЛЬНОЕ ЗАДАНИЕ № 40. **РАБОТА В СИСТЕМЕ «МАТНЕМАТICA»**

Весь текст в системе набирается английскими буквами (кроме комментариев, большие и малые буквы различаются) как в текстовом редакторе Word. Для запуска на исполнение курсор устанавливается в строку, которую хотим вычислить, и нажимаем клавиши Shift+Enter.

В работе прописывается индивидуальный коэффициент для каждого задания, оп**ределяемый по формуле**  $p = k * n/m$ , где

 $k$  - номер по журнальному списку:  $n$  - номер залания:  $m$ - число лня занятия.

Если в результате вычислений произошел сбой, то необходимо в меню выбрать Evaluation и осуществить выход из ядра *Ouit Kernel* и затем, запустить ядро по новой Start Kernel.

Имена функций пишутся с большой буквы, а аргументы функции заключаются в квадратные скобки, перечисления - в фигурные скобки. Наличие «точки с запятой» в конце команды говорит о запрете вывода на экран данной информации.

За постановкой задачи приводится типовая схема ее решения.

Графическая функция Plot позволяет строить графики функции  $y = f(x)$  в двумерном пространстве в прямоугольной системе координат.

**№ 1**. Построить график функции  $y = \sin x \cos 2x - p\sqrt{x^2 + 1} + x$  на отрезке  $x \in [0,5]$ .

 $n = 1$ ;  $k = 3$ ;  $m = 4$ ;  $p = m / k * n$ ;  $y = \sin[x] \cdot \cos[2 \cdot x] - \sqrt{x^2 + 1} \cdot p + x;$ Plot  $[y, {x, 0, 5}]$ 

Справа квадратные скобки - это как бы листы тетради.

№ 2. Построить графики функций  $y = log(x, +1)p - sin x$ ,  $g = 1.5tgx-1$ ,  $v = 2p cos 3x$  на отрезке  $x \in [0,3]$ .

> $n = 2$ ;  $k = 3$ ;  $m = 4$ ;  $p = k / m * n$ ;  $y = Log [x^2 + 1] * p - Sin[x];$   $g = 1.5 * Tan[x] - 1;$ Plot  $[{y, g, 2 * \cos[3 * x] * p}, {x, 0, 3}]$

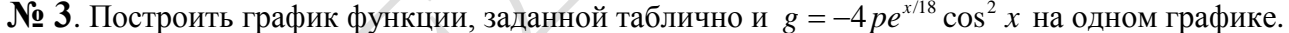

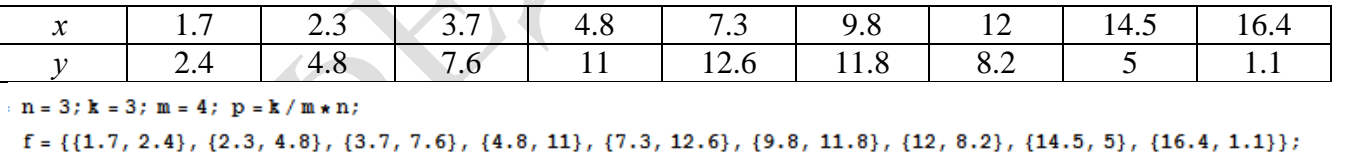

```
q = -p * 4 * Exp[x / 18] * Cos[x] ^2;
```

```
f1 = ListPlot[-f, AxesLabel \rightarrow \{''x", "f(x)''\}, PlotStyle \rightarrow PointSize[0.02], PlotRange \rightarrow All,AxesOrigin \rightarrow {0, 0}];
```
 $f2 = Plot[g, {x, 1, 18}]$ ;

Show  $[f1, f2]$ 

**№ 4.** Построить 3Dграфик  $g = px^2y^2\sin(x^3-2)$  для  $-3 \le x \le 3$ ,  $-2 \le y \le 2$  с использованием станлартной полключаемой библиотеки с указанием имени кажлой функции.

```
Needs["PlotLegends""]
                             (*подключаемая библиотека*)
n = 4; k = 3; m = 4; p = m / k * n;
Plot3D[p*(x^2*y^2)*Sin[x^3-2], {x, -3, 3}, {y, -2, 2}]
```
 $\mathbb{N}_2$  5. Построить набор разноцветных «ромашек» с градиентной заливкой.

```
k = 30; m = 4; n = 5; p = m / k * n;
Graphics [Table [{EdgeForm [Opacity [.6]], Hue [(-11+q+10r)/72],
   Disk[(8-r) {Cos[2 Pi q / 12], Sin[2 Pi q / 12]}, (8-r) / 3]}, \{r, n\}, \{q, k\}]]
```
Решить следующее квадратное уравнение:  $2x^2-3x-p=0$ .

> $n = 6$ ;  $k = 3$ ;  $m = 4$ ;  $p = k / m * n$ ;  $Solve[2*x^2 - 3*x - p = 0, x]$  $NSolve [2 * x^2 - 3 * x - p = 0, x]$

 $\int a_{11}x_1 + a_{12}x_2 = b_1 - 1$ № 7. Решить систему двух линейных уравнений в аналитическом виде:

> $n = 7$ ;  $k = 3$ ;  $m = 4$ ;  $p = k / m * n$ ;  $f1 = a11 \times x1 + a12 \times x2 = b1 - 1;$  $f2 = a21 \times x1 + a22 \times x2 = b2 - 3;$ Solve[ $\{f1, f2\}, \{x1, x2\}$ ]

Решить систему трех уравнений в численном виде:

 $3px_1-4x_2+2x_3=3$  $x_1 + 7 px_2 - 2x_3 = -4$  $2x_1 + 7x_2 + 3px_3 = 3$ 

 $f1 = 3 * p * x1 - 4 * x2 + 2 * x3 = 3;$  $f2 = x1 + 7 * p * x2 - 2 x3 = -4;$  $f3 = 2 \times x1 + 7 \times x2 + 3 \times y \times x3 = 3;$ NSolve[{f1, f2, f3}, {x1, x2, x3}]

**№ 8**. Найти первую производную от функций:  $f(x) = apx^3 + bx - 2c$ ,  $g(x) = (\sin x + p \cos x)^2 - 4$ .

 $n = 8$ ;  $k = 3$ ;  $m = 4$ ;  $n = 8$ ;  $p = k / m * n$ ;  $D[a * p * x^3 + b * x - 2 c, x]$  $D[(Sin[x] + p * Cos[x])^2 - 4, x];$ Simplify[%]

Функция D[(Sin[x]+p Cos[x])^2-4, x] дает развернутый результат дифференцирования, а функция **Simplify** [  $\frac{1}{6}$  ] преобразовывает (упрощает) это выражение.

№ 9. Для вычисления интегралов применяется либо значок интеграла, либо функция Integrate. Примеры вычисления интегралов приведены ниже (значение р вычисляется в №1).

> $k = 3$ ; m = 4; n = 9; p = k / m \* n;  $f = p + 2 \times x \times y + 4 \times x^2 \times y^2$ Integrate[f,  $\{x, a, b\}$ ,  $\{y, a, b\}$ ] Integrate[f, {x, 1, 2}, { $y$ , 1, 2}] NIntegrate[f,  $\{x, 1, 2\}$ ,  $\{y, 1, 2\}$ ]

№ 10. Музыка в системе «Mathematica» реализуется командой Play.

 $n = 10$ ;  $k = 3$ ;  $m = 4$ ;  $p = k/m * n$ ;  $Play[Sin\left[\frac{100 * k}{Cos(t) + n * t}\right], \{t, -4, 4\}]$ 

 $\mathbb{N}$  **11**. Анимация в системе «Mathematica» реализуется командой Animate.

 $n = 11$ ;  $k = 3$ ;  $m = 4$ ;  $p = k/m * n$ ; Animate [Plot[Sin[ax] + Sin[bx], {x, 0, 10}, PlotRange + 2], {a, 1, p}, {b, 1, n}]

 $\mathbf{N}_2$  12. Колебание маятника определяется решением дифференциальной задачи

$$
\frac{d^2v}{dt^2} + \frac{g}{l}\sin v = 0 \quad \text{IPW} \quad t = 0 \qquad v = 0 \text{, u \text{ IPW}} \quad t = 0.5 \qquad v = \frac{\pi}{m}
$$

 $k = 3$ ; m = 4; n = 12; p = k/m \* n; q = 9.82; l = p;  $z = NDSolve[{v' ' [t]} = -g/1*Sin[v[t]], v[0] = 0, v[0.5] = \pi/m], v[t], {t, 0, 40}]$ ; Plot $[\{v[t] / . z\}, \{t, 0, 40\}]$ 

## ИНДИВИДУАЛЬНОЕ ЗАДАНИЕ № 41. **РАБОТА В СИСТЕМЕ «МАТНЕМАТICA»**

Весь текст в системе набирается английскими буквами (кроме комментариев, большие и малые буквы различаются) как в текстовом редакторе Word. Для запуска на исполнение курсор устанавливается в строку, которую хотим вычислить, и нажимаем клавиши Shift+Enter.

В работе прописывается индивидуальный коэффициент для каждого задания, оп**ределяемый по формуле**  $p = k * n/m$ , где

 $k$  - номер по журнальному списку:  $n$  - номер залания:  $m$ - число лня занятия.

Если в результате вычислений произошел сбой, то необходимо в меню выбрать Evaluation и осуществить выход из ядра *Ouit Kernel* и затем, запустить ядро по новой Start Kernel.

Имена функций пишутся с большой буквы, а аргументы функции заключаются в квадратные скобки, перечисления - в фигурные скобки. Наличие «точки с запятой» в конце команды говорит о запрете вывода на экран данной информации.

За постановкой задачи приводится типовая схема ее решения.

Графическая функция Plot позволяет строить графики функции  $y = f(x)$  в двумерном пространстве в прямоугольной системе координат.

**№ 1**. Построить график функции  $y = \cos 2x - p\sqrt{x^2 + 1} + x$  на отрезке  $x \in [0, 5]$ .

 $n = 1$ ;  $k = 3$ ;  $m = 4$ ;  $p = m / k * n$ ;  $y = \cos[2 \times x] - \sqrt{x^2 + 1} \times p + x;$ Plot  $[y, {x, 0, 5}]$ 

Справа квадратные скобки - это как бы листы тетради.

**№ 2.** Построить графики функций  $y = log(x+1)p - sin x$ ,  $g = 1.5/tgx-1$ ,  $v = 2p cos 3x$  на отрезке  $x \in [0,3]$ .

> $\mathbf{n}=2$  ;  $\mathbf{k}=3$  ;  $\mathbf{m}=4$  ;  $\mathbf{p}=\mathbf{k}\,/\,\mathbf{m}\star\mathbf{n}$  ;  $y = Log [x + 1] * p - Sin[x];$   $g = 1.5 / Tan[x] - 1;$ Plot  $[{y, g, 2 * \cos[3 * x] * p}, {x, 0, 3}]$

№ 3. Построить график функции, заданной таблично и  $g = -4 p e^{x/18} \cos^2 x$  на одном графике.

| $\cdot\!\!\cdot\!\!\cdot$                     | 1.J | $\sim$ $\sim$<br>ر . ب | $\overline{ }$<br><u>.</u> | т. о | $\sim$ $\sim$<br>. . | ں.,  |     | ⊥ T.J |          |
|-----------------------------------------------|-----|------------------------|----------------------------|------|----------------------|------|-----|-------|----------|
|                                               |     | $\Omega$<br>т. о       | $\overline{ }$<br>1.0      |      | 14.0                 | 11.U | ο.∠ |       | <u>.</u> |
| $n = 3$ ; $k = 3$ ; $m = 4$ ; $p = k/m * n$ ; |     |                        |                            |      |                      |      |     |       |          |

 $f = \{(1.5, 2.4), (2.3, 4.8), (3.7, 7.6), (4.8, 11), (7.3, 14.6), (9.8, 11.8), (12, 8.2), (14.5, 5), (16.4, 2.1)\}$  $g = -p * 4 * Exp[x / 18] * Cos[x] * 2;$ 

 $f1 = ListPlot[f, AxesLabel \rightarrow \{\n^x, \n^r(x)^n\}, PlotStyle \rightarrow PointSize[0.02], PlotRange \rightarrow All, AxesOrigin \rightarrow \{0, 0\}];$  $f2 = Plot[q, {x, 1, 18}]$ ;

Show  $[f1, f2]$ 

 $\mathbb{N}$  **4**. Построить 3Dграфик  $g = px^2 * y^2 + Sin x^2$  для  $-3 \le x \le 3$ ,  $-2 \le y \le 2$  с использованием стандартной подключаемой библиотеки с указанием имени каждой функции.

> Needs["PlotLegends`"] (\*подключаемая библиотека\*)  $n = 4$ ;  $k = 3$ ;  $m = 4$ ;  $p = m / k * n$ ; Plot3D[p\*(x^2\*y^2)+Sin[x^2], {x, -3, 3}, {y, -2, 2}]

 $\mathbb{N}_2$  5. Построить набор разноцветных веер-кругов с градиентной заливкой.

```
k = 3; m = 4; n = 5; p = m/k * n;
Graphics [Table [{Hue [t / 15, 1, .9, .3], Disk [{Cos [2 Pi t / 15], Sin [2 Pi t / 15]}]}, {t, k}]]
```
Решить следующее квадратное уравнение:  $2x^2+3x-p+6=0$ .

 $n = 6$ ;  $k = 3$ ;  $m = 4$ ;  $p = k / m * n$ ;  $Solve[2*x^2+3*x-p+6=0, x]$  $NSolve [2 * x^2 + 3 * x - p + 6 = 0, x]$ 

№ 7. Решить систему двух линейных уравнений в аналитическом виде:  $\begin{cases} a_{11}x_1 + a_{12}x_2 = b_1 \end{cases}$ 

$$
a_{21}x_1 + a_{22}x_2 = b_2 - 3
$$

 $n = 7$ ;  $k = 3$ ;  $m = 4$ ;  $p = k / m * n$ ;  $f1 = a11 \times x1 + a12 \times x2 = b1;$  $f2 = a21 \times x1 + a22 \times x2 = b2 - 3;$ Solve[ ${f1, f2}, {x1, x2}$ ]

Решить систему трех уравнений в численном виде:

 $3px_1-4x_2+2x_3=1$  $x_1 + 7 px_2 - 2x_3 = -4$  $2x_1 + 7x_2 + 3px_3 = -1$ 

 $f1 = 3 * p * x1 - 4 * x2 + 2 * x3 = 1;$  $f2 = x1 + 7 * p * x2 - 2 x3 = -4;$  $f3 = 2 \times x1 + 7 \times x2 + 3 \times y \times x3 = -1;$ 

$$
NSolve[{f1, f2, f3}, {x1, x2,}
$$

**№ 8**. Найти первую производную от функций:  $f(x) = apx^3 + bx - c + 2$ ,  $g(x) = (\sin x + p \cos x)^2 + 3$ .

x3}]

Функция D[(Sin[x]+p Cos[x])^2+3, x] дает развернутый результат дифференцирования, а функция **Simplify** [  $\frac{1}{6}$  ] преобразовывает (упрощает) это выражение.

№ 9. Для вычисления интегралов применяется либо значок интеграла, либо функция Integrate. Примеры вычисления интегралов приведены ниже (значение р вычисляется в №1).

> $k = 3$ ; m = 4; n = 9; p = k / m \* n;  $f = p + 2 \times x \times y + 4 \times x^2 + y^2$ Integrate[f,  $\{x, a, b\}$ ,  $\{y, a, b\}$ ] Integrate[f, {x, 1, 2}, { $y$ , 1, 2}] NIntegrate [f,  $\{x, 1, 2\}$ ,  $\{y, 1, 2\}$ ]

№ 10. Музыка в системе «Mathematica» реализуется командой Play.

 $n = 10$ ;  $k = 3$ ;  $m = 4$ ;  $p = k/m * n$ ;  $Play[Sin[\frac{100 * k}{n * 1}]$ , {t, -4, 4}]

№ 11. Анимация в системе «Mathematica» реализуется командой Animate.

 $n = 11$ ;  $p = k/m * n$ ;

Animate [Plot[Sin[ax] + Sin[bx], {x, 0, 10}, PlotRange + 2], {a, 1, 5}, {b, 1, 5}]

 $\mathbb{N}$  12. Колебание маятника определяется решением дифференциальной залачи

$$
\frac{d^2v}{dt^2} + \frac{g}{l}\sin v = 0 \quad \text{IPW} \quad t = 0 \qquad v = 0 \text{, и при} \quad t = 1.25 \qquad v = \frac{\pi}{m}
$$

 $n = 12$ ;  $k = 3$ ;  $m = 4$ ;  $p = k/m*n$ ;  $q = 9.82$ ;  $l = p$ ;  $z = NDSolve[{v''] [t]} = -g/l * Sin[v[t]], v[0] = 0, v[1.25] = \pi/m, v[t], {t, 0, 40}]$ ;  $Plot[{v[t] / . z}, {t, 0, 40}]$ 

## ИНДИВИДУАЛЬНОЕ ЗАДАНИЕ № 42. **РАБОТА В СИСТЕМЕ «МАТНЕМАТICA»**

Весь текст в системе набирается английскими буквами (кроме комментариев, большие и малые буквы различаются) как в текстовом редакторе Word. Для запуска на исполнение курсор устанавливается в строку, которую хотим вычислить, и нажимаем клавиши Shift+Enter.

В работе прописывается индивидуальный коэффициент для каждого задания, оп**ределяемый по формуле**  $p = k * n/m$ , где

 $k$  - номер по журнальному списку;  $n$  - номер задания;  $m$  - число дня занятия.

Если в результате вычислений произошел сбой, то необходимо в меню выбрать *Evaluation* и осуществить выход из ядра *Quit Kernel* и затем, запустить ядро по новой Start Kernel.

Имена функций пишутся с большой буквы, а аргументы функции заключаются в квадратные скобки, перечисления - в фигурные скобки. Наличие «точки с запятой» в конце команды говорит о запрете вывода на экран данной информации.

За постановкой задачи приводится типовая схема ее решения.

Графическая функция Plot позволяет строить графики функции  $y = f(x)$  в двумерном пространстве в прямоугольной системе координат.

**№ 1**. Построить график функции  $y = \cos 2x - \log \sqrt{x^2 + 1} * p + x$  на отрезке  $x \in [0,5]$ .

$$
n = 1; k = 3; m = 4; p = m/k * n;
$$
  
\n $y = \text{Cos}[2 * x] - \text{Log}[\sqrt{x^2 + 1}] * p + x;$   
\nPlot [y, {x, 0, 5}]

Справа квадратные скобки - это как бы листы тетради.

**№ 2.** Построить графики функций  $y = x \log(x+1)^* p - \sin x$ ,  $g = 2.5/\sqrt{x-1}$ ,  $v = 2p \cos 2x$  на отрез $x \in [0,3]$ .

n = 2; k = 3; m = 4; p = k/m \* n;  
\n
$$
\gamma = x * \log [x + 1] * p - \sin[x]; \quad g = 2.5 / \sqrt{x} - 1;
$$
  
\nPlot [{ $\gamma, g, 2 * \cos[2 * x] * p}$ , { $x, 0, 3$ }]

№ 3. Построить график функции, заданной таблично и  $g = -4p\sin x\cos^2 x$  на одном графике.

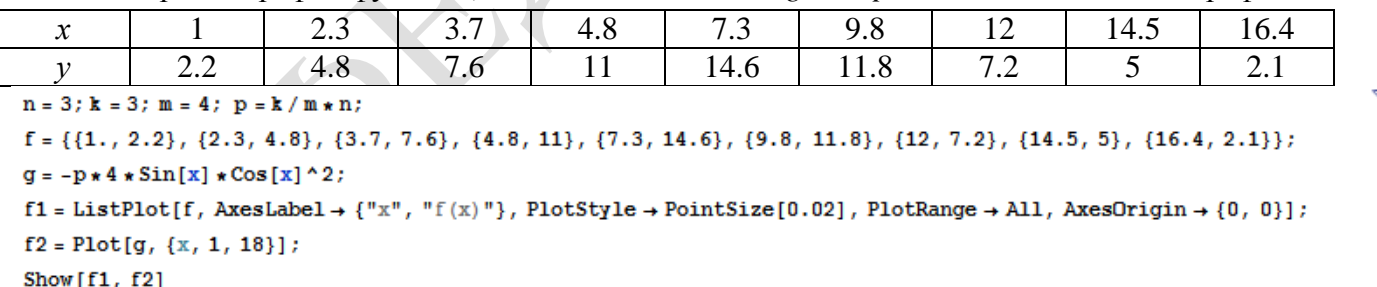

 $\mathbb{N}$  **4**. Построить 3Dграфик  $g = p \text{Cos}(x^2 y^2) + \text{Sin } x^2$  для  $-3 \le x \le 3$ ,  $-2 \le y \le 2$  с использованием стандартной подключаемой библиотеки с указанием имени каждой функции.

> Needs["PlotLegends'"] (\*подключаемая библиотека\*)  $n = 4$ ;  $k = 3$ ;  $m = 4$ ;  $p = m / k * n$ ; Plot3D[ $p * Cos[x^2 * y^2] + Sin[x^2], {x, -3, 3}, {y, -2, 2}]$

 $\mathbb{N}$  5. Построить с помощью датчика случайных чисел разноцветный веер с градиентной заливкой.

```
k = 3; m = 4; n = 5; p = m / k * n;
data = Reverse[Sort[RandomReal[1, 5*n]]];
Module[{t = 0, len = Length[data], sum = Total[data]},Graphics [Table [{Hue [i/len], EdgeForm [Opacity [.8]], Disk [{0, 0}, 1, {t, t += 2Pidata [[i]]/sum}]}, {i, len}]]]
```
Решить следующее квадратное уравнение:  $2x^2+4x-p=0$ .  $n = 6$ ;  $k = 3$ ;  $m = 4$ ;  $p = k/m * n$ ;  $Solve [2 * x^2 + 4 * x - p = 0, x]$ NSolve  $[2 * x^2 + 4 * x - p = 0, x]$ ٦  $a_{11}x_1 + a_{12}x_2 = b_1 - p$ № 7. Решить систему двух линейных уравнений в аналитическом виде: :  $n = 7$ ;  $k = 3$ ;  $m = 4$ ;  $p = k / m * n$ ;  $f1 = a11 * x1 + a12 * x2 = b1 - p;$  $f2 = a21 \times x1 + a22 \times x2 = b2;$ Solve[ $\{f1, f2\}, \{x1, x2\}$ ]  $\left[3px_1-4x_2+2x_3=-1\right]$ Решить систему трех уравнений в численном виде:  $x_1 + 7 px_2 - 2x_3 = -4$  $2x_1 + 7x_2 + 3px_3 = 3$  $: f1 = 3 * p * x1 - 4 * x2 + 2 * x3 = -1;$  $f2 = x1 + 7 * p * x2 - 2 x3 = -4;$  $f3 = 2 \times x1 + 7 \times x2 + 3 \times y \times x3 = 3;$ NSolve[{f1, f2, f3}, {x1, x2, x3}] **№ 8**. Найти первую производную от функций:  $f(x) = apx^3 + bx - c + 1$ ,  $g(x) = (\sin x + p \cos x)^2 - 2$ .  $n = 8$ ;  $k = 3$ ;  $m = 4$ ;  $n = 8$ ;  $p = k / m * n$ ;  $D[a * p * x^3 + b * x - c + 1, x]$  $D[(Sin[x] + p * Cos[x])^2 - 2, x];$ Simplify[%]

Функция D[(Sin[x]+p Cos[x])^2-2, x] дает развернутый результат дифференцирования, а функция **Simplify** [  $\frac{1}{6}$  ] преобразовывает (упрощает) это выражение.

№ 9. Для вычисления интегралов применяется либо значок интеграла, либо функция Integrate. Примеры вычисления интегралов приведены ниже (значение р вычисляется в №1).

> $k = 3$ ; m = 4; n = 9; p = k / m \* n;  $f = p + 2 \times x \times y + 4 \times x^2 \times y^2$ Integrate[f,  $\{x, a, b\}$ ,  $\{y, a, b\}$ ] Integrate[f, {x, 1, 2}, { $y$ , 1, 2}] NIntegrate[f,  $\{x, 1, 2\}$ ,  $\{y, 1, 2\}$ ]

№ 10. Музыка в системе «Mathematica» реализуется командой Play.

n = 10; p = k/m \* n; Play 
$$
\left[ p * \cos \left[ \frac{100 * k}{0.01 + t^2 2 * \sin[t]} \right], \{t, -n + 1, n + 1\} \right]
$$

 $\mathbb{N}^{\circ}$  11. Анимация в системе «Mathematica» реализуется командой Animate.

 $n = 11$ :  $k = 3$ :  $m = 4$ :  $p = k/m * n$ :

Animate [Plot[Sin[ax] Sin[2bx], {x, 0, n}, PlotRange  $\rightarrow$  2], {a, 1, p}, {b, 1, n}]

 $\mathbf{N}$  12. Колебание маятника определяется решением дифференциальной задачи

$$
\frac{d^2v}{dt^2} + \frac{g}{l}\sin v = 0 \quad \text{IPW} \quad t = 0 \qquad v = 0 \text{, и при} \quad t = 1.15 \qquad v = \frac{\pi}{m}
$$

 $n = 12$ ;  $k = 3$ ;  $m = 4$ ;  $p = k / m * n$ ;  $q = 9.82$ ;  $l = p$ ;  $z = NDSolve[\{v' | [t] = -g / 1 * Sin[v[t]], v[0] = 0, v[1.15] = \pi / m\}, v[t], \{t, 0, 40\}]$  $Plot[{v[t] / . z}, {t, 0, 40}]$ 

# ЗАДАНИЯ ДЛЯ САМОСТОЯТЕЛЬНОЙ РАБОТЫ

1. Построить и обозначить графики следующих функций в одной системе координат:

 $y = Log(4-2x) + x^*e^{-x} + p$ ,  $g = 0.5^* p/(1 + x^2)$ ,  $v = p - Cos 2x$  на отрезке  $x \in [-2,2]$ .

2. Решить уравнение и осуществить проверку решения:

$$
2x^4 - 3x^3 + 2x^2 - n = 0.
$$

3. Решить следующие системы уравнений:

$$
\begin{cases} 2x_1 + 7x_2 - x_3 = 5p \\ x_1 - 2x_2 + 5x_3 = 2p \\ 4x_1 + x_2 + 3x_3 = -7p \end{cases}
$$
   
 
$$
u \begin{cases} 2y + 3x^2 = 5p \\ x + 7y^2 = 7.5p \end{cases}
$$

4. Найти производную от функции и построить графики исходной функции и ее производной. Отрезок по оси х для графиков взять по своему усмотрению.

$$
f(x) = \frac{p}{3}x^3 + (\sin x + \cos x)^3 - 1
$$

5. Построить круговую диаграмму рейтинга автомобилей «Жигули», «Дэу», «Мерседес», «Вольво», «Нисан», «Шкода».

6. Определить, является ли число  $e^{\pi\sqrt{163}}$  целым числом. Замечание: можно воспользоваться вспомогательным числом «-262537412640768743.» в качестве одного из слагаемых.